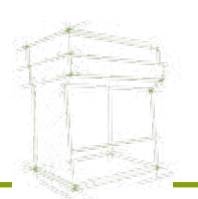

## **Captair® Flex™ M 321 - M 391 - M 481**

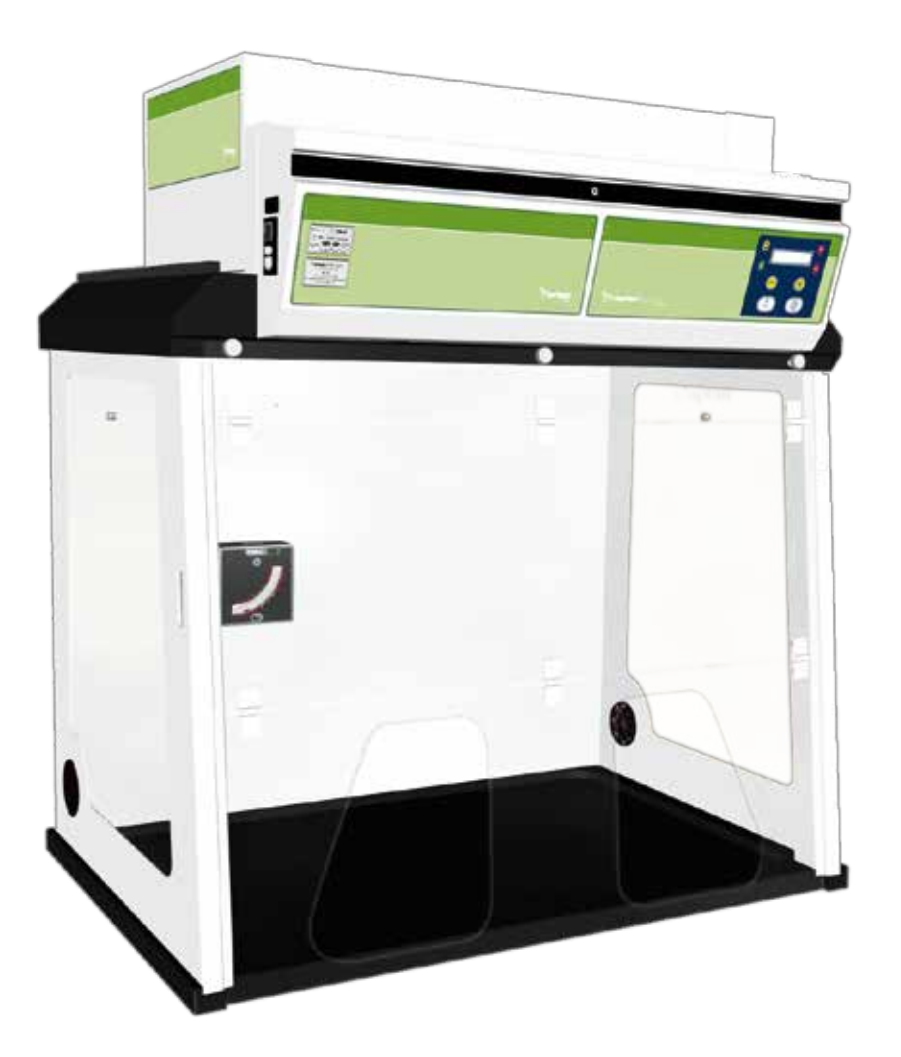

## **User Manual**

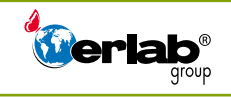

erlab ® D.F.S S.A.S - Capital social 660 000 € Siren : 667 250 096 / RCS Evreux Siège social : Parc d'Affaires des Portes - BP 403 27104 Val de Reuil Cedex - France Tél : +33 (0) 2 32 09 55 80 - Fax : + 33 (0) 2 32 09 55 90 - e-mail : sales@erlab.net 07/10 - Technical data and designs are non-contractual. Erlab® DFS SAS reserves the right to modify the document without notice.

07/10 - Technical data and designs are non-contractual. Erlab® DFS SAS reserves the right to modify the document without notice.

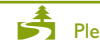

## **Congratulations!**

By choosing Captair<sup>®</sup> Flex<sup>™</sup> ductless filtering fume hoods, you have chosen an **efficient, reliable** way to ensure safety.

Your Captair<sup>®</sup> Flex<sup>™</sup> filtering fume hood guarantees that you are protected when working with chemicals that pose an inhalation risk for the user.

Your fume hood functions based on the recirculation of filtered air, which makes it possible to use high-efficiency filters to trap toxic particles and molecules and to recycle this air within the laboratory. The air downstream from the hood's modular filtration column, which uses the new Flex<sup>™</sup> technology, is thus free of all chemical pollutants.

Nevertheless, **the effectiveness of this system is directly dependent upon it being used correctly and monitored by its users.** Your laboratory may also benefit from ergonomic, economic, and ecological advantages provided by the Captair<sup>®</sup> Flex<sup>™</sup> fume hood throughout its life cycle.

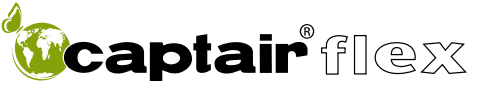

**Designed to protect the user, the environment and your budget.**

**Do you want to work in a 100% safe environment year after year? A careful reading of this manual is a must!**

#### Your new Captair® Flex<sup>™</sup> ductless filtering fume hood offers several advantages from day one:

#### **Protect the environment**

Since no ductwork is required, a captair® Flex™ filtered enclosure totally eliminates the direct discharge of pollutants into the atmosphere and therefore contributes to the protection of the environment. Furthermore, a captair® Flex™ filtered enclosure does not generate any pollution linked to energy production unlike a traditional ducted fume hood.

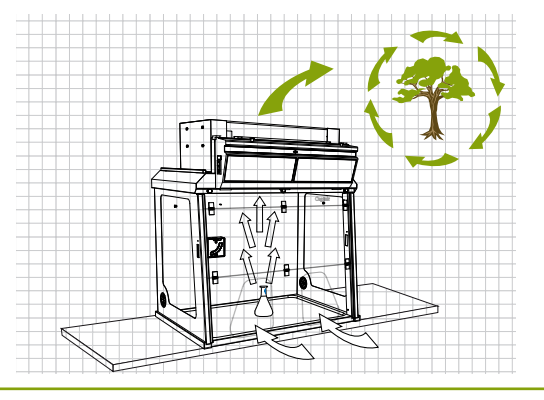

#### **Eliminate installation costs**

The installation of a captair® Flex™ filtered enclosure is quick and easy. There is no need for a ductwork linked to an air supply / air extraction system, in comparison to traditional ducted systems. A single electrical outlet is all that is needed to make it work Its setting up can be realized at any time, without any complex forward planning. Do not hesitate to compare this cost to a traditional ducted fume hood cost.

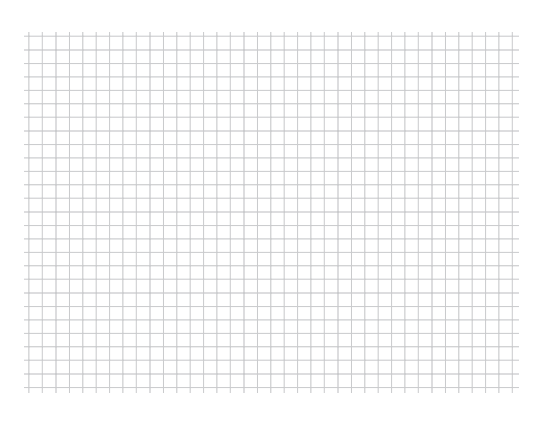

#### **Achieve significant energy savings**

Ductwork air balance is essential to the proper operation of a traditional ducted fume hood however; it is also the source of very important energy consumption. In fact, captair<sup>®</sup> Flex™ filtered enclosures do not generate any energy costs associated with the use of expensive extraction systems or conditioned air supplies. Operational costs remain at a minimum even when taking into account filter changes.

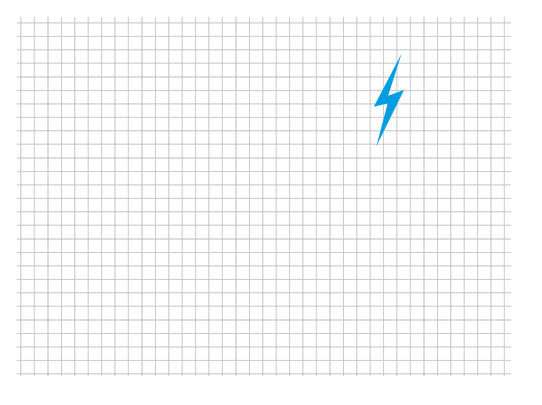

#### **Benefit from the use of an immediately available unit, easy to relocate.**

Captair® Flex™ filtered enclosures can be moved depending on the protection needs of the laboratory and can be easily relocated without disturbing room air balance.

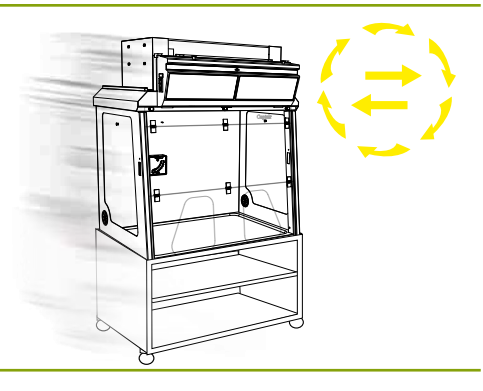

**Mcaptair** FIREX M 321 - M 391 - M 481 User Manual

## **Contents**

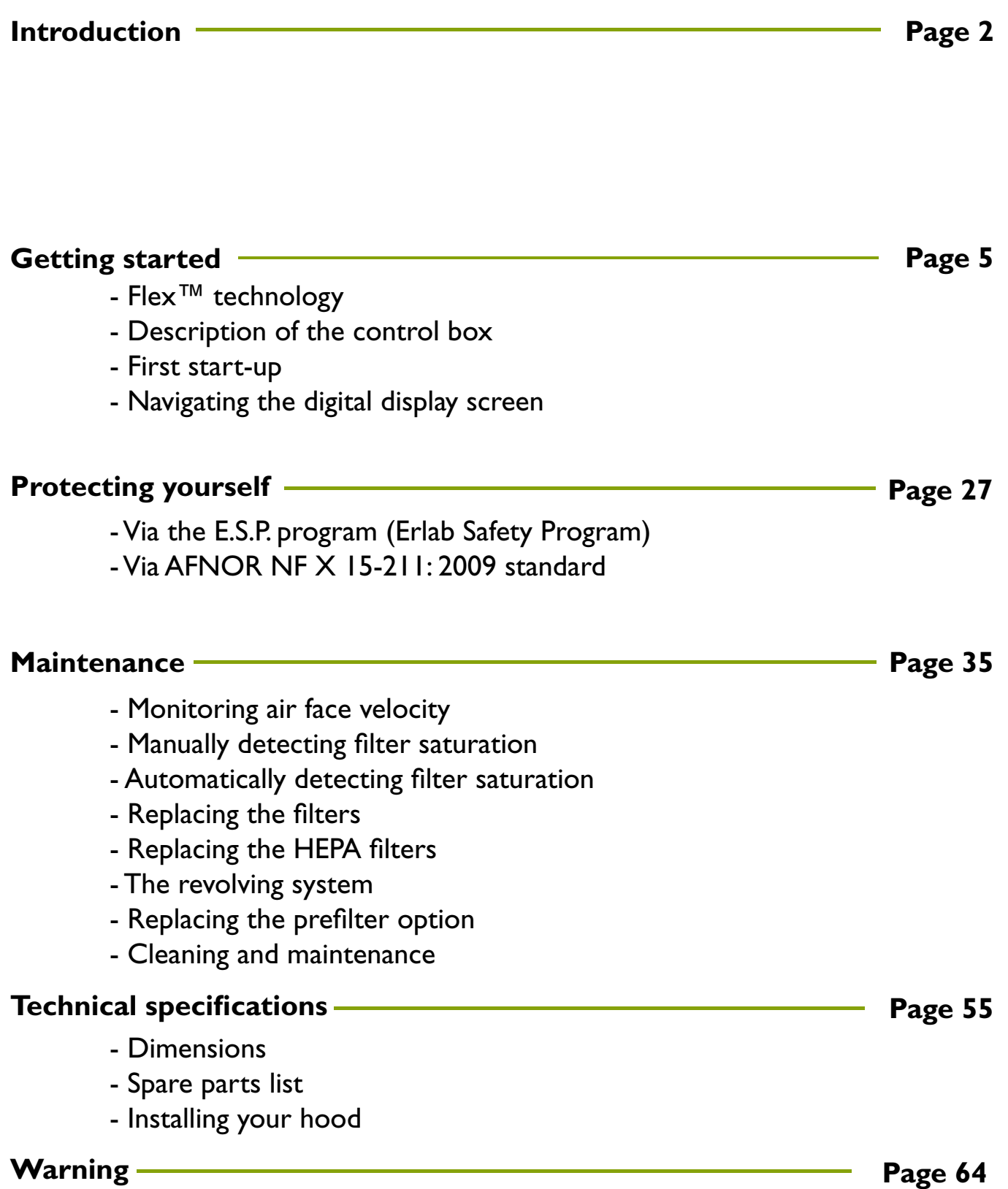

**Mcaptair** FI@X<sup>"</sup> M 321 - M 391 - M 481 User Manual

# **Getting started**

- Flex™ technology
- Description of the control box
- First start-up
- Navigating the digital display screen

## FLEX™ TECHNOLOGY

A modular filtration column which provides unprecedented adaptability and flexibility.

By combining molecular and particulate filtration technologies, erlab® was able to devise the new Flex<sup>™</sup> modular filtration column technology.

This single device can thus be configured to meet the protection needs of your laboratory.

This flexibility was made possible by creating stackable, one-size-fits-all filtration cartridges—an innovation that is key to your new Captair® Flex™.

This innovation developed by the erlab® R&D laboratory offers unprecedented flexibility, adaptability, and savings.

Your device can be quickly reconfigured and can be easily used for other applications.

#### **Possible configurations for your Captair® Flex™ fume hood**

Manipulated chemicals/ Applications

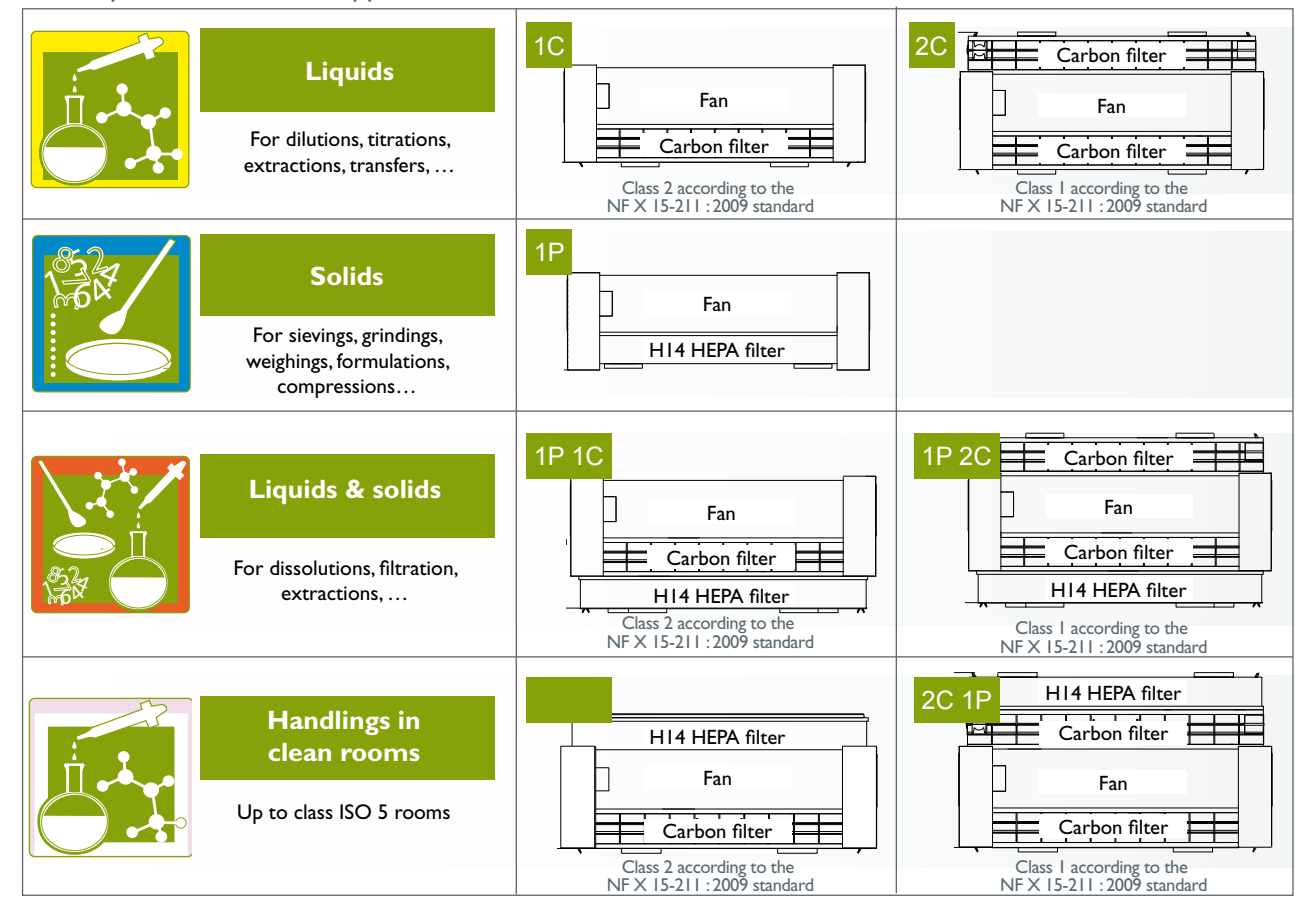

You may contact your E.S.P. agent at any time **ESP Pour confirm the safety parameters in the solution de protection and adjustion and the safety parameters i related to the use of your device!**

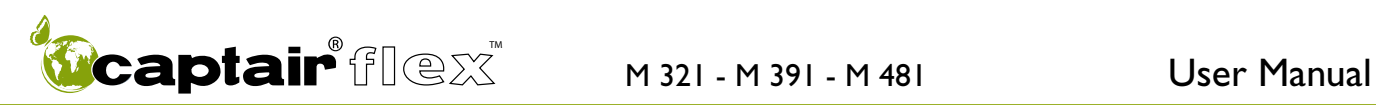

## DESCRIPTION OF THE CONTROL BOX

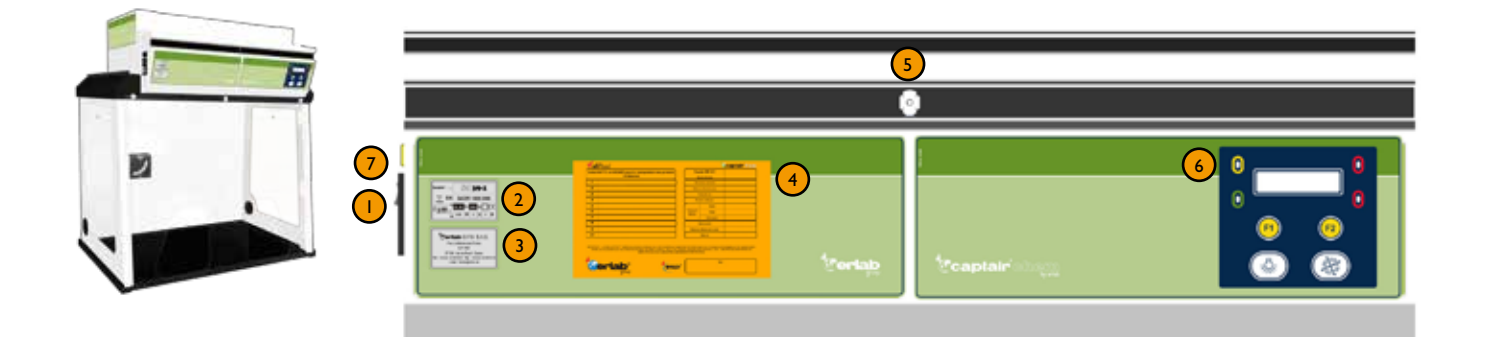

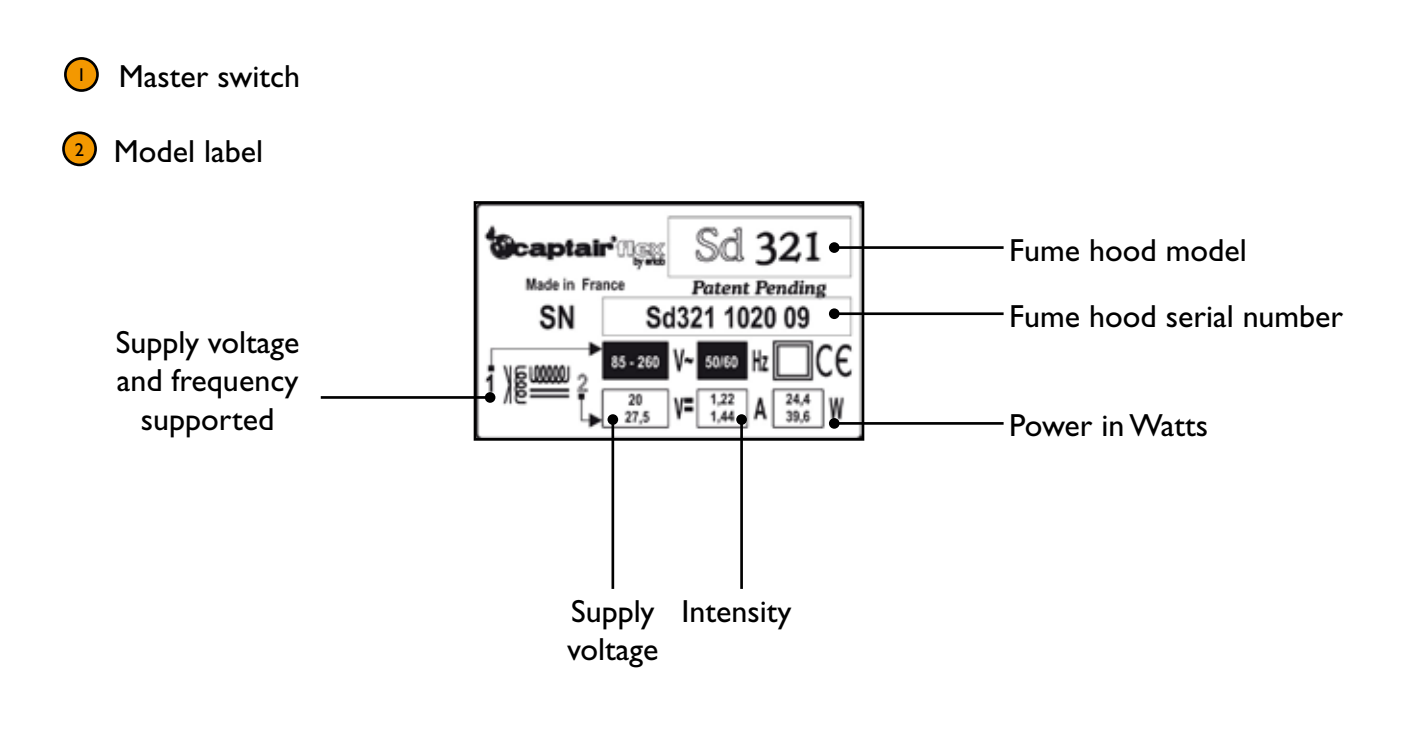

3) Name of the manufacturer or their representative

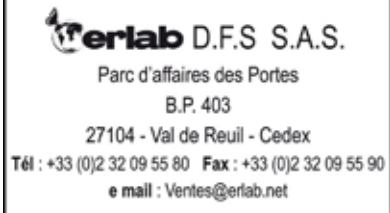

**Mcaptair** FI@X<sup>"</sup> M 321 - M 391 - M 481 User Manual

4) Valipass® form: Refer to the Valiquest® section for details.

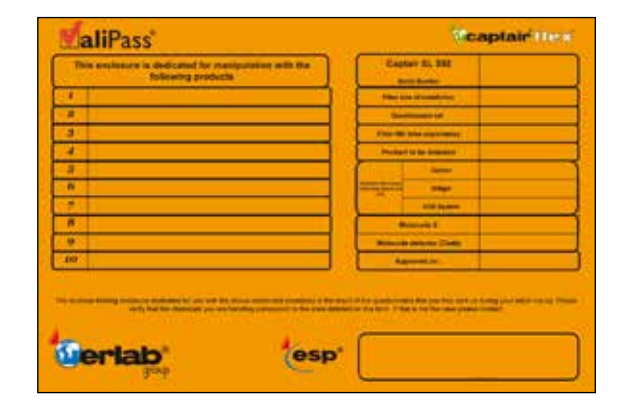

6 Sampling port for the manual filter saturation test or for an ambient air sensor when the machine is equipped with the Molecode™ S option.

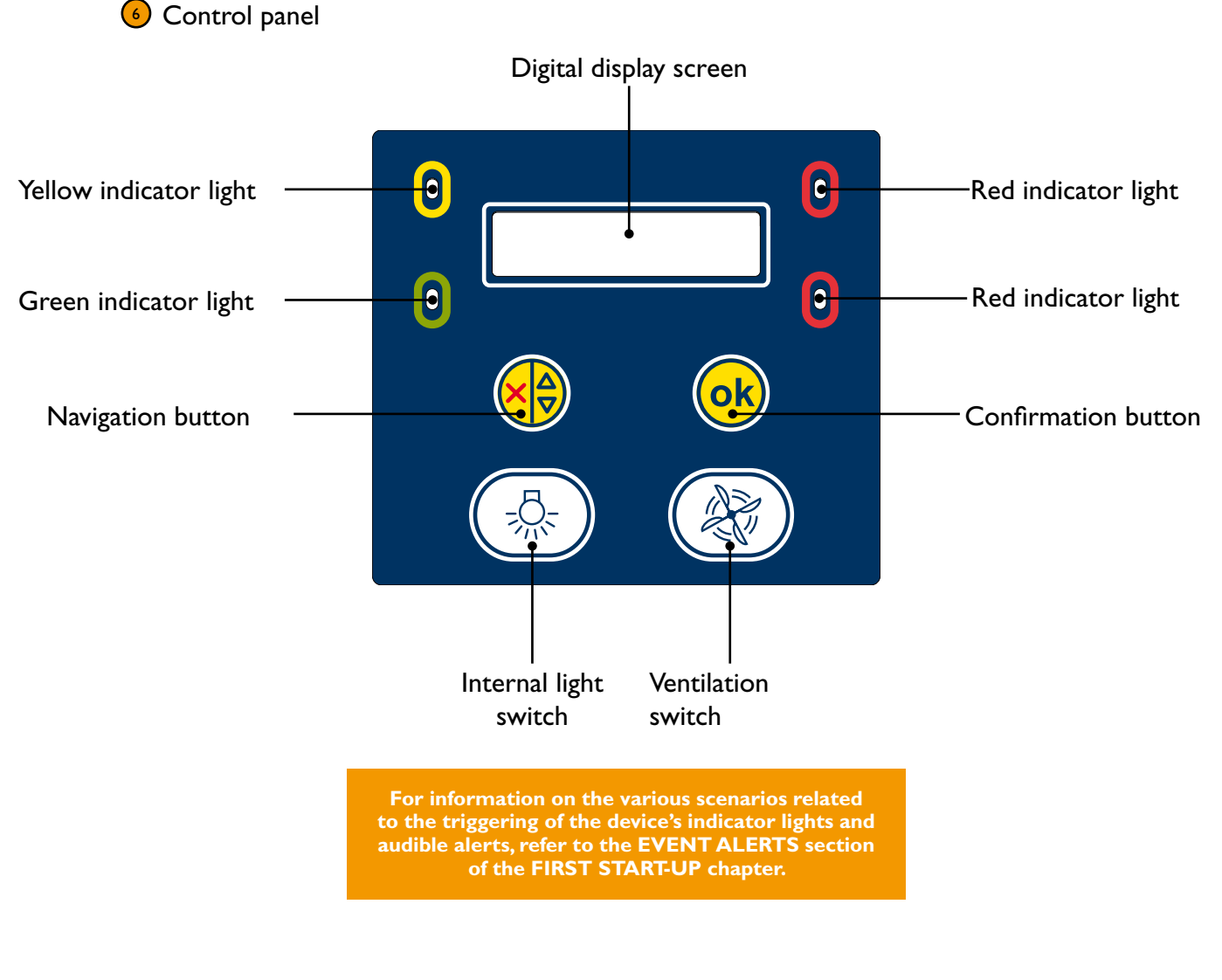

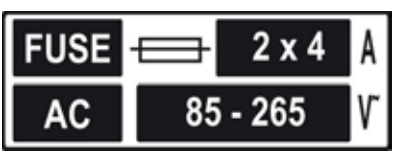

## **Mcaptair** FI@X<sup>"</sup> M 321 - M 391 - M 481 User Manual

## FIRST START-UP

You have carefully followed the steps described in the assembly instructions and your Captair® Flex™ fume hood is ready to use.

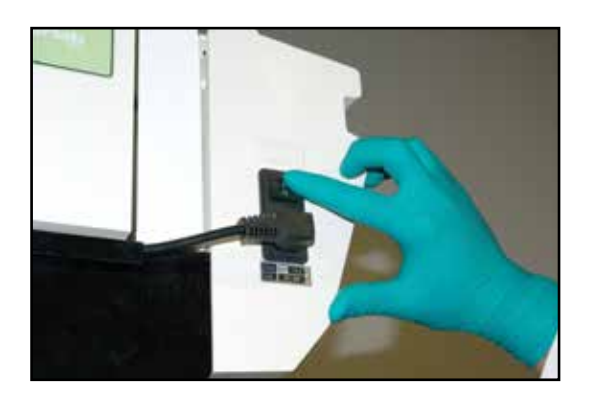

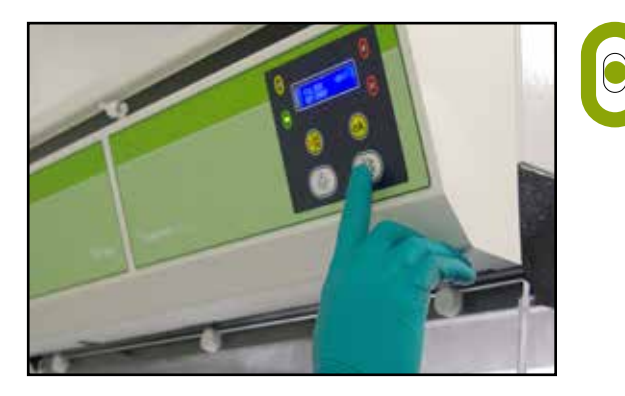

Turn on the device using the switch located on the left side of the control panel. Activate the device's ventilation system using the ventilation button located underneath the digital display screen.

The green indicator light comes on and the screen displays the DEFAULT SCREEN DISPLAY. The Timer™ begins to count down based on its factory settings (60 hours).

**We recommend to never turn off the main power switch after its first setting on.**

## Information related to the filters Month and year during which the main filter was installed Number of fans installed in the device. Operating time of the device based on the cycle setting of the Timer™  $\mathsf{\ddot{F}}$ ilter FANS: X $\mathsf{\dot{X}}$ MM/Year HH:MN

## **Default screen display**

**M**  $\alpha$  **ptair**  $\text{f} \text{max}$   $\text{M}$   $\text{M}$  321 - M 391 - M 481 User Manual

In order to guarantee that your device functions properly and in order to ensure your safety, your Captair® Flex<sup>™</sup> fume hood is equipped with a monitoring system linked to the air flow parameters and to the device's Flex™ technology.

### **The Timer™**

The Timer™ keeps track of the amount of time that your Captair® Flex™ fume hood has been in operation in order to remind the user when it is necessary to carry out a periodic filter saturation test.

The default setting (factory setting) is 60 hours (as required by NF X 15-211: 2009 standard).

An alarm will alert the user to check that the filter is still able to function properly.

A pre-warning alarm may go off between 0 and 10 hour(s) before the Timer™ alarm (according to factory settings).

#### **Activation / Deactivation:**

It is possible to activate or deactivate the Timer™ and its pre-warning alarm. To make use of this functionality please refer to the section on **"Navigating the digital display screen."**

## **Event alerts**

This section describes all of the audible and visual alerts triggered by the alarms included in your Captair® Flex™ fume hood.

**Event 1:**

#### **Fan control problem**

#### **Event conditions:**

The fume hood does not reach the proper number of rotations per minute (RPMs) within a period of ten seconds after the ventilation system has been started.

**Display screen**

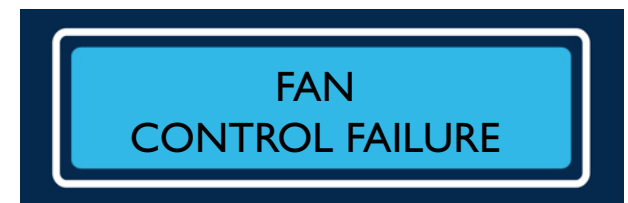

**Alarm type**

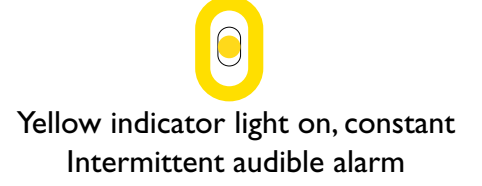

#### **Solution:**

Contact your maintenance service as quickly as possible.

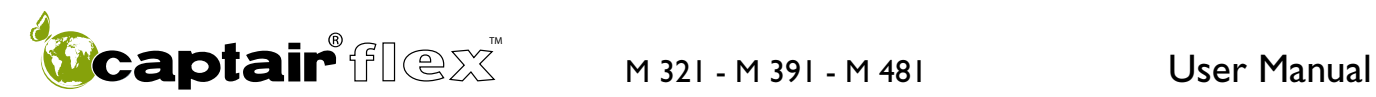

**Event 2:**

#### **Fan out of order**

#### **Event conditions:**

The rotation speed of the fan is less than 700 RPM.

#### **Display screen Alarm type**

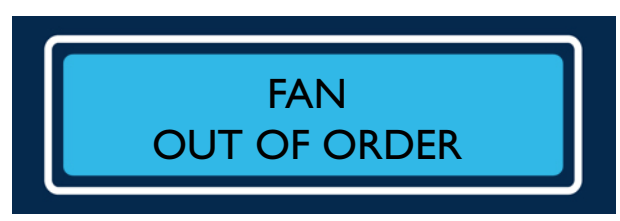

Red indicator lights on, constant Continuous audible alarm

#### **Solution :**

Contact your maintenance service as quickly as possible.

**Event 3:**

#### **Solvent detected in the sampling chamber**

## **Event conditions:**

The detection limit of the Molecode™ S unit has been reached during 5 min.

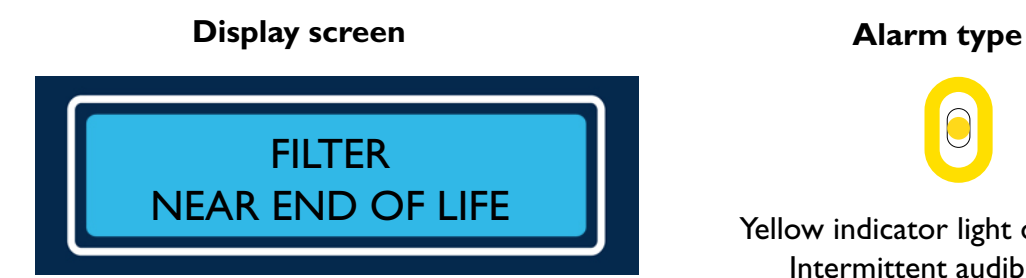

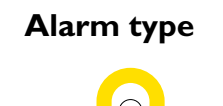

Yellow indicator light on, constant Intermittent audible alarm

#### **Solution :**

The concentration at the exhaust of a filter nearing its saturation point can build up very quickly. Consider replacing the filter.

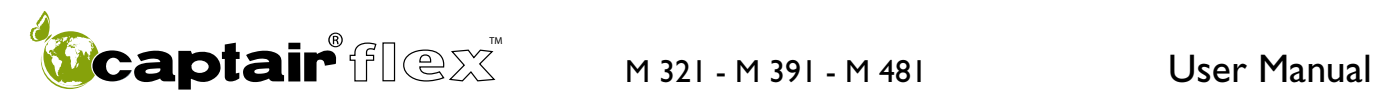

#### **Event 4:**

#### **Solvent detected 2**

#### **Event conditions:**

The detection limit of the Molecode™ S unit has been surpassed.

#### **Display screen Alarm type**

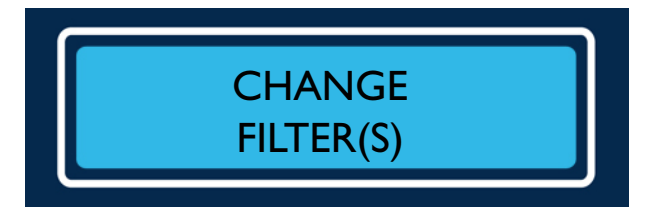

#### **Solution :**

It is necessary to replace the filter. Please contact your maintenance service.

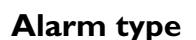

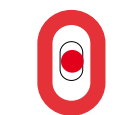

Red indicator light on, constant Continuous audible alarm

#### **Event 5:**

#### **Pollutant detected in the ambient air of the laboratory**

#### **Event conditions:**

The ambient air sensor on the front detects that pollution is likely in the ambient air of the laboratory.

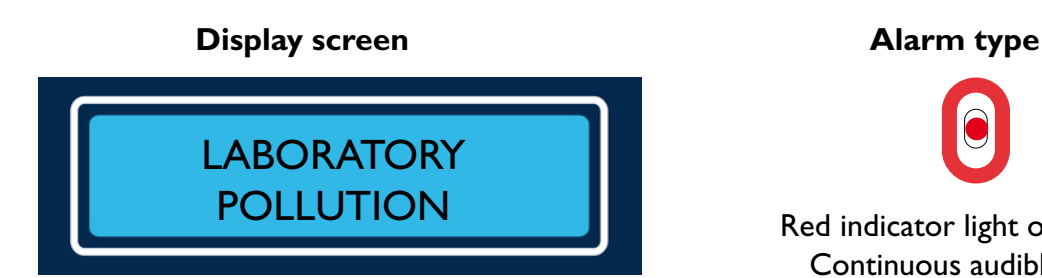

#### **Solution :**

Press the OK button to deactivate the alarm. Identify the source of the pollution.

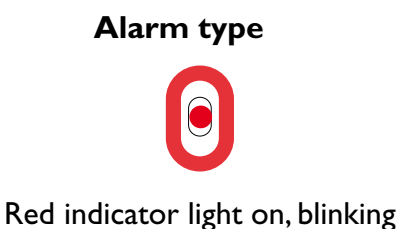

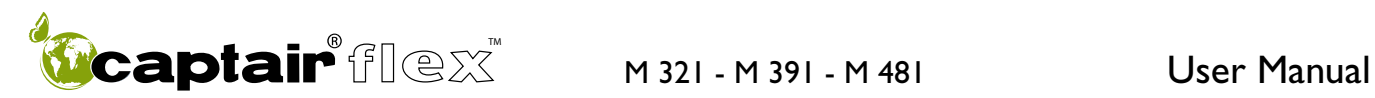

**Event 6:**

#### **Pre-warning alarm maintenance**

#### **Event conditions:**

If the Timer™'s pre-warning alarm is activated, this alarm is triggered when the counter's value is less than the pre-warning value.

#### **Display screen Alarm type**

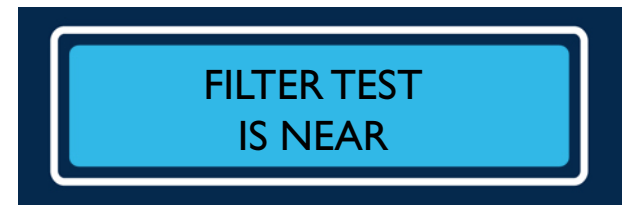

#### **Solution :**

Press the OK button to deactivate the alarm. Consider checking whether or not the filter is saturated. Refer to the maintenance section of this manual.

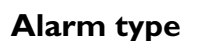

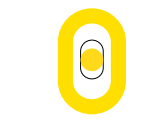

Yellow indicator light on, blinking Intermittent audible alarm

**Event 7:** 

#### **Maintenance**

**Event conditions:** The value of the Timer<sup>™</sup> is equal to zero.

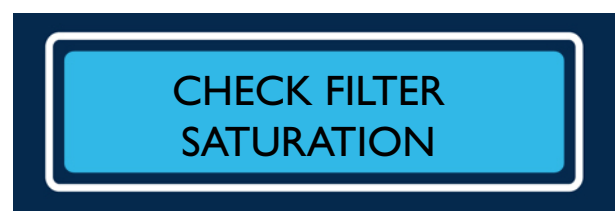

#### **Solution :**

Press the OK button to deactivate the alarm. Consider checking whether or not the filter is saturated. Refer to the maintenance section of this manual.

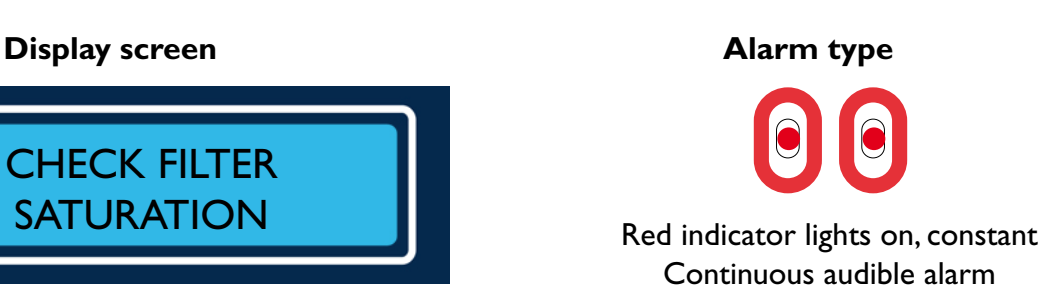

## NAVIGATING THE DIGITAL DISPLAY SCREEN

## **DEFAULT SCREEN DISPLAY**

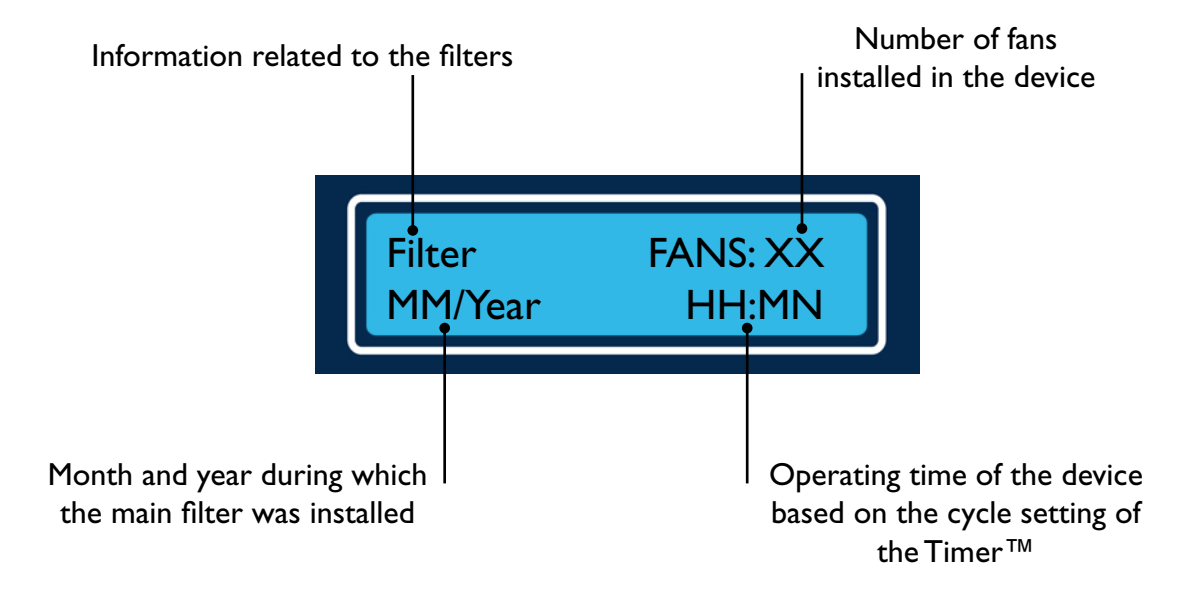

## **ACCESSING THE MENUS**

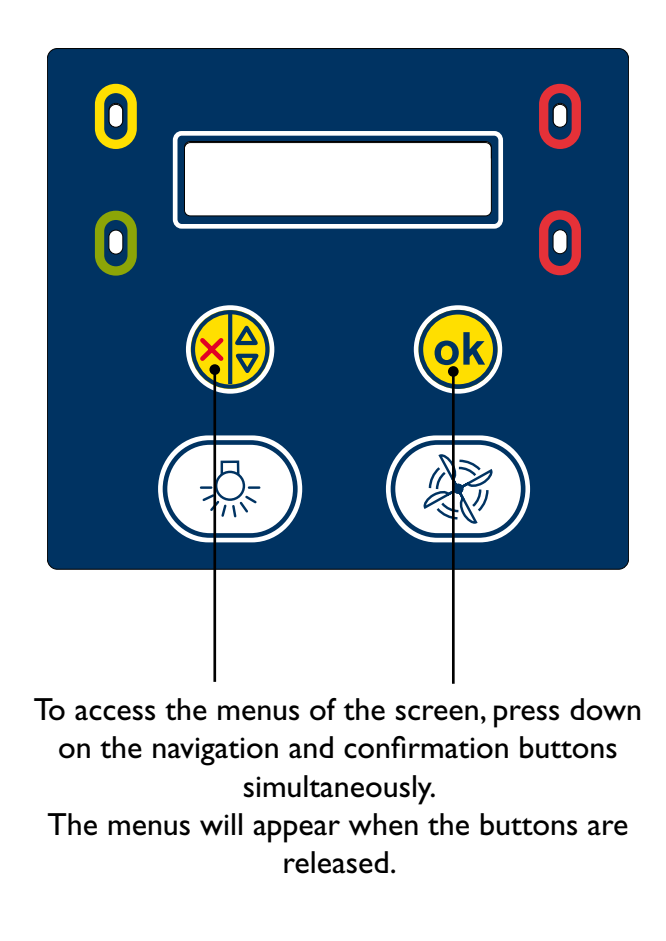

**Mcaptair** FI@X<sup>"</sup> M 321 - M 391 - M 481 User Manual

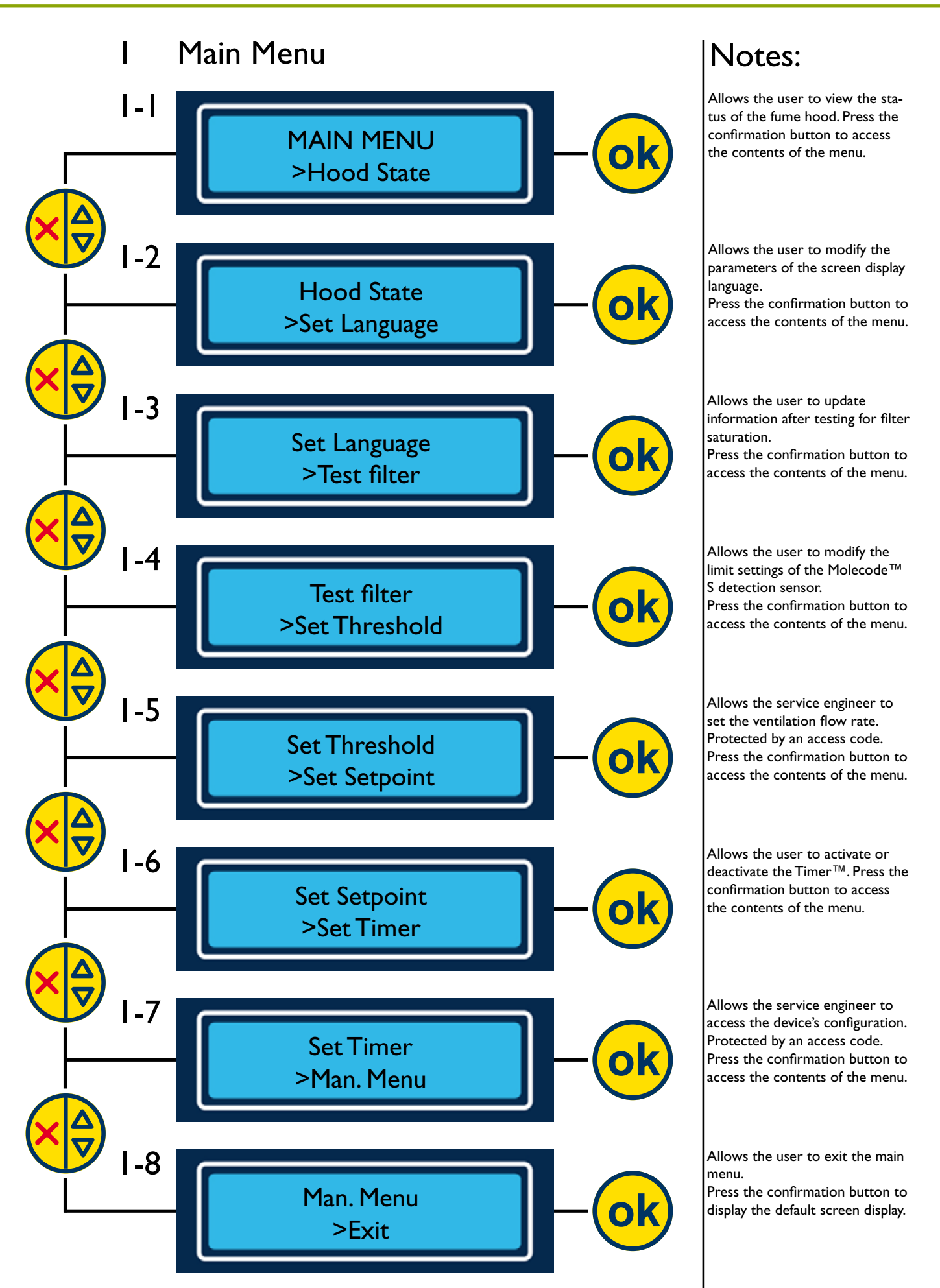

**Mcaptair** FIEX<sup>"</sup> M 321 - M 391 - M 481 User Manual

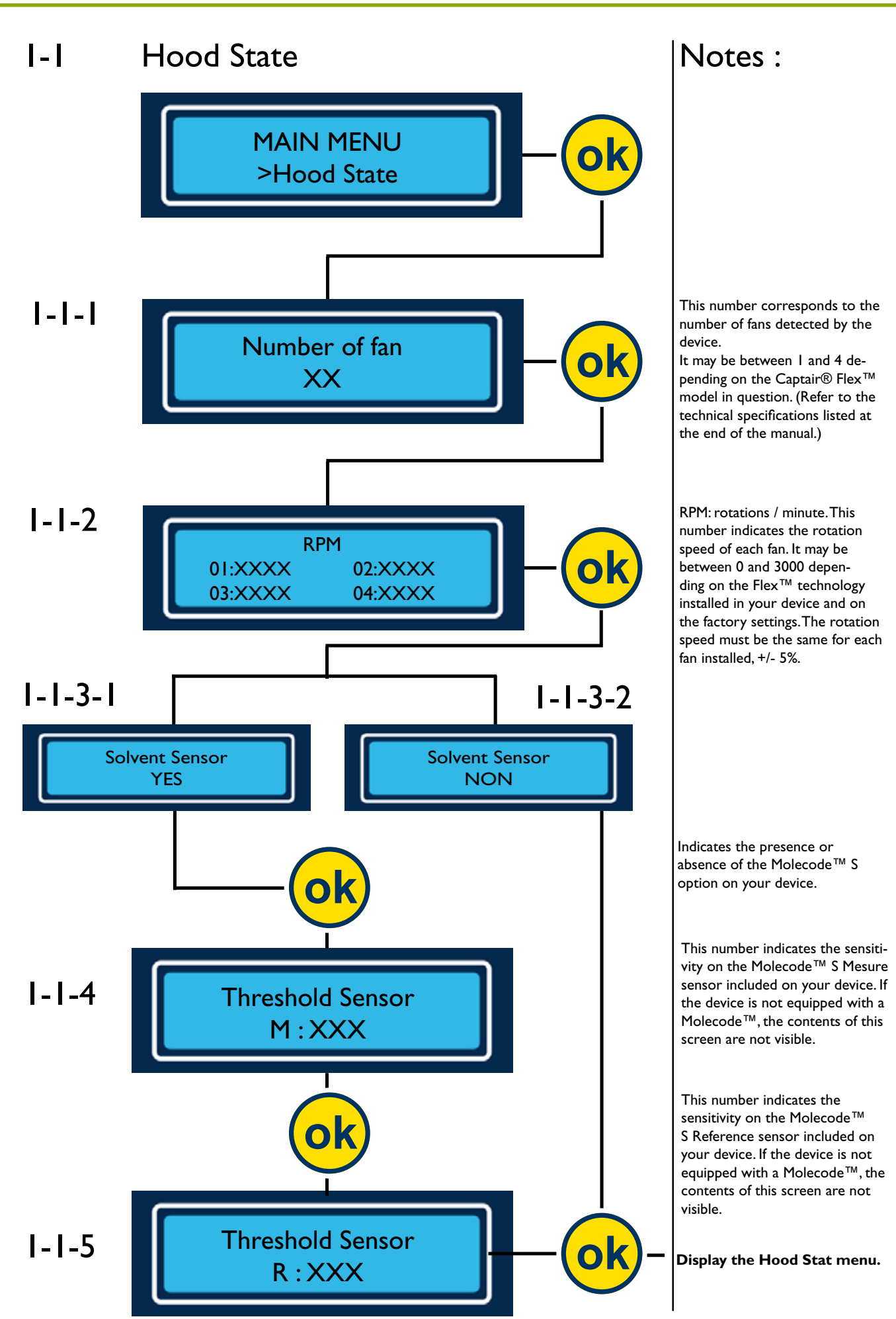

**Mcaptair** FI@X<sup>"</sup> M 321 - M 391 - M 481 User Manual

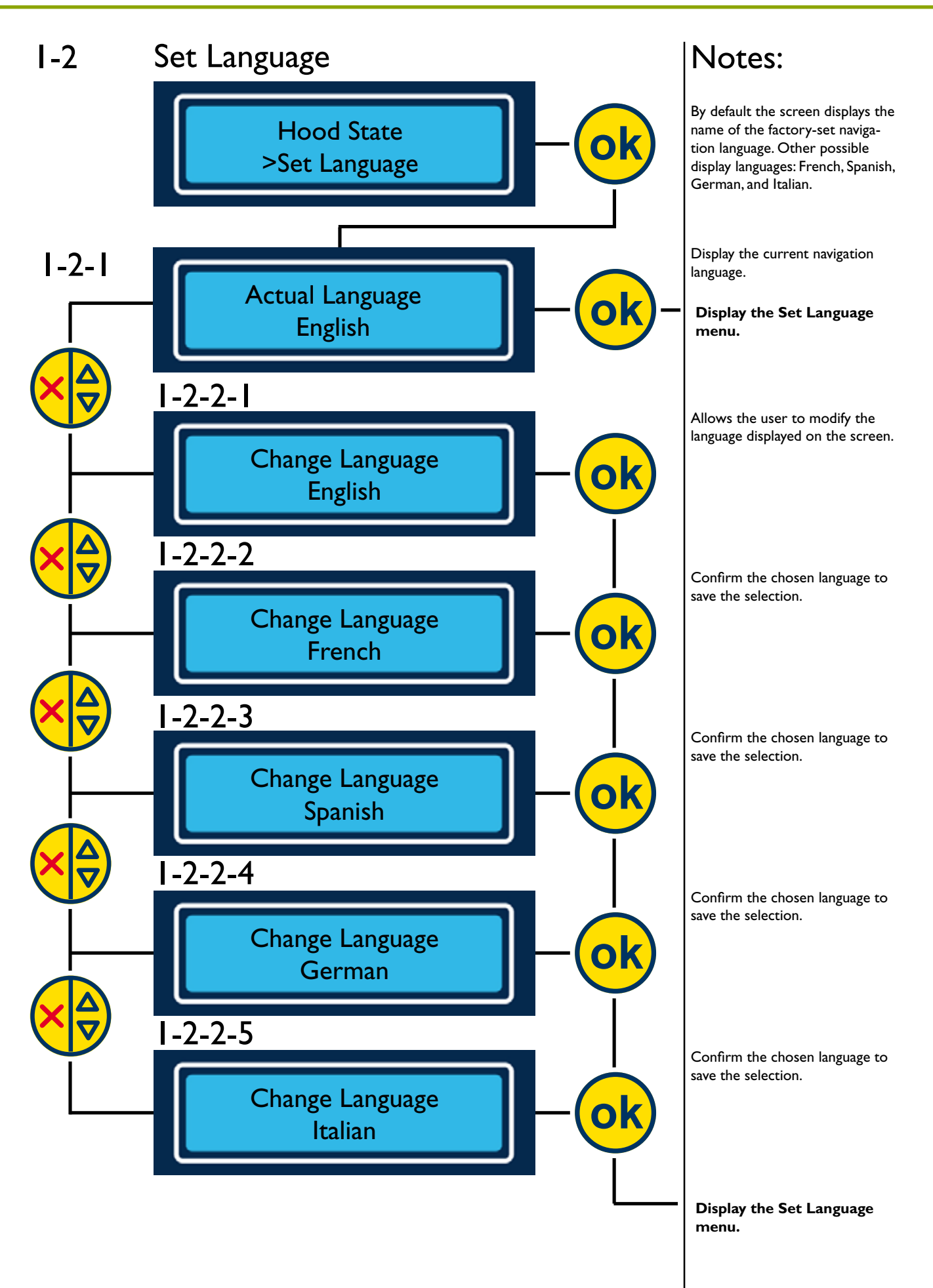

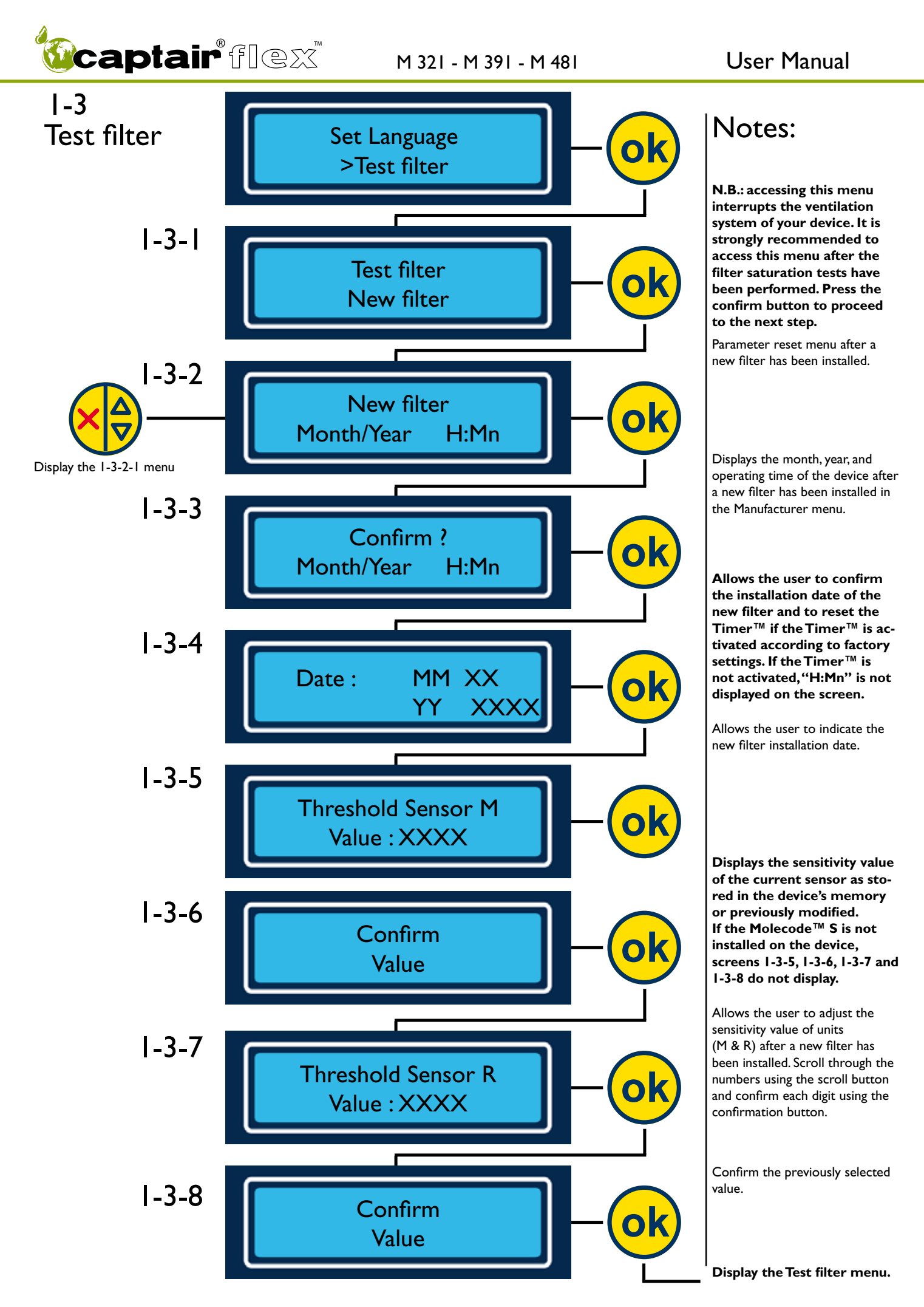

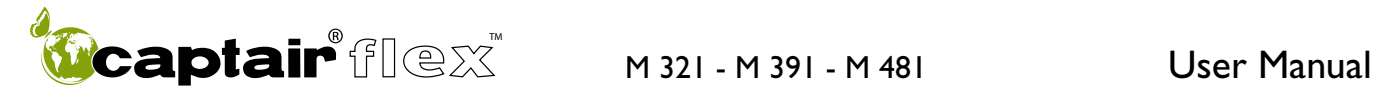

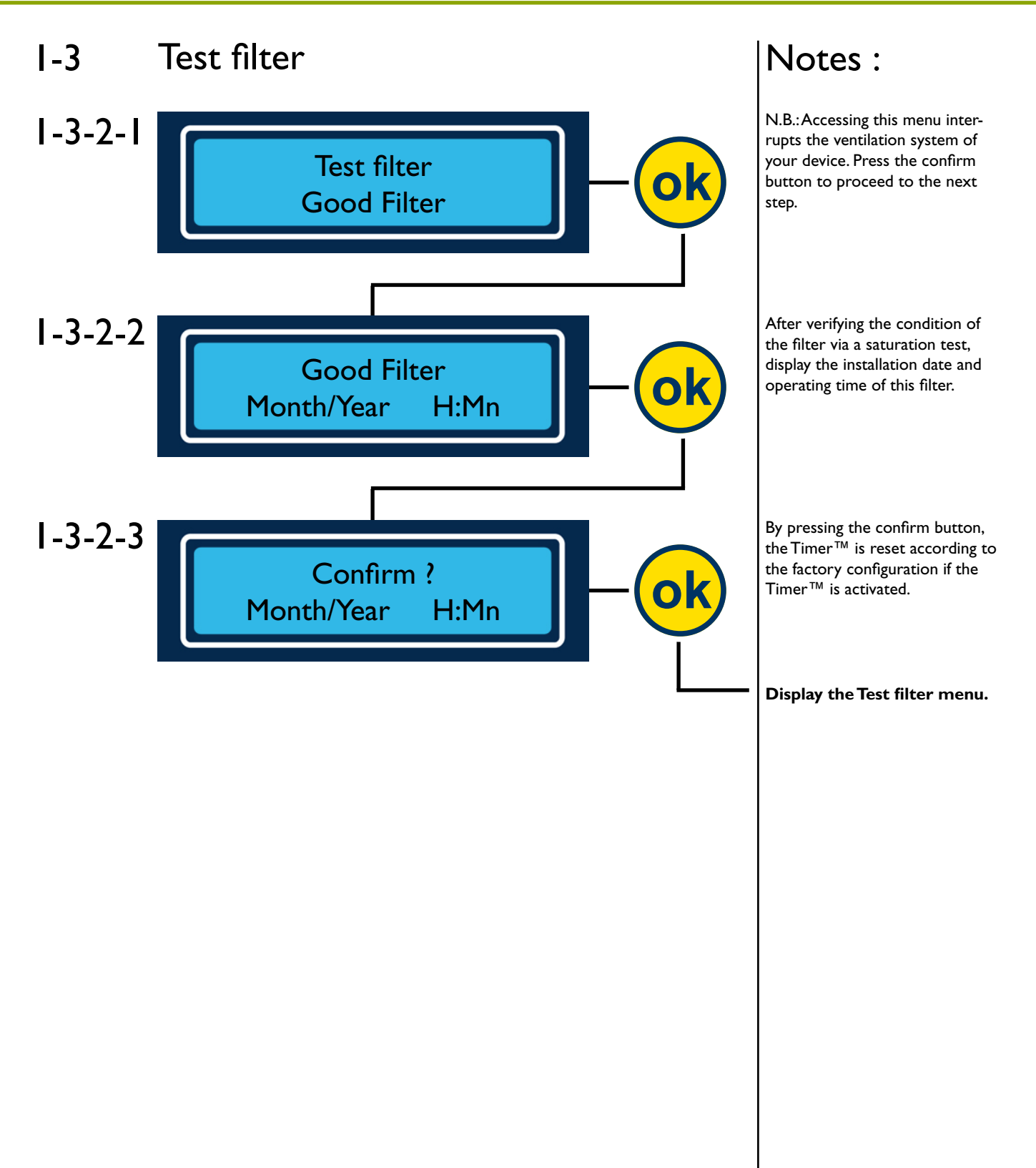

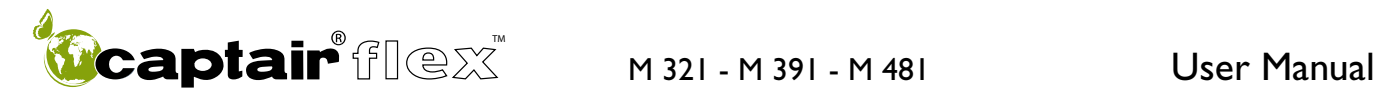

Notes:

## 1-4 Set Threshold

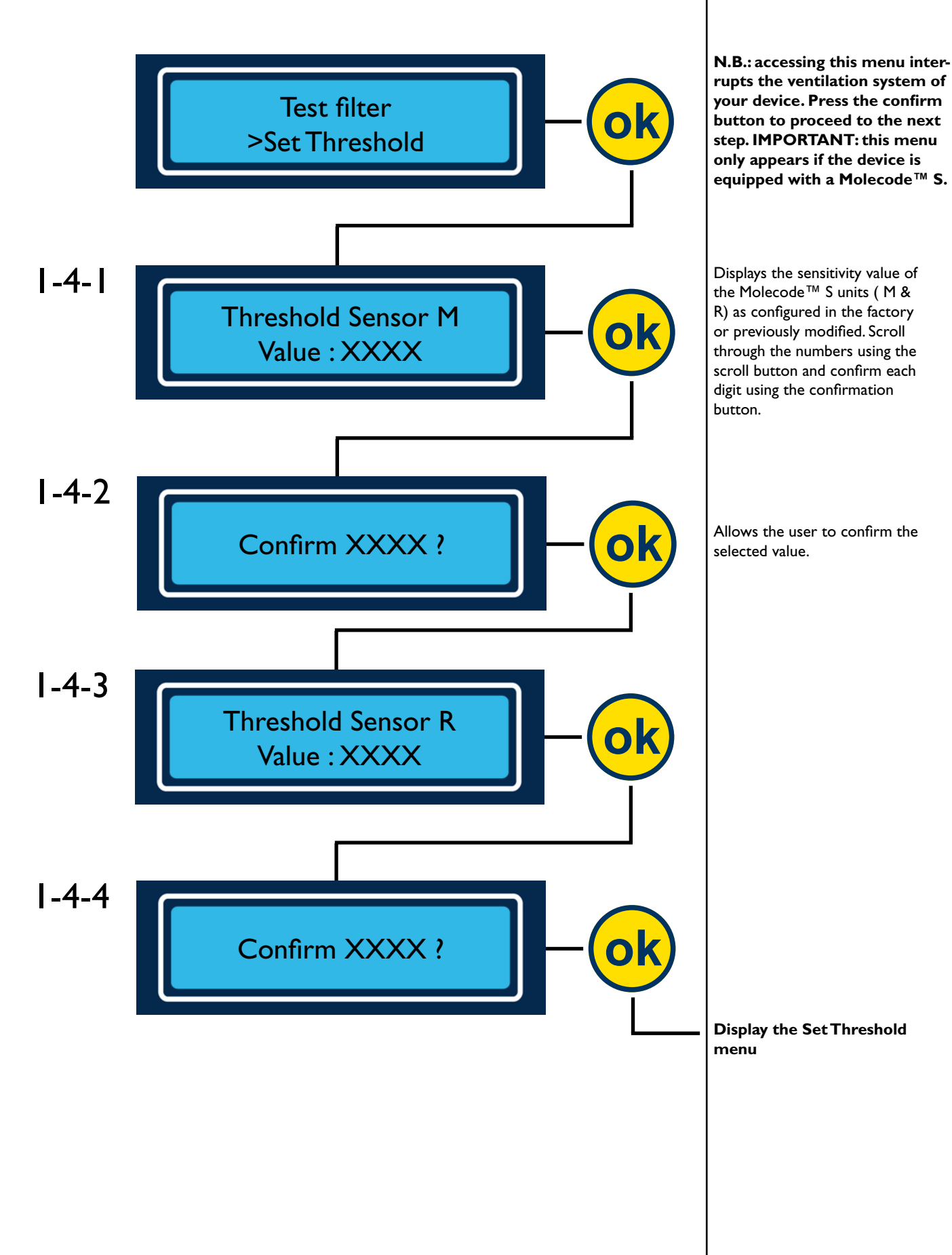

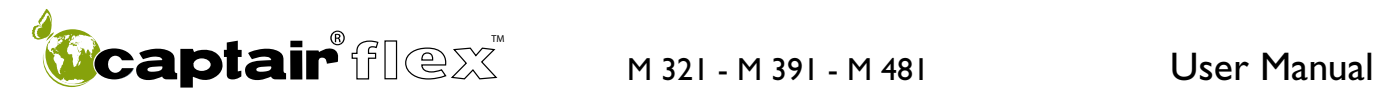

## 1-5 Set Setpoint

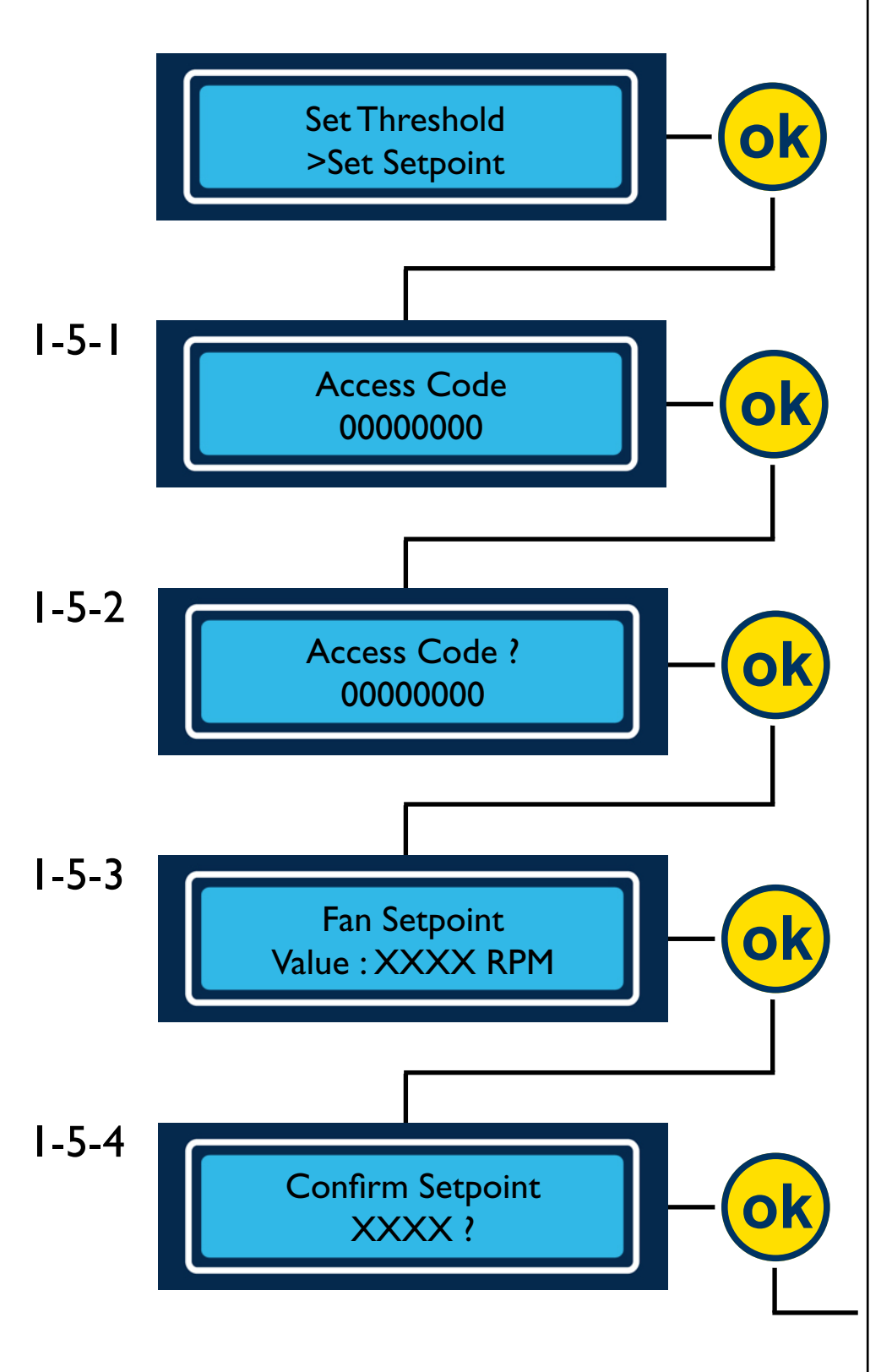

## Notes:

**N.B.: the contents of this menu are protected by an access code. Contact your maintenance service for additional information.**

By default, the screen displays 00000000. Using the scroll buttons, select the appropriate digit in the active box and press the confirm button to move to the next digit.

Confirm the selected access code.

Allows the user to enter the device's ventilation settings based on the Flex™ technology installed in your fume hood. This setting may be between 0 and 3000 RPM (rotations/minute). Using the scroll buttons, select the appropriate digit in the active box and press the confirm button to move to the next digit. Confirm the previously selected setting.

**Display the Set Setpoint menu.**

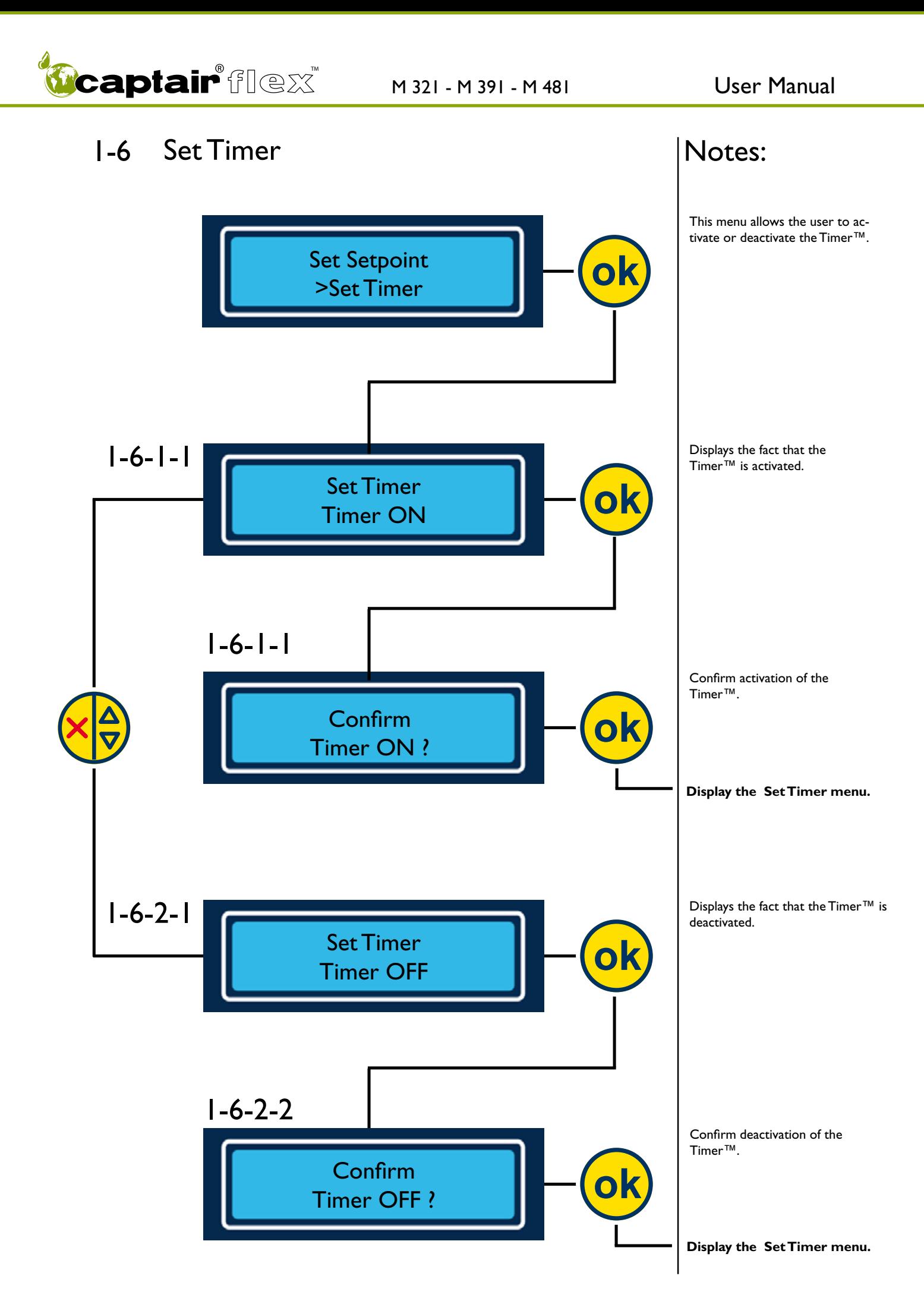

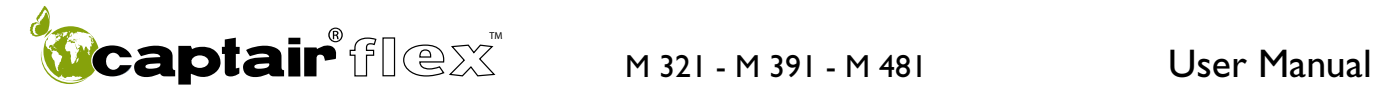

## 1-7 Manufacturer Menu

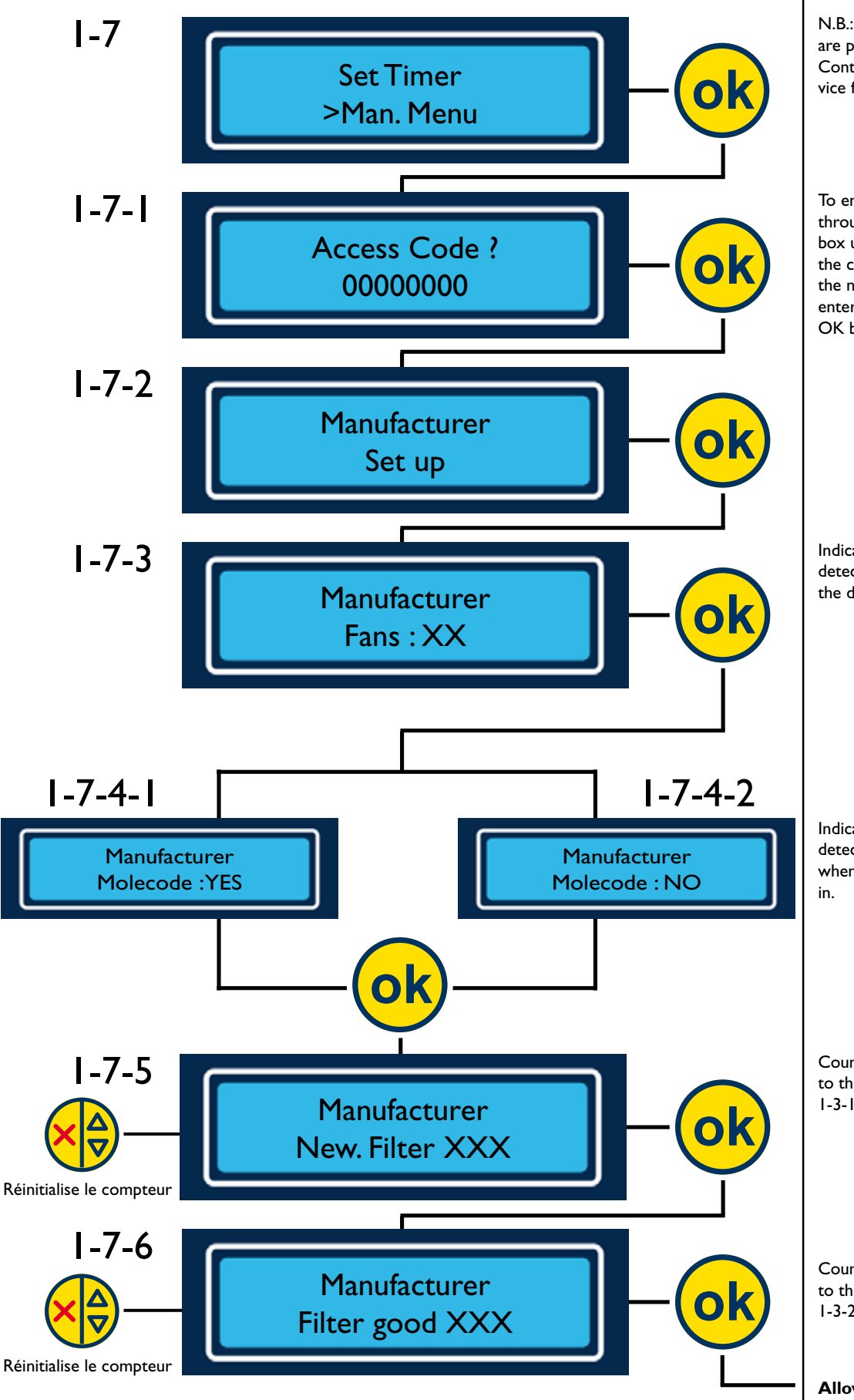

### Notes:

N.B.: the contents of this menu are protected by an access code. Contact your maintenance service for additional information.

To enter the access code, scroll through the numbers in the active box using the scroll button. Press the confirm button to proceed to the next box. Once the code is entered, confirm the code using the OK button.

Indicates the number of fans detected by the CPU card when the device is first plugged in.

Indicates that the CPU card detects the Molecode™ S option when the device is first plugged

Counts the number of resets to the New filter mode (menu  $1-3-1-1$ ).

Counts the number of resets to the Good filter mode (menu 1-3-2-1).

**Allows the user to access menu 1-7-7.**

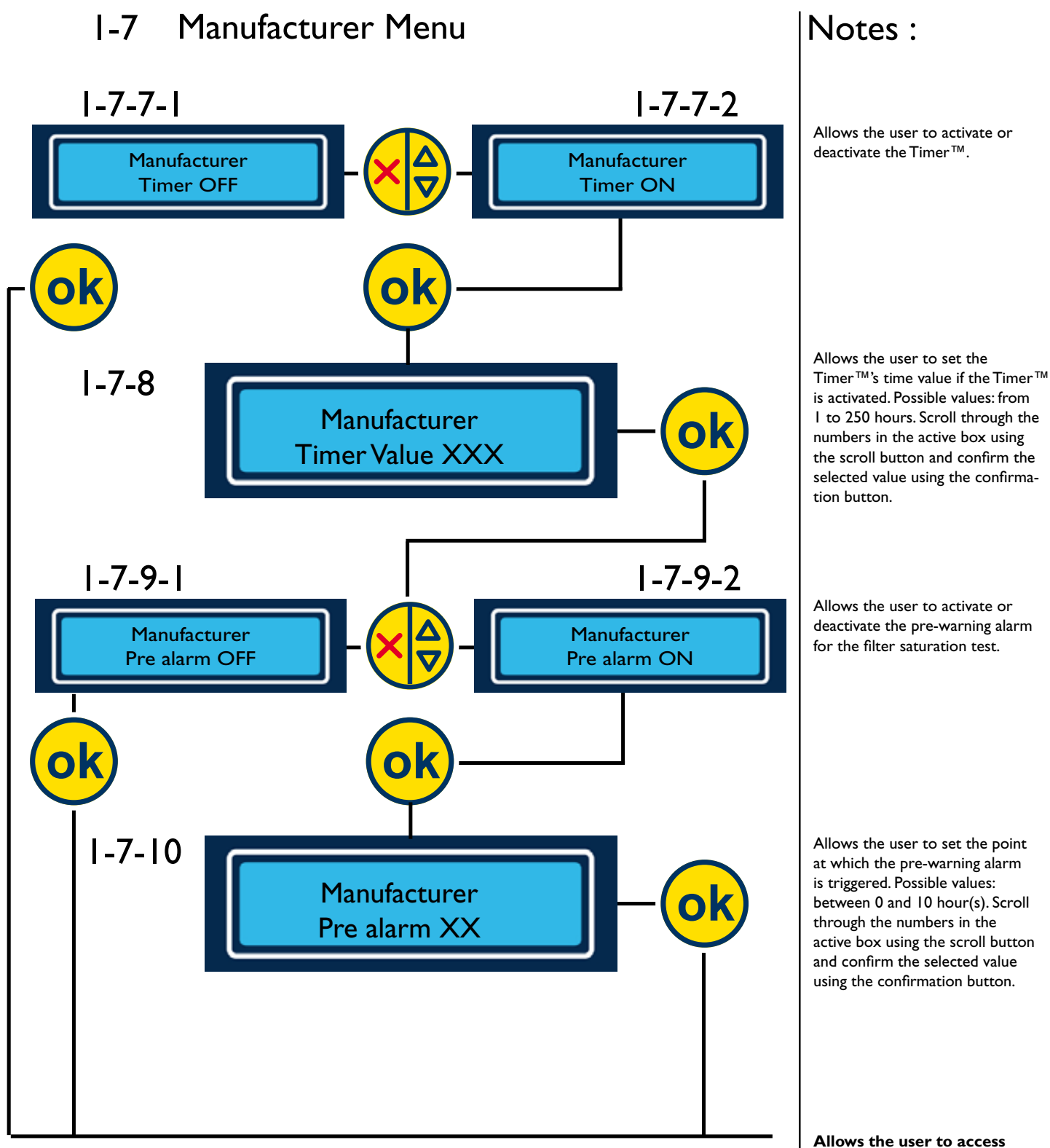

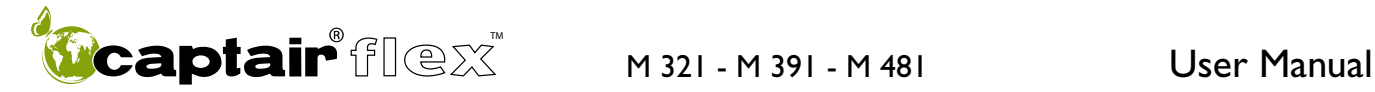

## 1-7 Manufacturer Menu

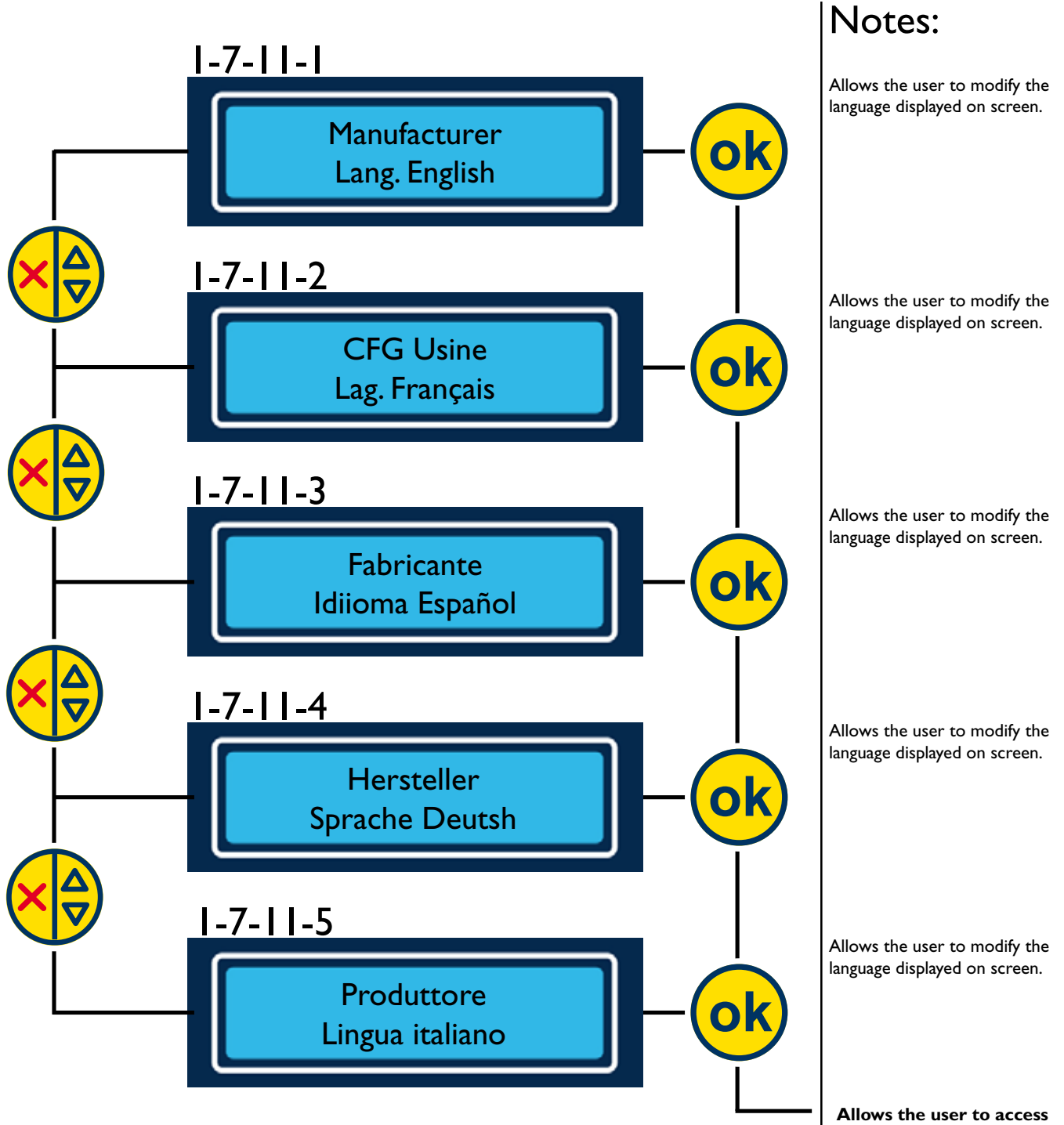

**menu 1-7-12.**

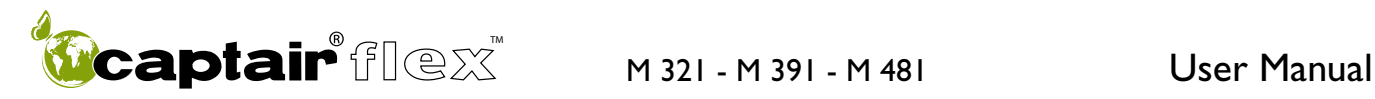

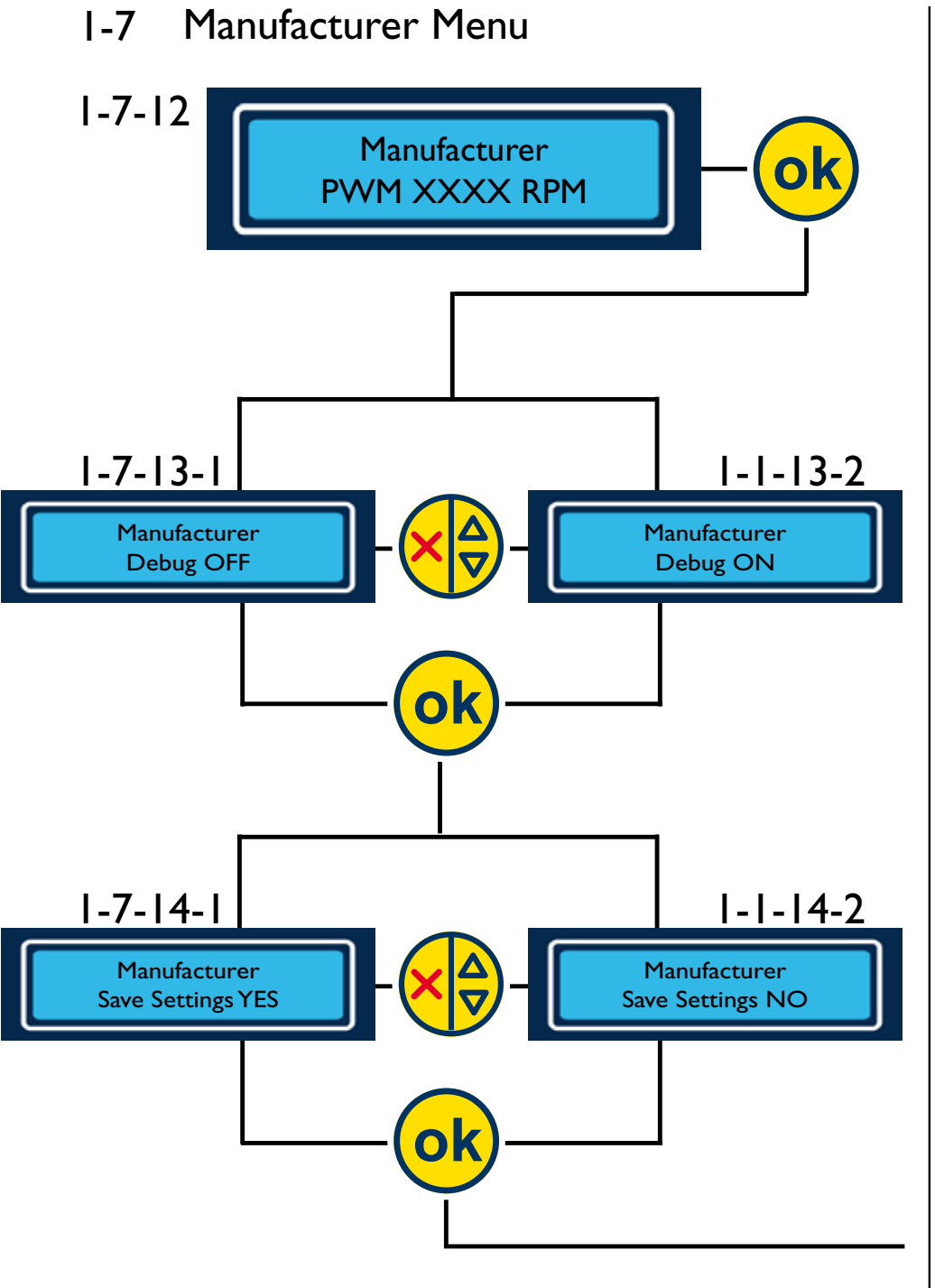

## Notes:

Allows the service engineer to enter ventilation settings for the device. The rotation speed, between 0 and 3000 RPM (rotations / min), must correspond to the device's Flex<sup>™</sup> technology settings. Refer to the various Flex<sup>™</sup> technology settings for more information. Scroll through the numbers in the active box using the scroll button and confirm the selected value using the confirmation button.

The Debug ON mode allows the user to reduce the Timer™ cycle in order to verify the proper functioning of the alarms in the factory (pre-warning, Timer™, Molecode™ S, etc.). The cycle takes 3 minutes to run.

Allows the service engineer to save or cancel parameters that were previously modified.

**Display the default screen display mode.**

**Mcaptair** FI@X<sup>"</sup> M 321 - M 391 - M 481 User Manual

# **Protecting yourself**

- Via the E.S.P. program (Erlab Safety Program) - Via AFNOR NF X 15-211: 2009 standard

## THE <sup>®</sup> **esp**® PROGRAM—KEEPING YOU SAFE

#### erlab® safety program

A long-lasting commitment by erlab® to the safety of the operator

*An essential part of user safety, our laboratory's mission is to assess the interactive behavior of molecules and their interactive effect with the Flex™ filtration technology.*

*Based on this scientific investigation, your E.S.P.® specialist will recommend the most appropriate unit, define the adapted filtration column and the enclosure design and ensure a complete protection to the*  user. After installation, your E.S.P.<sup>®</sup> specialist will provide you with a constant monitoring of the unit *regarding the handlings performed.*

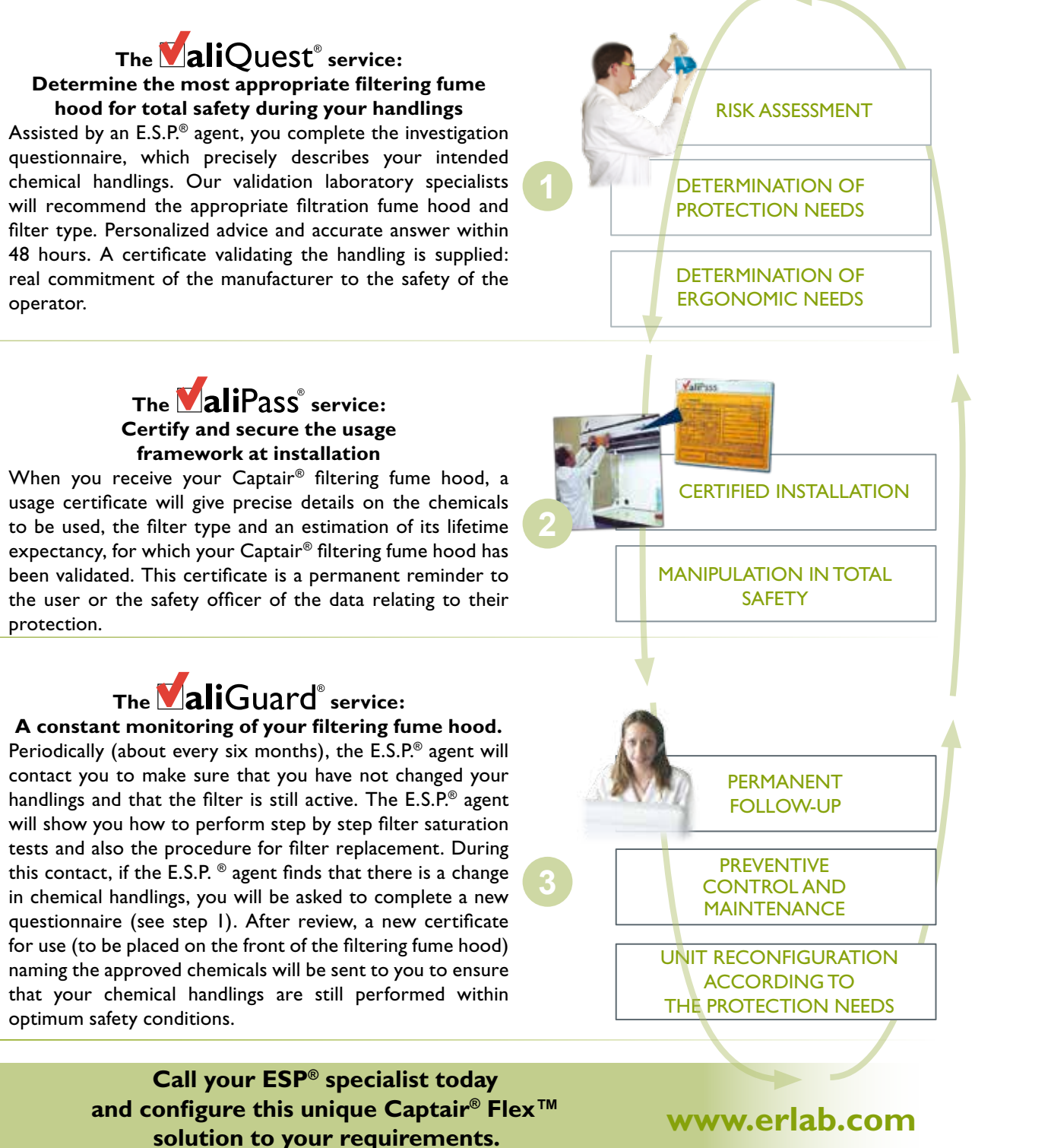

## THE **ValiQuest<sup>®</sup>** SERVICE

## **IDENTIFIES THE FILTERING FUME HOOD BEST SUITED FOR YOUR APPLICATIONS**

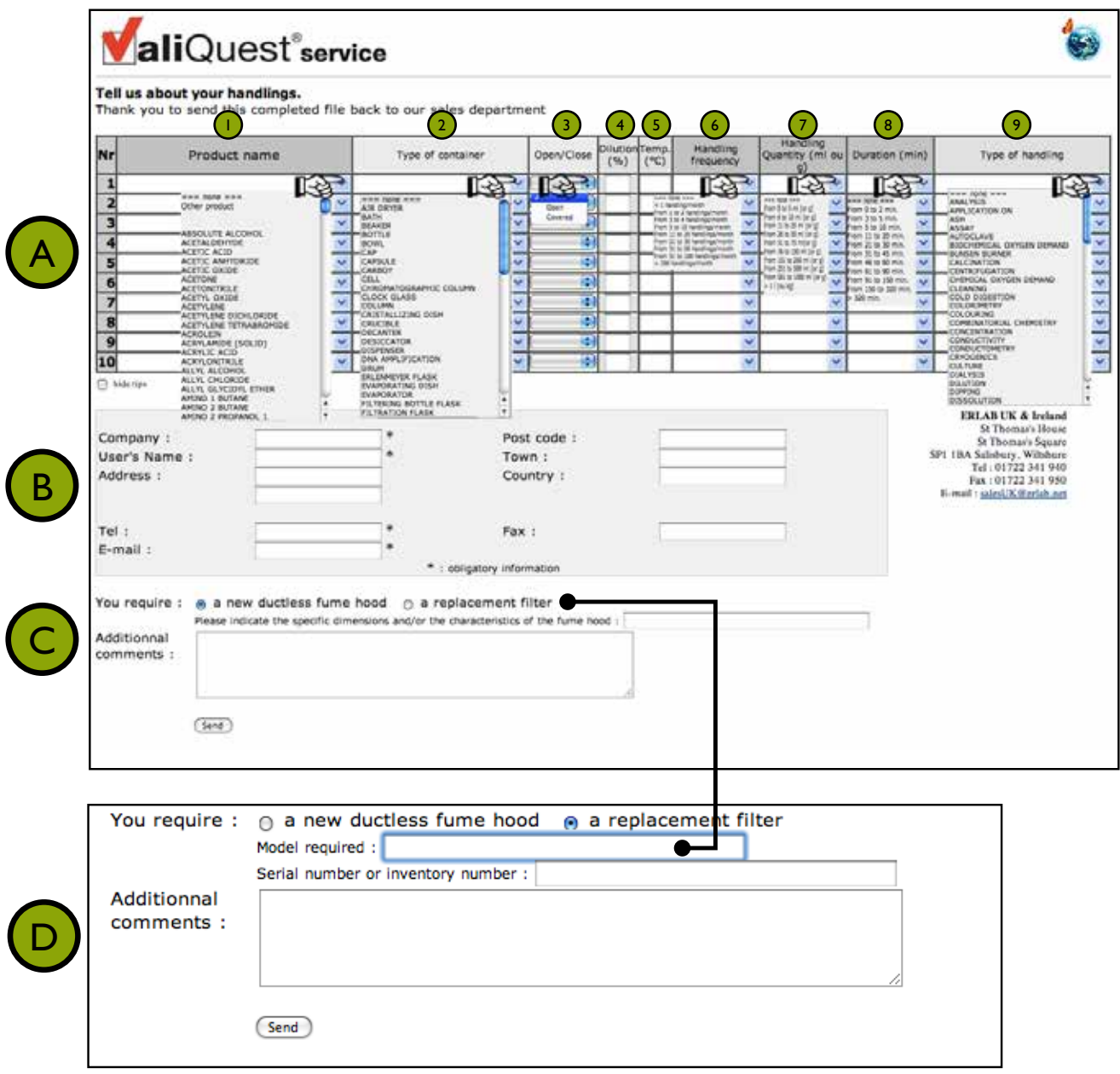

#### **Risk analysis and identification of protection needs**

This service, which is completely free of charge, is offered to you before the purchase of your fume hood.

You may contact your E.S.P. agent at any time to reconfigure the Flex<sup>™</sup> technology of your filtering fume hood. The fume hood can be modified according to the protection needs and the environment of your laboratory.

#### **This service is available online at www.erlab.com or at one of our commercial branches.**

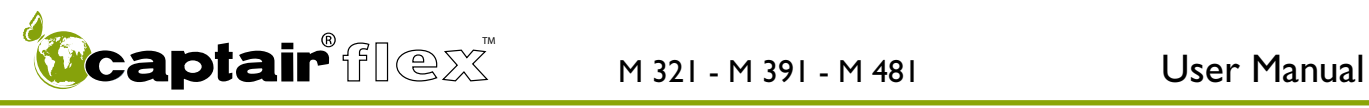

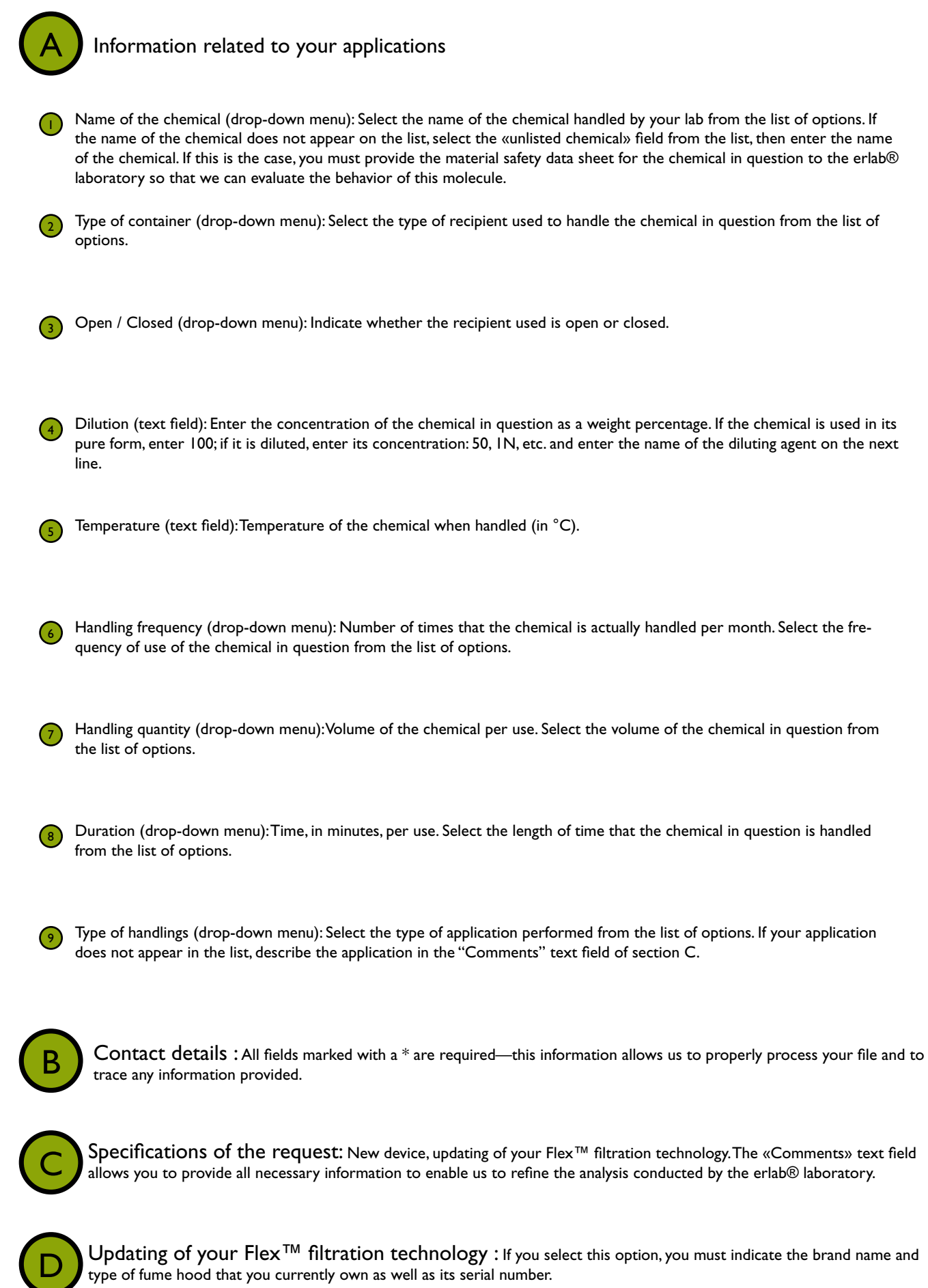

30

## THE **MaliPass<sup>®</sup>** SERVICE

## **CERTIFIES AND CONFIRMS APPROPRIATE USE OF THE FUME HOOD FOR INSTALLATION**

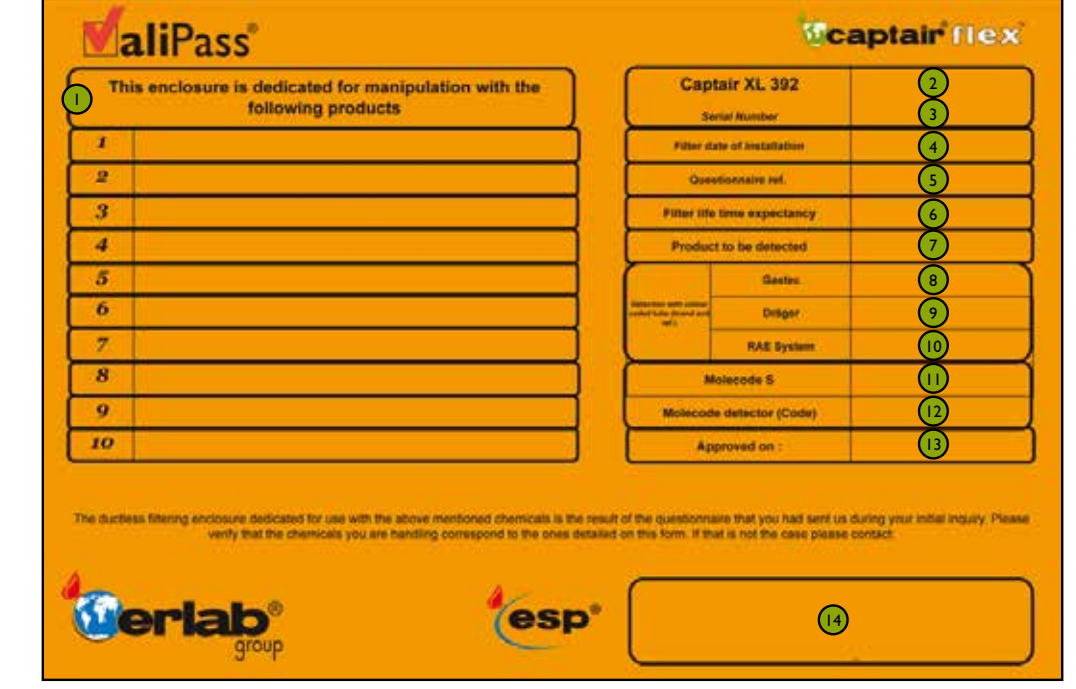

- List of chemicals authorized by the erlab laboratory for use with your fume hood in accordance with the information provided via the Valiquest® questionnaire of the E.S.P. ® (Erlab Safety Program) program.
- 2) Device model and Flex™ technology appropriate for your applications.
- 3 Serial number of your device.
- 4 Date of first use of the filter.
- 5 The reference number of your E.S.P. ® file.
- 6 Expected life time of the filter.
- 7 Filter saturation detection: the chemical in question, which should be the subject of the saturation detection test.
- 8) Part number of the color coded tube made by this manufacturer.
- **9** Part number of the color coded tube made by this manufacturer.
- 10) Part number of the color coded tube made by this manufacturer.
- $\Box$  II) Installation of the Molecode™ S broad-spectrum automatic detector, if applicable.
- $12)$  Molecode™ S setting for the detection of the chemical listed in field 8.
- 13) Date of issue of the Valipass® certificate.
- 14) User contact details

## THE **ValiGuard**<sup>®</sup> SERVICE :

## **CONTINUOUS MONITORING OF YOUR FILTERING FUME HOOD**

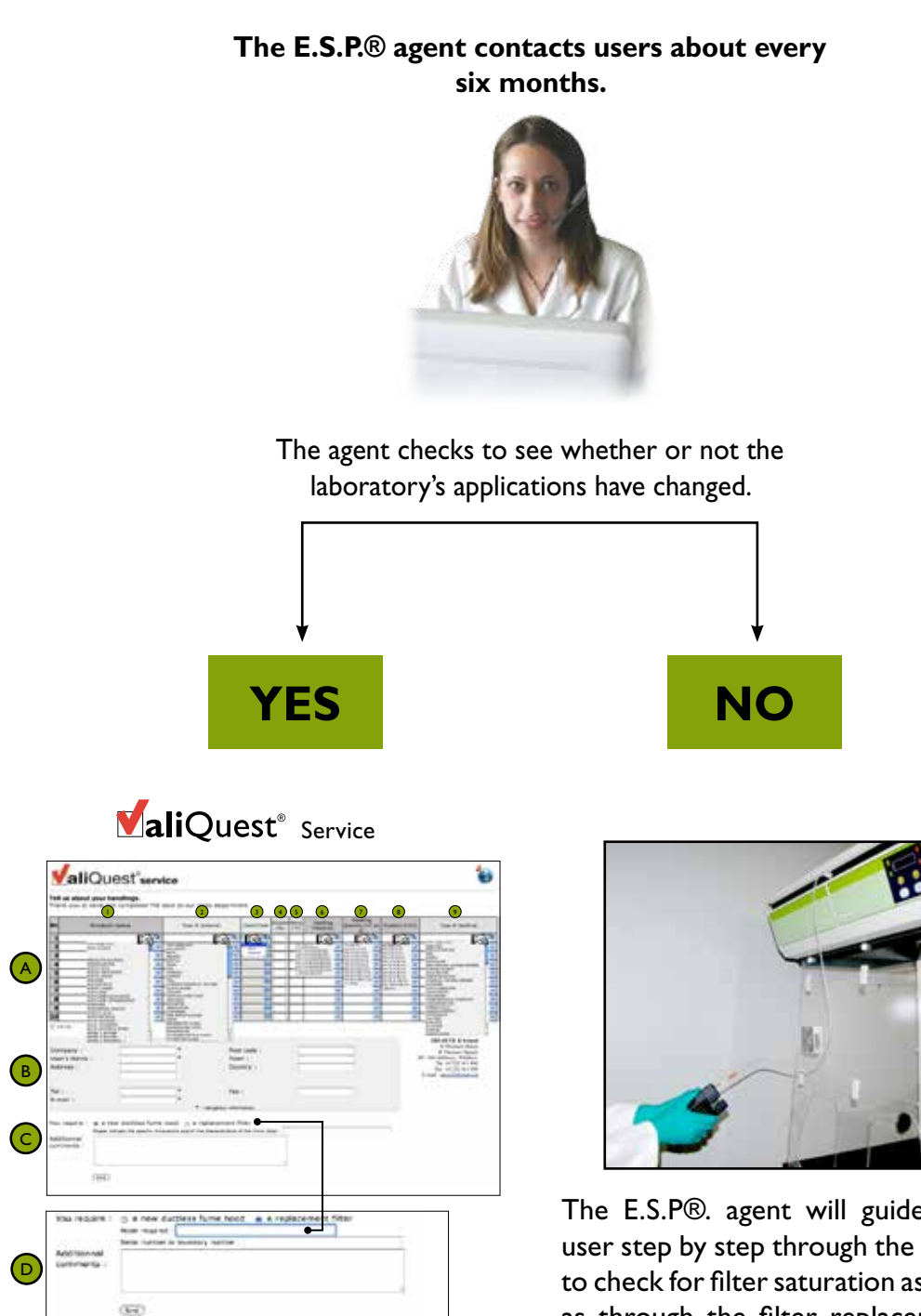

You are asked to describe your new procedure. application in order to validate the safety parameters.

The E.S.P®. agent will guide the user step by step through the tests to check for filter saturation as well as through the filter replacement

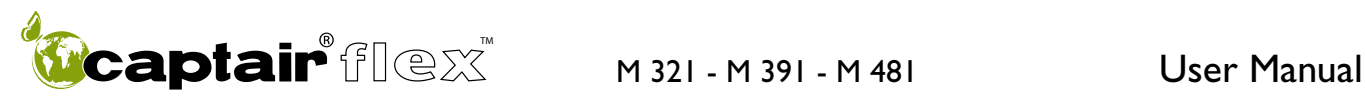

## AFNOR NF X 15-211: 2009 standard

*Appointed by the AFNOR, the Union de Normalisation de la Mécanique (UNM), composed of a college of experts (INRS, national organizations, professional syndicates), has established the* **AFNOR NF X 15-211 : 2009 standard.** *This standard applies to filtration fume hoods (also named recirculatory fume hoods or ETRAF) designed for research, analysis, education works,…. for all laboratories where chemicals subjected to professional exposure limit values (OEL or TLV) are manipulated. This text imposes performances criteria linked to:*

- **Filtration efficiency**
- **Containment efficiency**
- **Air face velocity**

*As well as a specific documentation attached with each filtration fume hood.*

#### The classes established by the standard

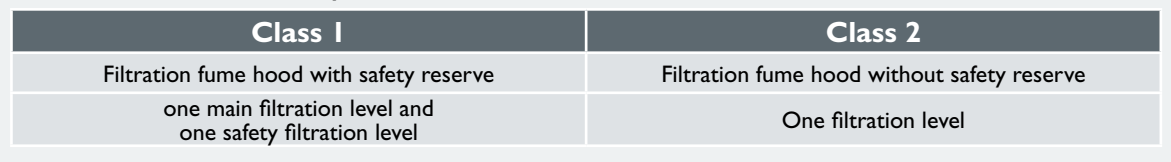

#### Classification according to filtration type

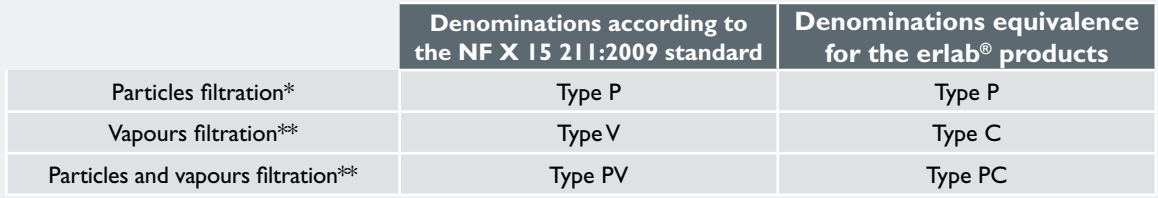

\* : The particulate filter must be at least of H14 type according to the NF EN 1822-1 standard

\*\* : The filters for vapours must be submitted to two successive performance tests with Cyclohexane and Isopropanol for the filters designed to retain Volatile Organic Compounds (VOC). Another test for the acid vapours is carried out with Hydrochloric acid.

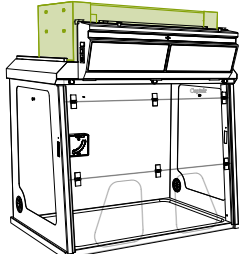

#### The filtration efficiency  $\blacksquare$

It is defined by the filter capacity to retain noxious molecules manipulated within the enclosure and qualifies the quality of the recirculated air at the filter exhaust.

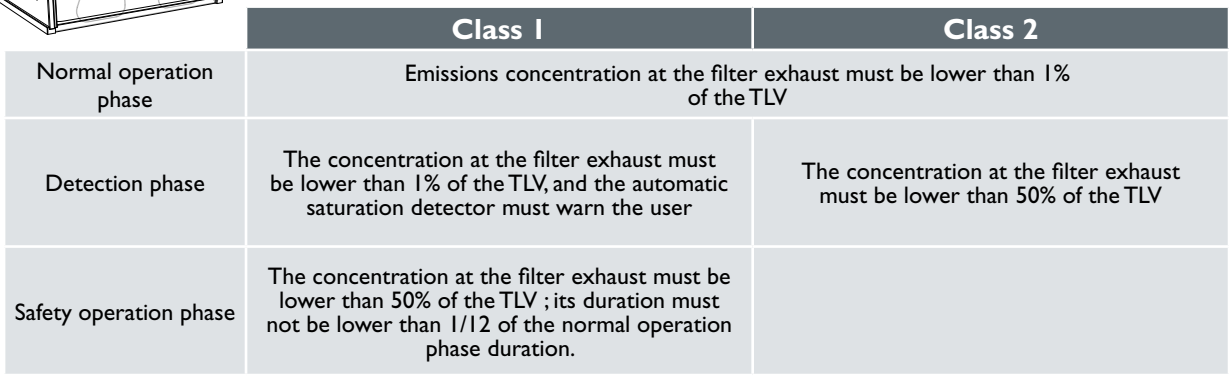

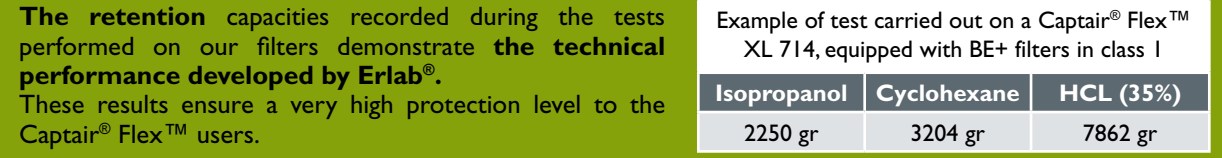

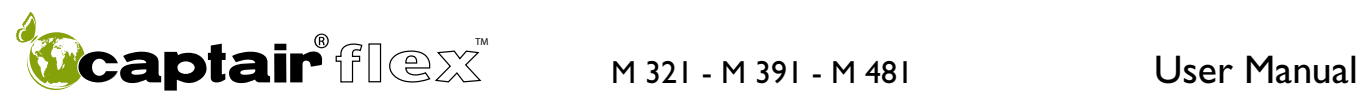

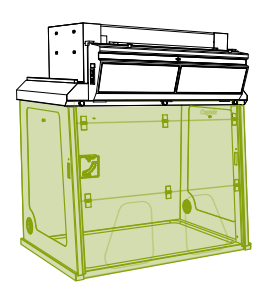

#### Containment efficiency of the enclosure  $\blacksquare$

**It is defined by the fume hood capacity to maintain chemical vapors or particles within the enclosure without any propagation in the laboratory environment.**

To prove this efficiency, a test is carried out following the protocol described in the standard.

SF6 (Sulfur Hexafluoride) tracer gas emissions are made into the enclosure. A grid composed of sensors is placed in front of the working openings. Some samplings are done at the grid. Based on the emitted gas concentration and the samplings done (which will allow the determination

of an average operator exposure to this tracer gas), it is possible to determine a containment performance level of the filtration fume hood.

The containment threshold specified by the NFX 15- 211:2009 standard imposes a maximum concentration of 0.1 ppm of SF6 gas at the measuring points on the grid.

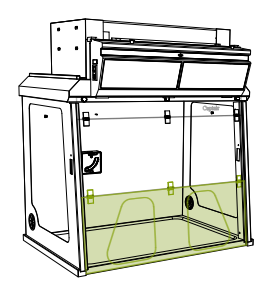

#### Air face velocity 1

**It represents the fume hood capacity to create a dynamic barrier between the operator and the handling.**

For filtration fume hoods with fixed front panel, the air face velocity at any point of the front openings must be between 0.4 and 0.6 m/s. They must be equipped with a permanent monitoring system for the air face velocity which also acts as a real time containment indicator.

#### The documentation

**Filtration fume hoods must be delivered with a booklet containing an exhaustive list of chemicals, certified by the manufacturer, that can be handled into the filtering fume hood in the conditions described in the AFNOR NF X 15-211: 2009 standard. The following information must be indicated in the booklet for each chemical listed:**

• The chemical name, its formula, its CAS number, its boiling point, its molecular weight, its saturation vapour pressure • The appropriate filter reference and its retention capacity during the normal operation phase

• The type of saturation detection system for the filter(s)

• The maximum quantity of the chemical that can be introduced within the enclosure

• The name of the test laboratory having performed the test

**Erlab® has created its own booklet called the CHEMICAL LISTING. This booklet contains a list of approved chemicals indicating analysis data for about 700 molecular substances commonly used in laboratories. This booklet is delivered with each unit, as per the requirements of the AFNOR NF X 15-211: 2009 standard.** 

Every Erlab® filtration fume hood is in compliance with these safety criteria.

#### **The international standards**

Erlab<sup>®</sup> products are in compliance with the following standards which guarantee your total protection.

**France : AFNOR NF X 15-211 : 2009 USA : ANSI/AIHA Z9.5**

**ASHRAE 110 : 1995**

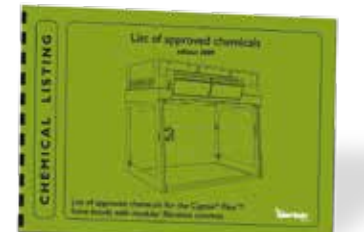

# **Maintenance**

- Monitoring air face velocity
- Manually detecting filter saturation
- Automatically detecting filter saturation
- Replacing the filters
- The revolving system
- Cleaning and maintenance

## **Mcaptair** FI@X<sup>"</sup> M 321 - M 391 - M 481 User Manual

## Monitoring air face velocity

The anemometer provided with your Captair® Flex™ fume hood allows the user to constantly monitor the face velocity.

If the anemometer is not installed during assembly, please install this device according to the steps listed in the installation instructions provided with your fume hood.

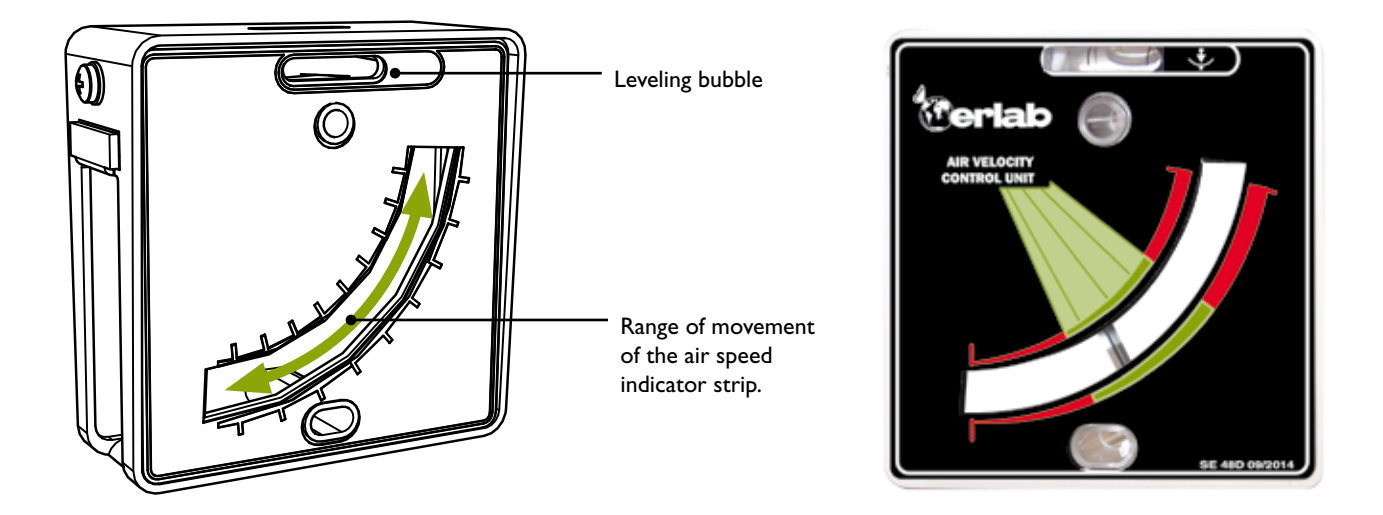

When reading the face velocity, first be sure to check that the leveling bubble on the anemometer is positioned correctly. To ensure proper movement of the strip, the anemometer must be level. The air face velocity must be between 0.4 and 0.6 m/s (as required by AFNOR NF X 15-211: 2009 standard).

#### **What should you do if the strip does not move or if its movement is irregular?**

First of all, verify that the fume hood's ventilation system is turned on.

If the strip's movement is highly irregular, verify that the strip is correctly positioned in the housing located within the anemometer as shown in the diagrams below. The two pins of the strip must be correctly positioned in the support slots.

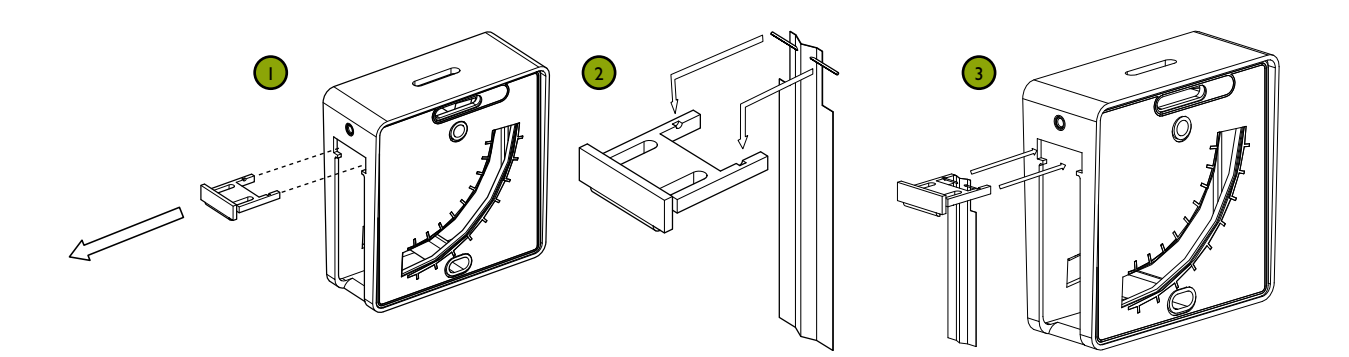

## MANUALLY DETECTING FILTER SATURATION

Your application was analyzed and validated by the erlab<sup>®</sup> laboratory as part of the erlab Safety Program (E.S.P.). During this validation, the erlab® laboratory used the information provided to determine the chemical that must be the subject of the molecular filter saturation test. You have access to this information at any time on your Valipass® certificate.

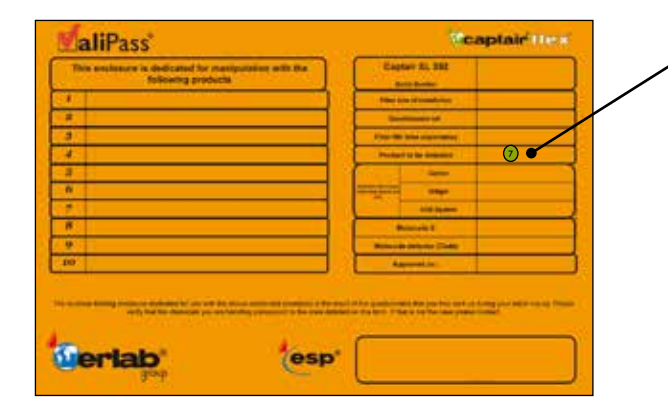

Verify the name of the chemical for which you will carry out the filter saturation test using the manual method.

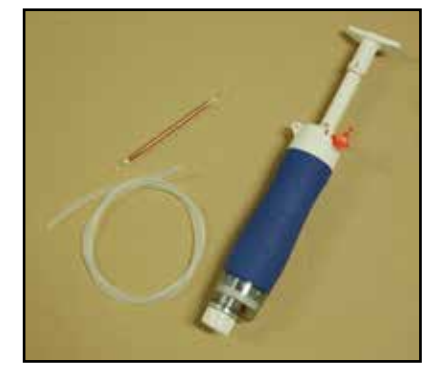

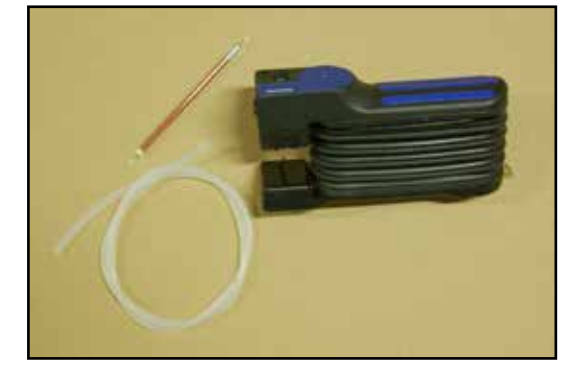

To carry out a manual filter saturation test, you need the following equipment:

- a pump (not provided)
- a flexible silicone tube (provided)

- the chemical with which you will be testing (not provided)

- a color coded tube suitable for detecting this chemical (not provided)

The list of equipment not provided by erlab® may be purchased from various manufacturers including Gastec, Draeger, Kitagawa, RAE System, or their licensed distributors.

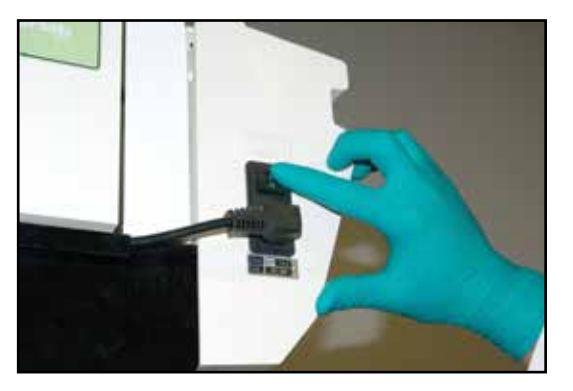

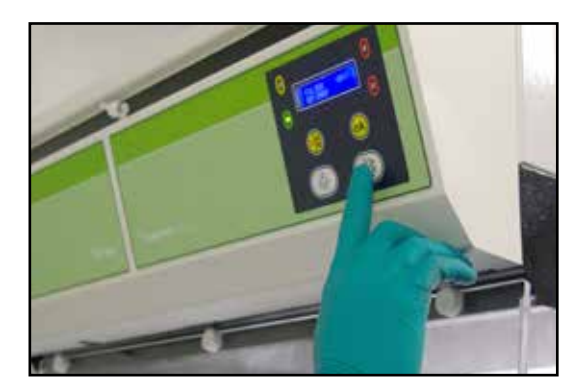

Power on you Captair® Flex<sup>™</sup> fume hood and turn on the ventilation system.

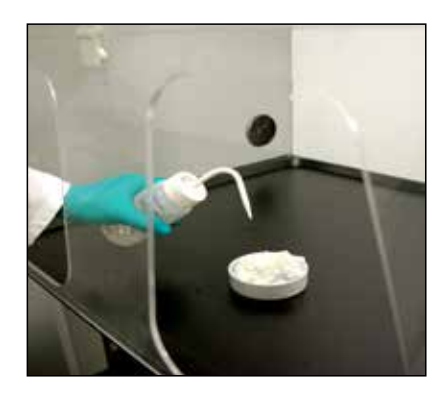

Evaporate a sufficient amount of the chemical for testing purposes within the enclosure. To do this, soak a rolled up piece of cloth in a container placed inside the enclosure of your Captair<sup>®</sup> Flex™ fume hood.

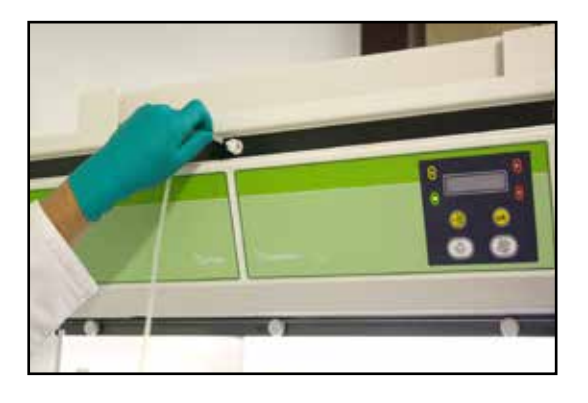

Connect one end of the silicone tube to the sampling port located on the control panel of your Captair® Flex™ fume hood.

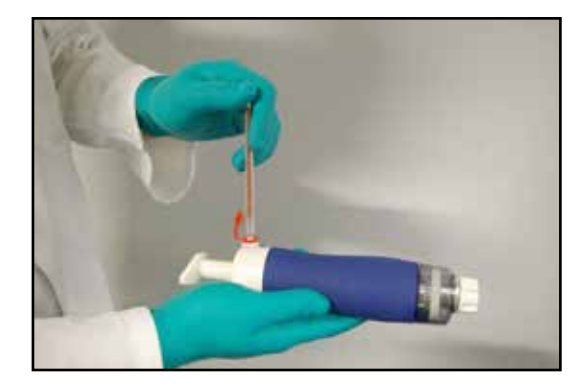

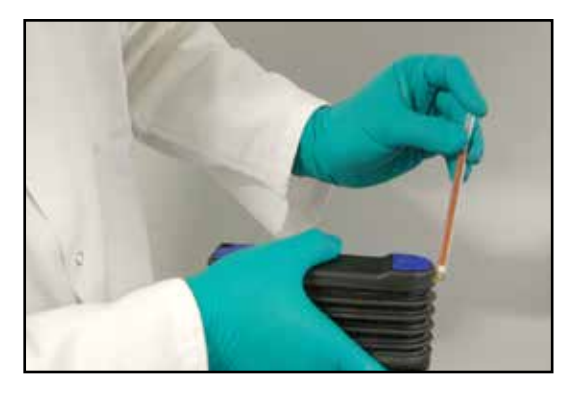

Break off the two ends of the color coded tube. Each pump is generally equipped with a system that allows the tubes to be broken without any risk to the operator or maintenance technician.

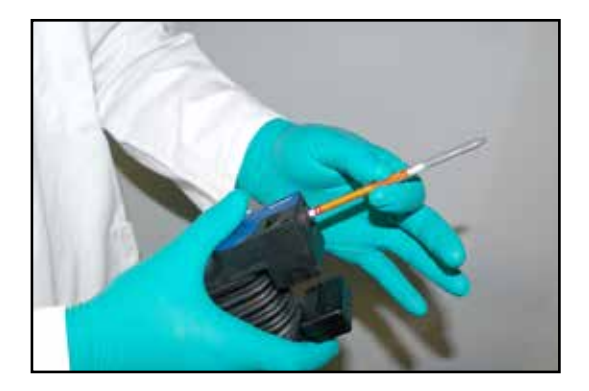

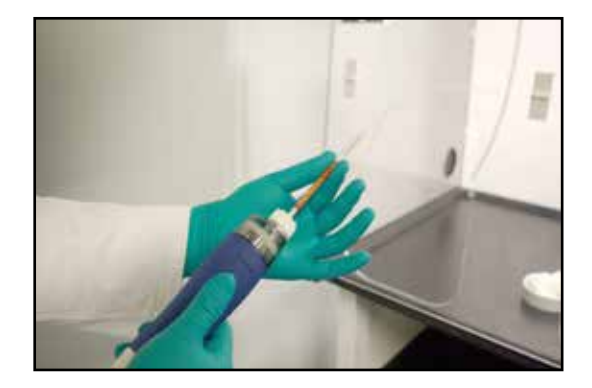

Connect the broken tube to the pump, being careful to verify that the tube is inserted in the correct direction. The color coded tubes are marked with this information.

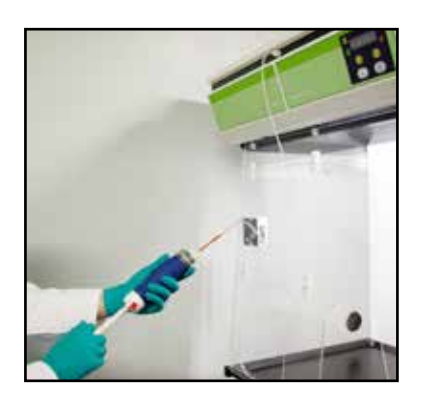

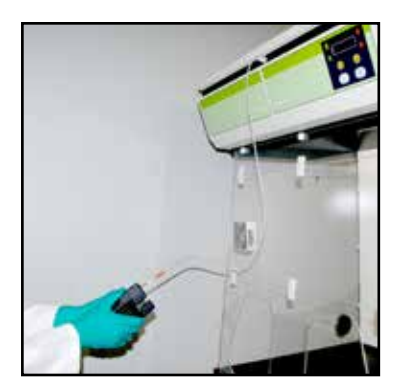

After connecting the flexible silicone tube to the other end of the broken tube, collect an air sample using the pump. Refer to the instructions provided with the tubes for the number of times to pump.

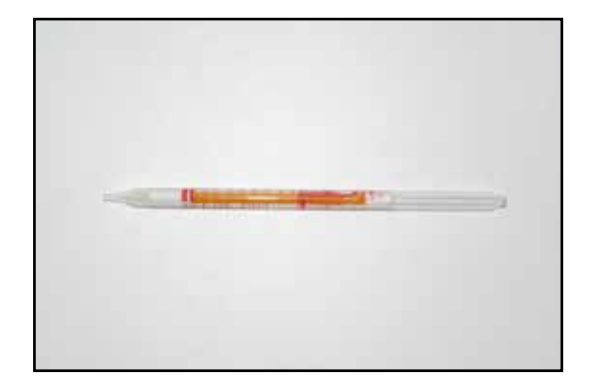

Depending on the colorimetric reaction observed, you may need to replace the filter.

**After performing this test and depending on the results, you can then record this information by accessing the menus of the digital screen:**

**Either to enter the parameters related to the new filter installed (menu 1-3-1).**

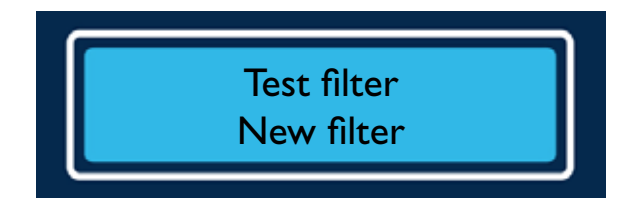

**Or to confirm that the filter has not been changed (menu 1-3-2-1).**

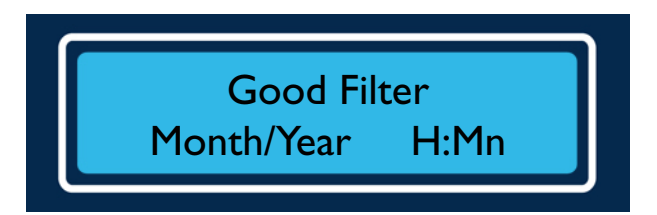

## AUTOMATICALLY DETECTING FILTER SATURATION

## Molecode™ S:

The automatic Molecode™ S detector is automatically activated when the ventilation system of your Captair<sup>®</sup> Flex<sup>™</sup> fume hood is started.

It uses a sensor designed to detect various organic vapors and gases, which, based on the parameters set for the sensor, make it possible to detect saturation of the main filter.

#### **How do you modify the settings of the sensor ?**

Before turning on your Captair® Flex<sup>™</sup> fume hood for the first time, verify that the detector setting corresponds to the code provided by the erlab® laboratory after analyzing and validating your application. This configuration was factory-set using the information provided.

#### **This information is available at any time on your Valipass® form, which is attached to the control panel of your Captair® Flex™ fume hood.**

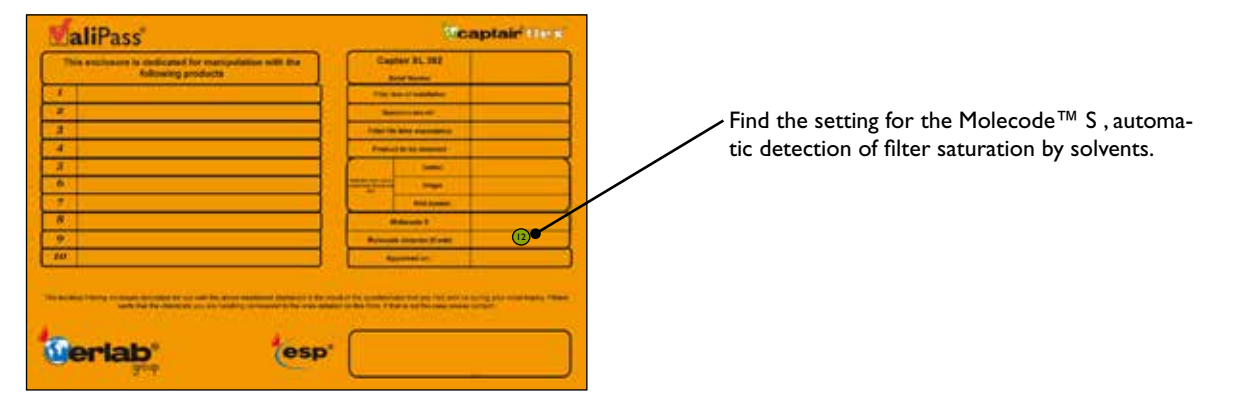

To enter this setting, refer to section 1-5 of the chapter on "Navigating the digital display screen."

#### **MODIFYING THE LIMIT SETTINGS FOR THE UNIT**

#### **For the detection of a single chemical:**

Refer to the limits listed on the next page.

#### **For the detection of multiple chemicals:**

Contact your E.S.P.® agent as soon as possible in order to determine the limit value corresponding to your application.

### **MODIFYING THE LIMIT SETTINGS FOR THE MOLECODE™ S UNIT**

#### **You can modify the detection limit of the Molecode™ S at any time.**

The table at left lists the setting codes to be entered for the detection of a single chemical.

 To convey this information to the detector, refer to menu 1-4 of the section on "Navigating the digital display screen" in this manual.

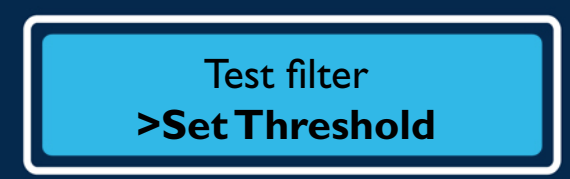

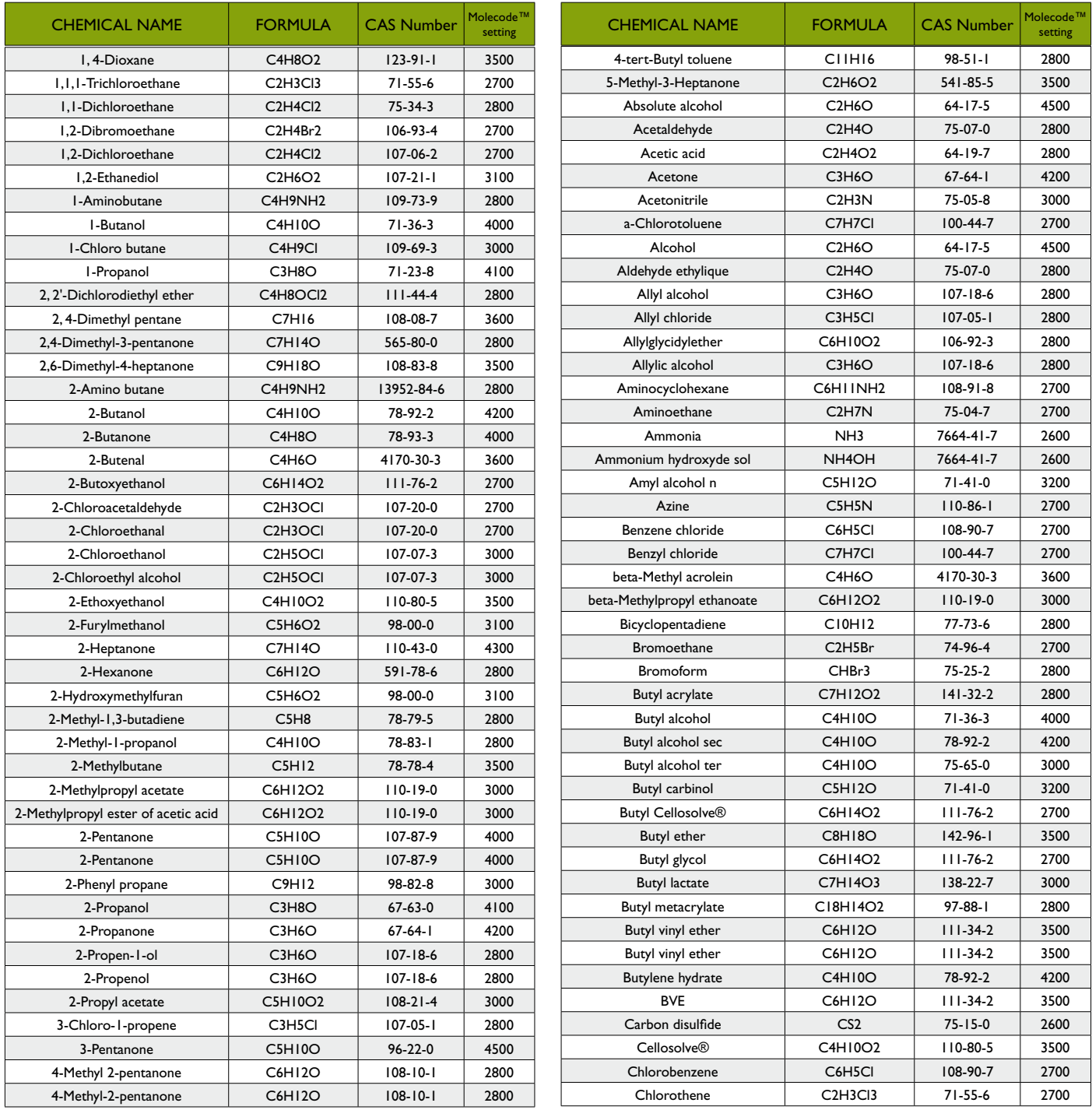

# **Mcaptair** FLex<sup>"</sup> M 321 - M 391 - M 481 User Manual

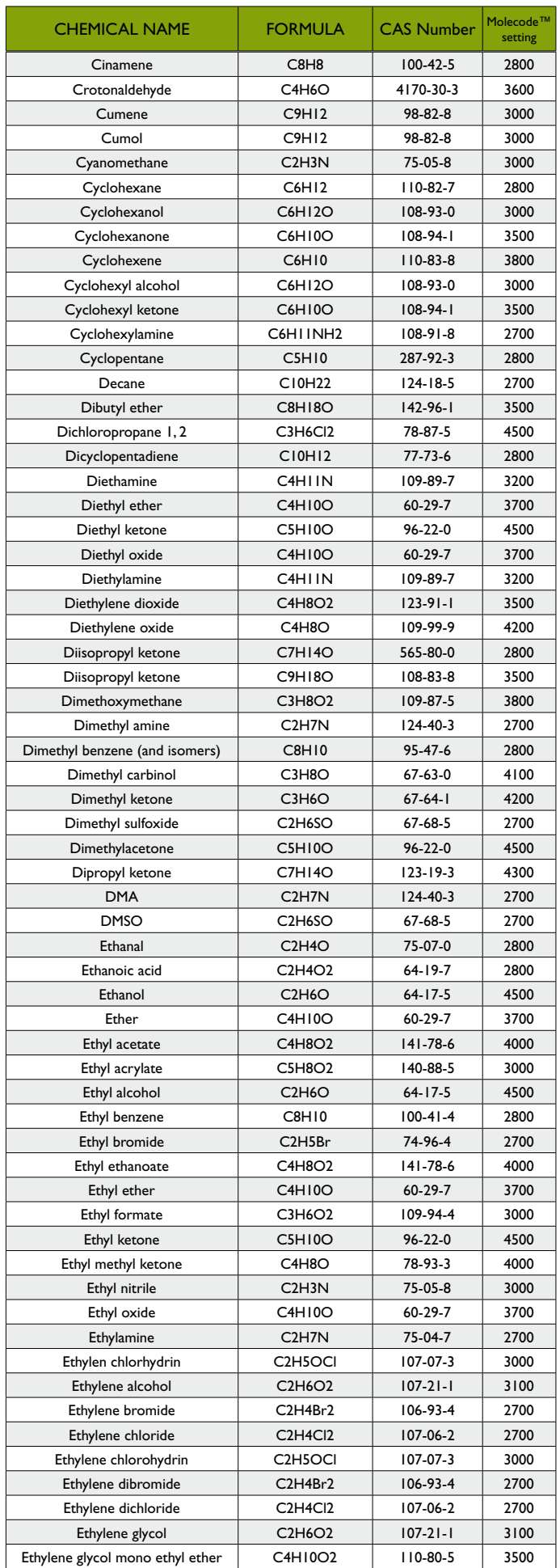

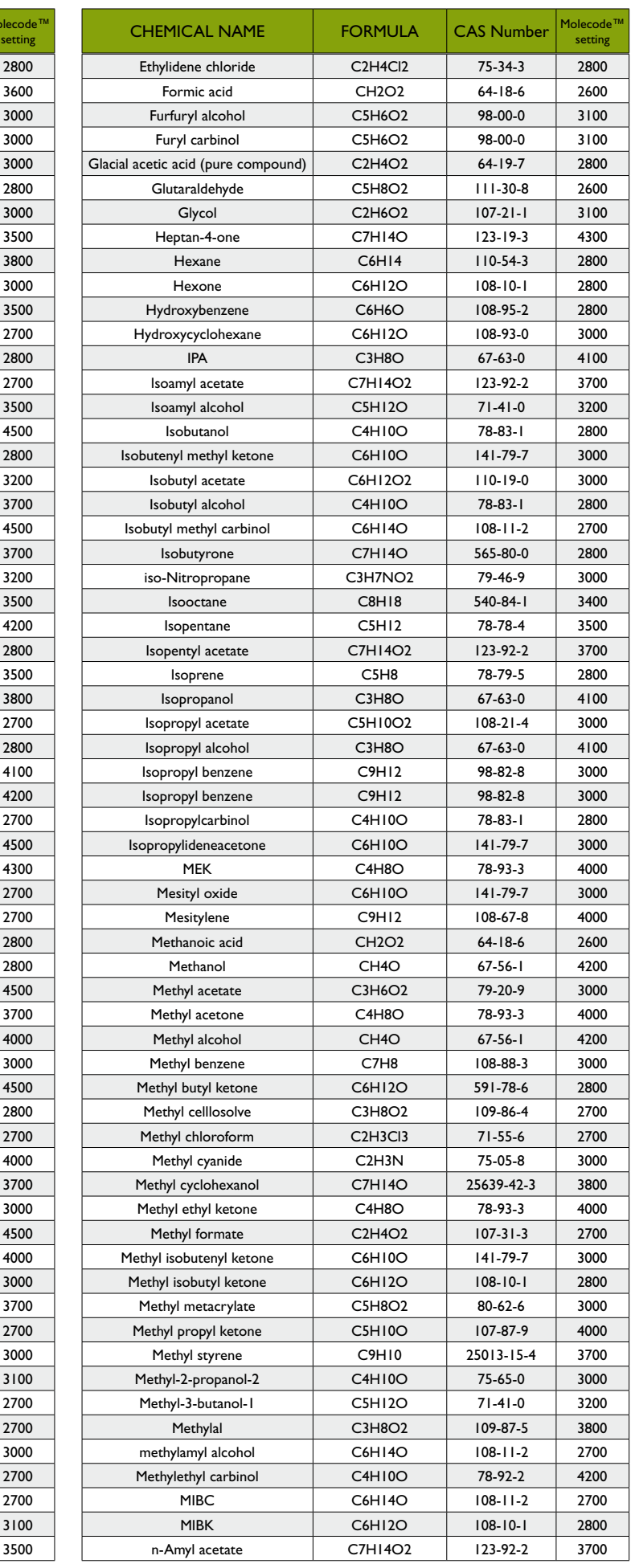

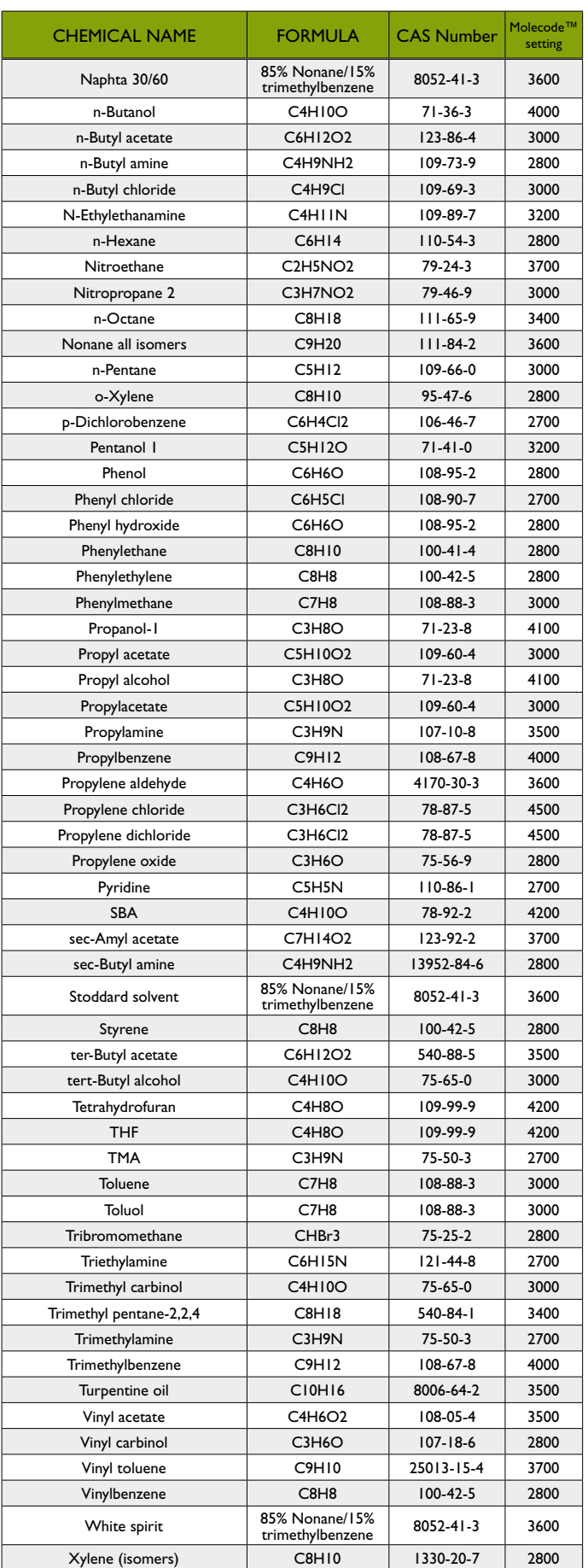

## REPLACING THE FILTERS

Your device is equipped with FLEX<sup>™</sup> technology that was configured to the user's protection needs when the device was purchased. The design of the column is thus directly dependent on the applications carried out in the enclosure. These applications may change over time. Your FLEX<sup>™</sup> technology can therefore be reconfigured if your fume hood is used for applications other than those anticipated when the device is first set up.

The table below summarizes all possible Flex<sup>™</sup> technology configurations for your device.

**Molecular filter HEPA filter H14** 

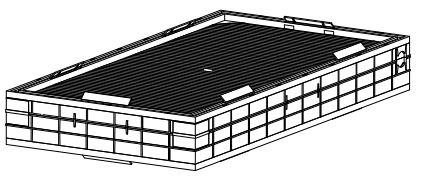

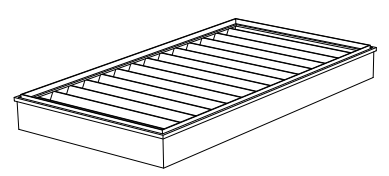

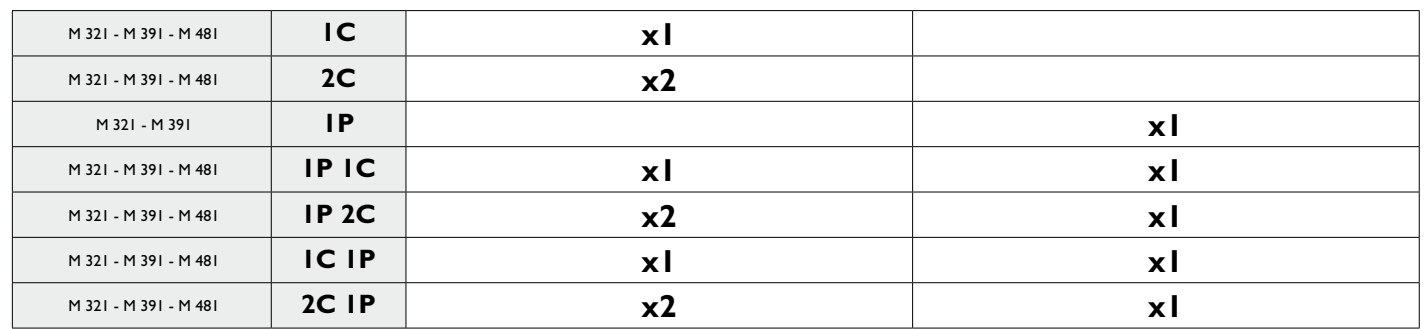

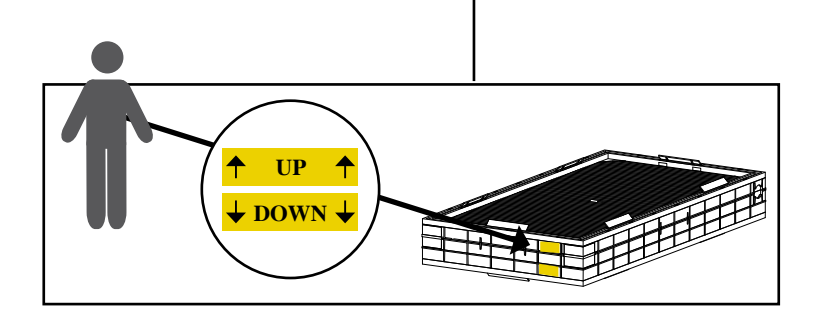

Each molecular filter is labeled as shown at left. Please follow these markings.

The table below summarizes the different types of carbon filters that erlab® offers as well as the range of application of these filters.

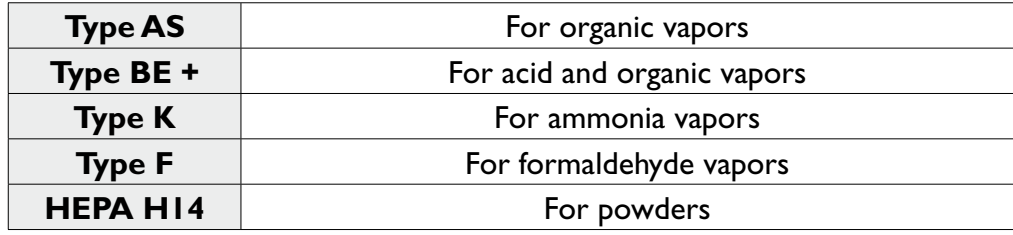

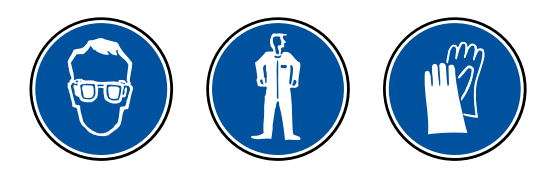

For these operations, we strongly recommend that the user or maintenance technician wear the necessary safety equipment, including: safety glasses, a safety suit, and gloves.

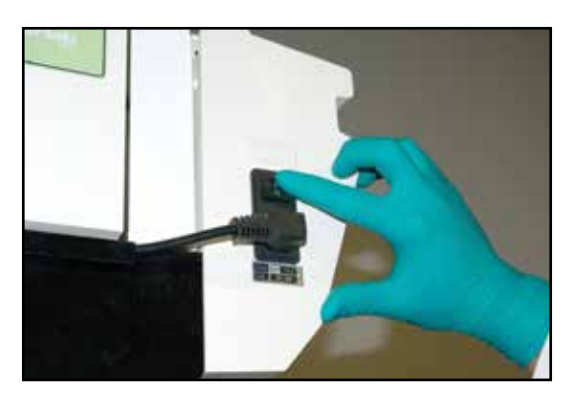

Turn off your Captair® Flex™ fume hood.

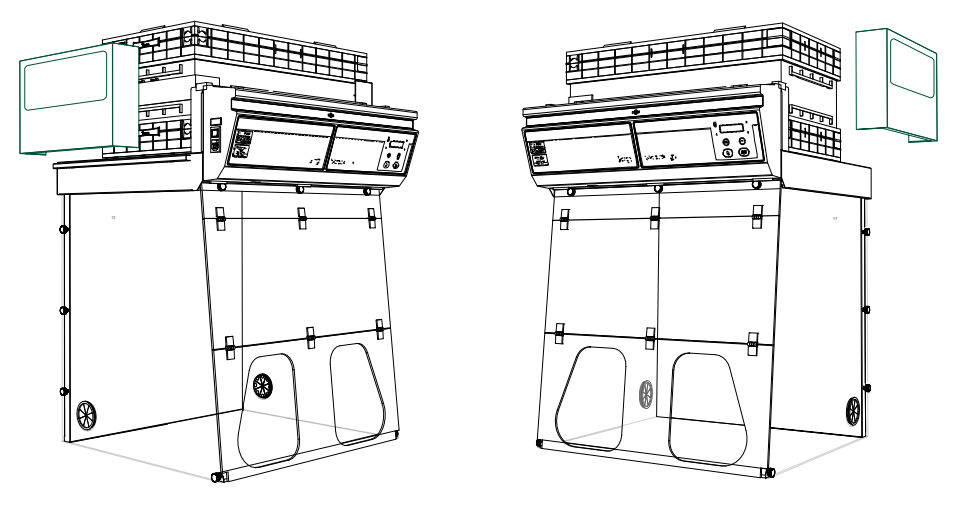

Remove the two protective casings on either side of the hood.

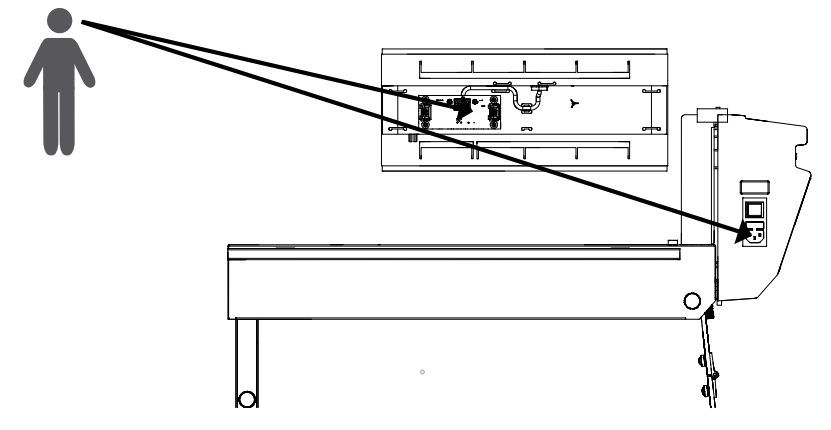

You should be able to see the ventilation card located beside the master switch.

**Mcaptair** FI@X<sup>"</sup> M 321 - M 391 - M 481 User Manual

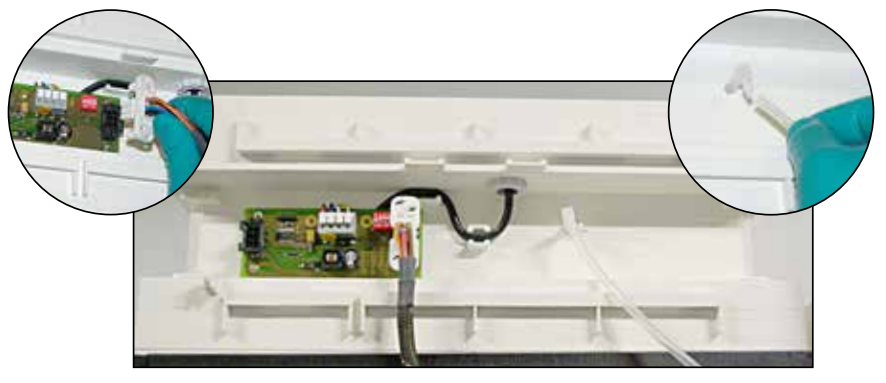

Disconnect the power supply to the ventilation card then the flexible silicone tube.

Remove all items comprising your fume hood's Flex™ technology.

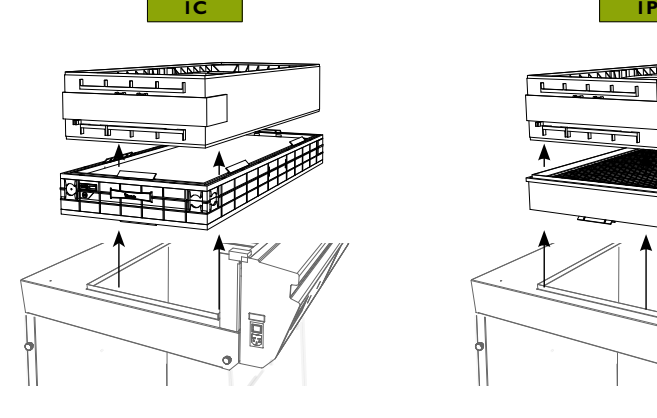

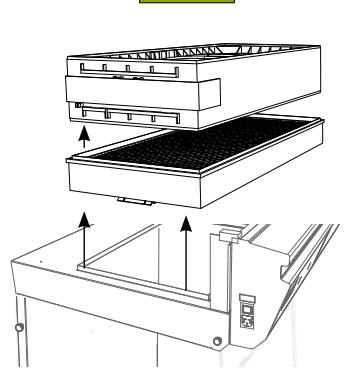

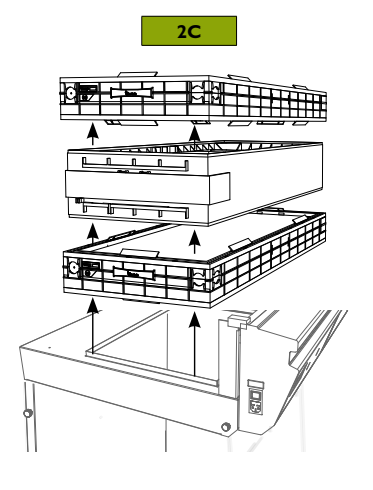

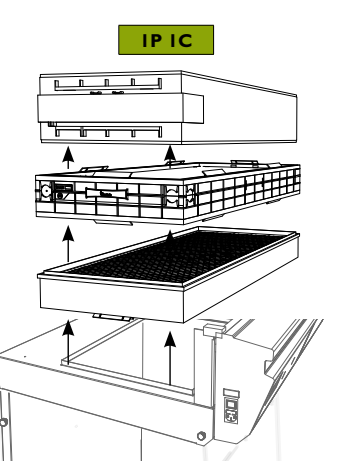

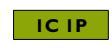

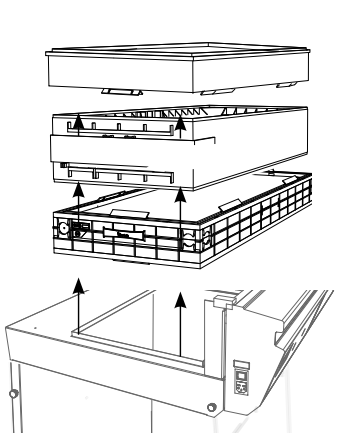

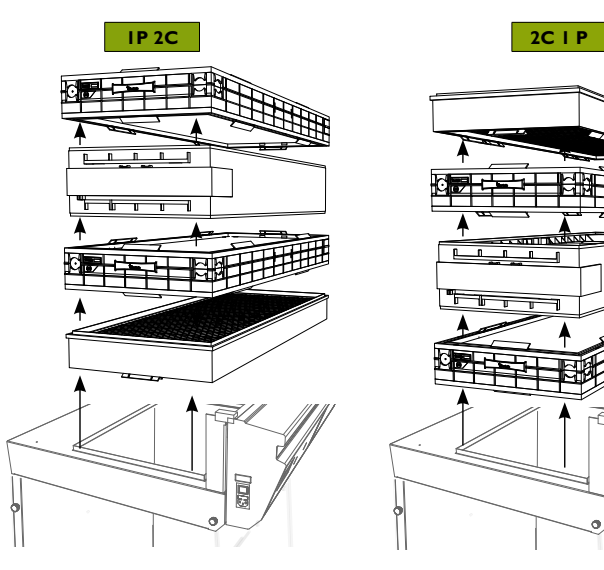

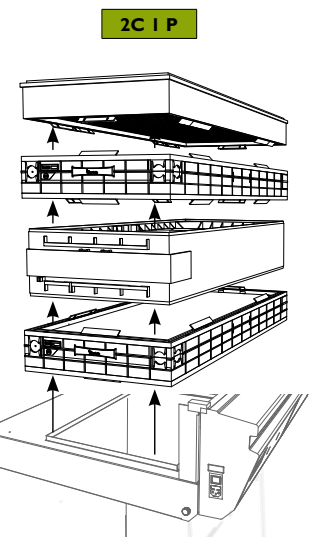

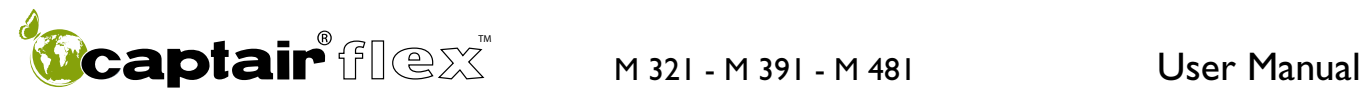

After carefully removing the filters from their packaging, assemble the column based on the Flex™ technology to be installed.

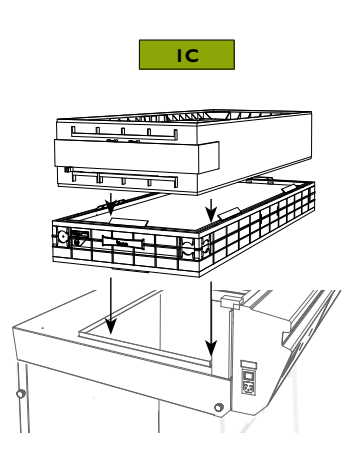

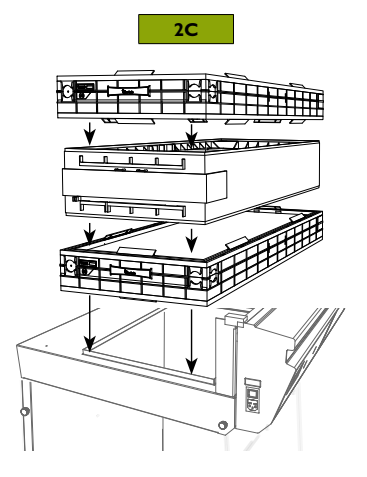

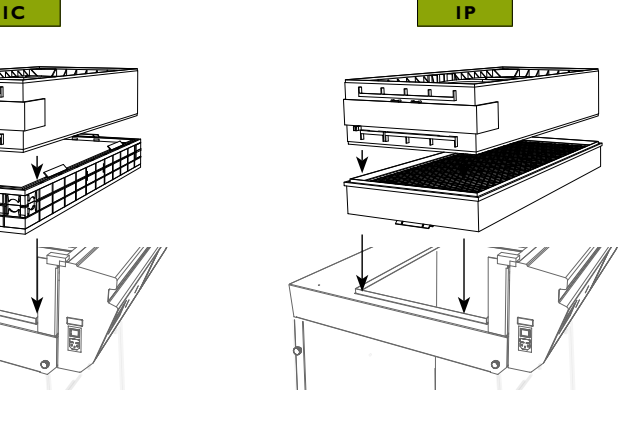

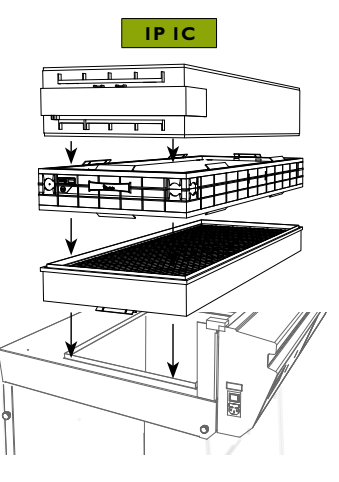

**1C 1P**

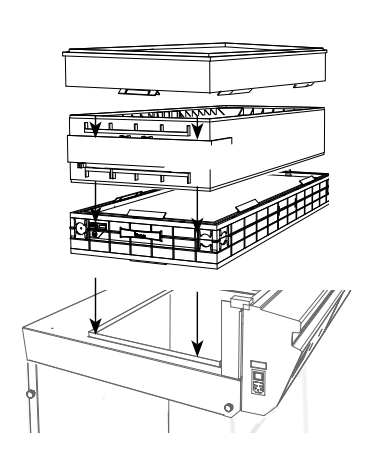

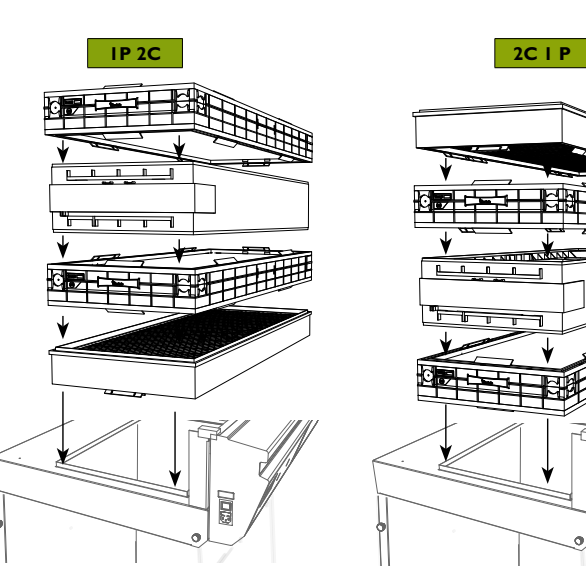

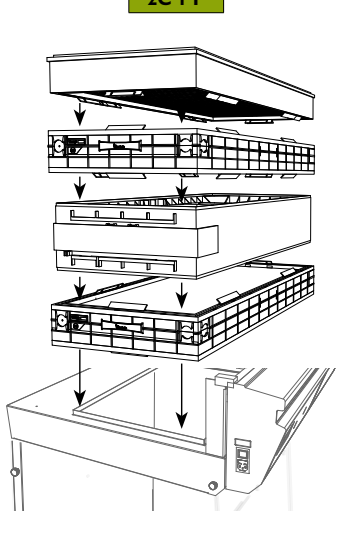

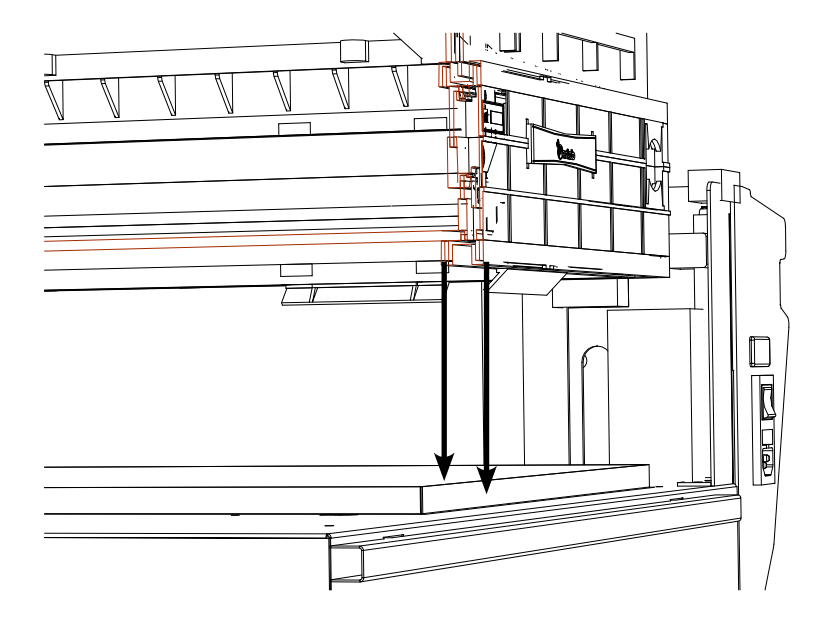

#### **The column is guaranteed to be airtight:**

The design of the filtration cartridges guarantees that the filtration column is completely airtight. The vertical stacking principle of the modular filtration column uses a gel-based joint technology that, when applied to the perimeter of all of the filtration cartridges, ensures a perfect seal of the entire column thanks to gravity.

Be sure that the filters are positioned as shown in this diagram.

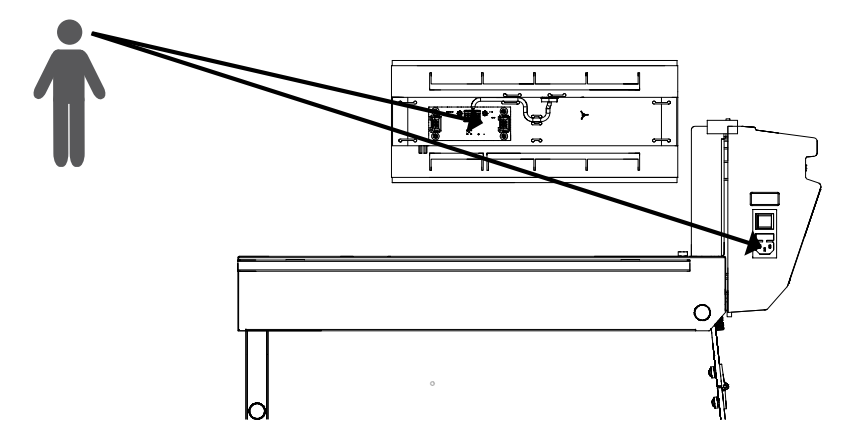

When reassembling the filtration column, be sure that the ventilation module is positioned correctly.

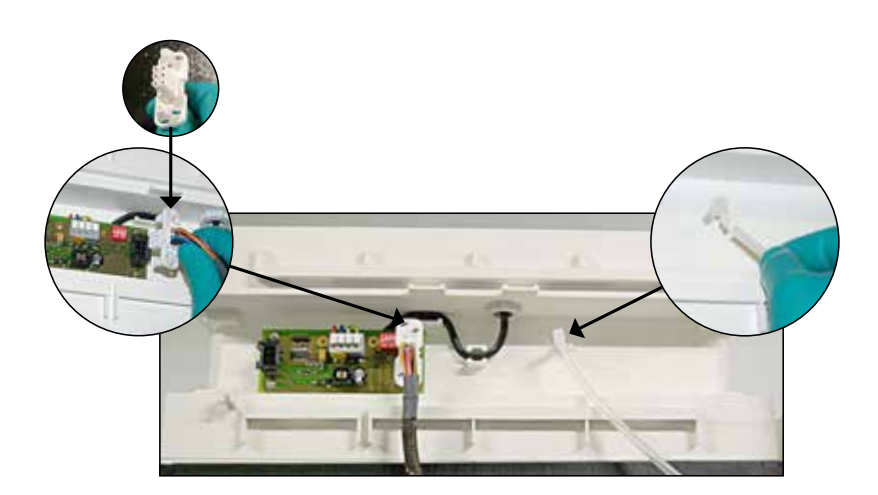

Reconnect the power supply to the ventilation card and the flexible silicone tube to the sampling chamber.

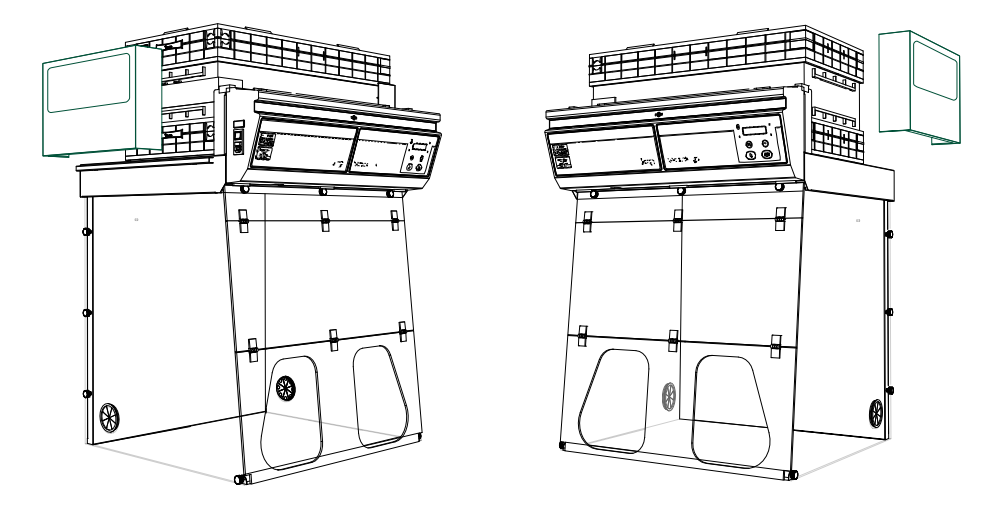

Re-attach the two protective casings.

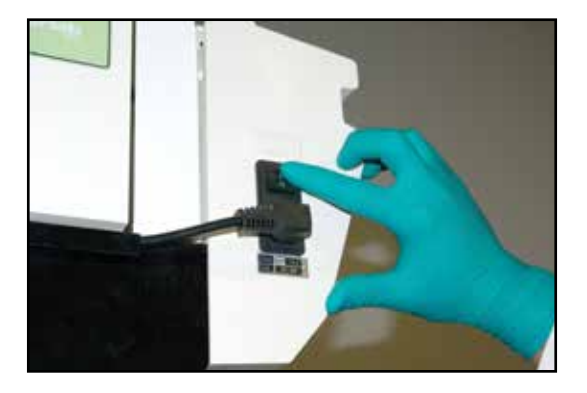

You may then turn on your Captair<sup>®</sup> Flex<sup>™</sup> fume hood.

**Do not forget to record the information related to the new filter installed by accessing the menus of the digital display screen (menu 1-3).**

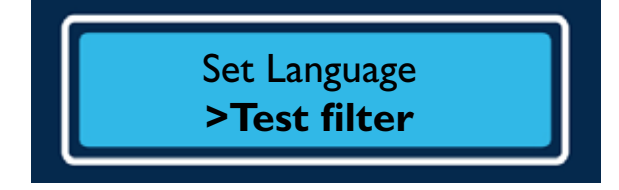

## THE «REVOLVING» SYSTEM

This simple concept involves placing one chamber equipped with a molecular detection system between two filters having the same capacity. When the main filter is saturated, the molecules are directed to an identical back-up filter that is placed just above the detection chamber.

This system prevents all molecules from being released into the environment since they are automatically absorbed by the back-up filter. The back-up filter replaces the main filter when the main filter has reached its maximum saturation point. A new filter is then installed in place of the back-up filter. This cycle may be repeated indefinitely.

Compared to traditional filtration systems, the "revolving filter" concept increases the retention capacity of the filter by 25% and decreases replacement costs by 25%.

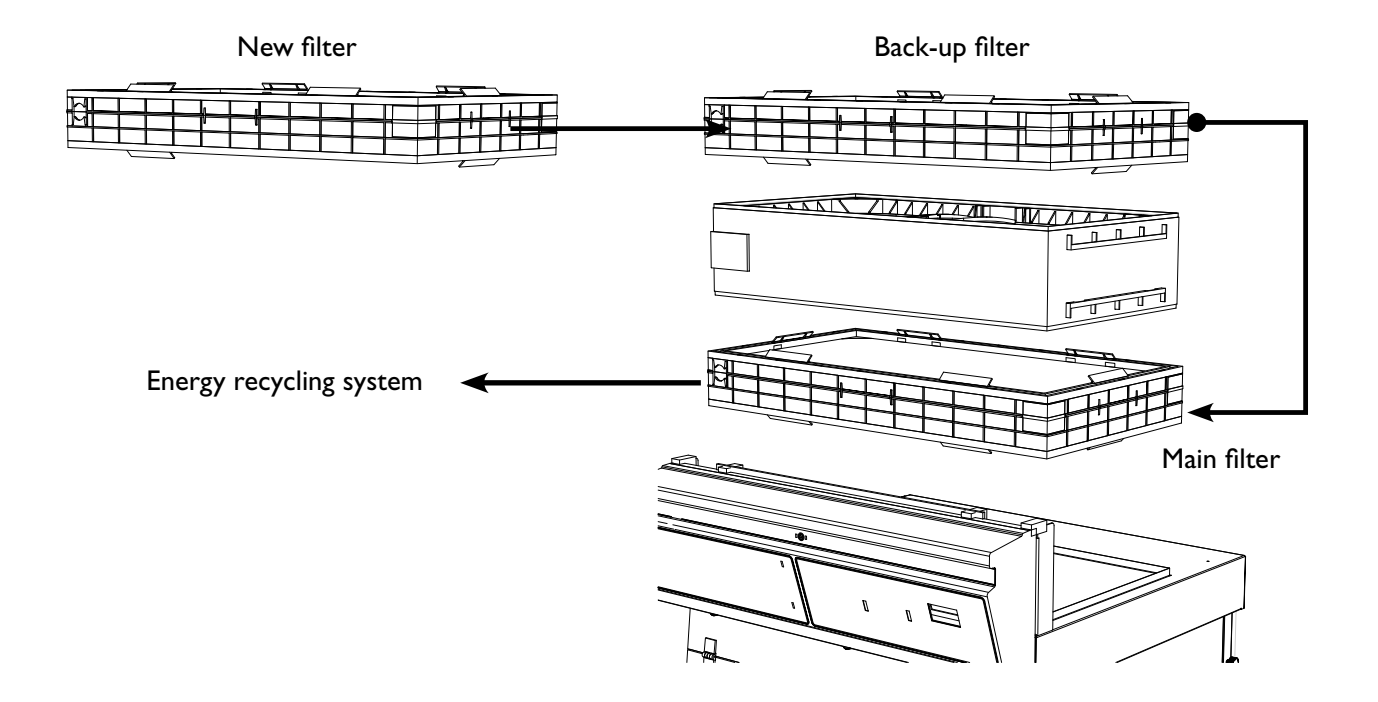

The "revolving system" may be used with following Flex™ technology types:

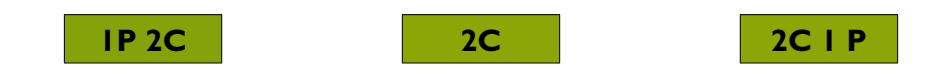

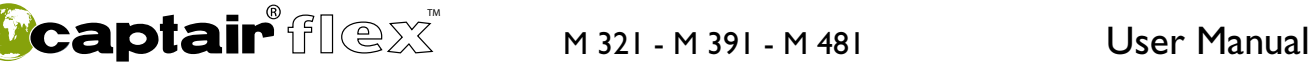

## Replacement Hepa filter procedure

#### **Before the maintenance:**

- The customer must send a list with all manipulated products in the enclosure and all the information useful to determine the toxicity of those which will allow the technician to determine individual security equipments needed
- No staff in the room and all manipulations need to be stopped
- The laboratory must be mechanically or naturally aerated during the intervention

#### **Individual security equipments needed:**

- overall + mobcap + bloomers
- particulate mask
- goggles
- laboratory gloves

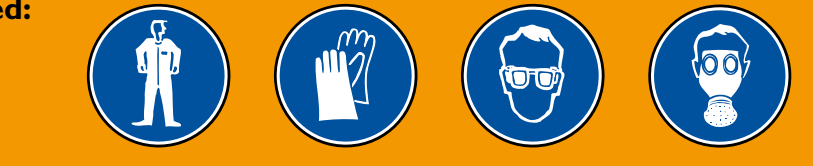

**This procedure has been made for HEPA filters located on the low part of the filtration column and dedicated to the filtration of powders coming from the enclosure.**

Following the Chronological order is imperative:

- 1. Switch on the Ductless Fume Hood
- 2. Fix the particles trapped by the Hepa filter by spraying the air lacquer (non inflammable) by crossed and repeated movements (to be done into the hood) on the lower face of the filter
- 3. Let dry for 5 minutes with the ventilation turned on
- 4. Switch off the ventilation, unplug the unit electric cable, the fan electric cable (or cables if several filtration columns) and the sample silicon pipe
- 5. Take off, cautionary, molecular filters (if any) and the fan box
- 6. Unwrap, cautionary, the new filter. Keep the plastic protection and the box to bag the used filter. The plastic protection must be placed on a flat surface close to the intervention spot.
- 7. Take off the used Hepa filter, lay it on the plastic protection, dirty face down.
- 8. Wash the filter housing with laboratory clothes impregnated with cleanser liquid. Wash the internal enclosure with the same way by fogging.
- 9. Wrap the used filter with used clothes and gloves. Close the plastic protection air tight with large scotch tape. If the plastic protection is damaged, do not hesitate to warp it again in an additional air tight bag.
- 10. Bag the sealed filter into the new filter's box and close it with scotch tape.

#### **[Used filters must be disposed through an appropriate process, valorizing chemical wastes]**

- 11. Install the new HEPA filter and reinstall the main molecular filter (if one), the column of filtration and the back-up filter (if one). Be sure that different layers are perfectly piled up with blades perfectly introduced into gutter. Note that it must form a perfect parallelepiped. Note that, in that process dedicated to the HEPA filter, molecular filter change is not considered
- 12. Reconnect pipes and electric cables, switch on the fume hood. Security control of the air face velocity according to the method described by the NFX 15-211 : 2009.

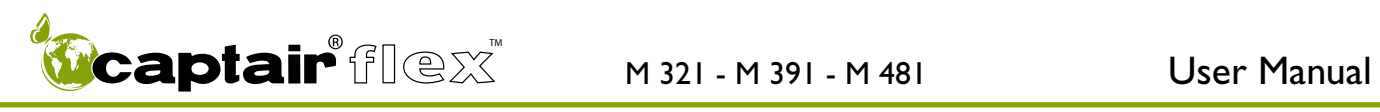

## Replacing the prefilter option (I time per year)

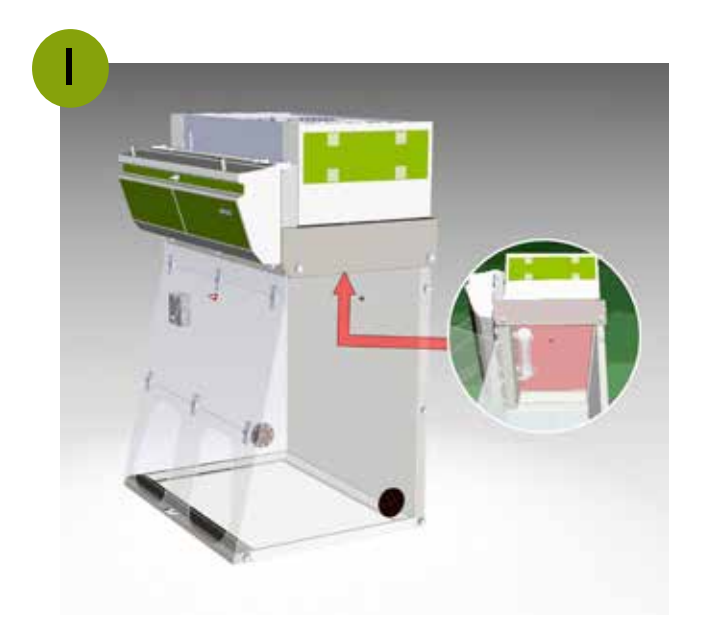

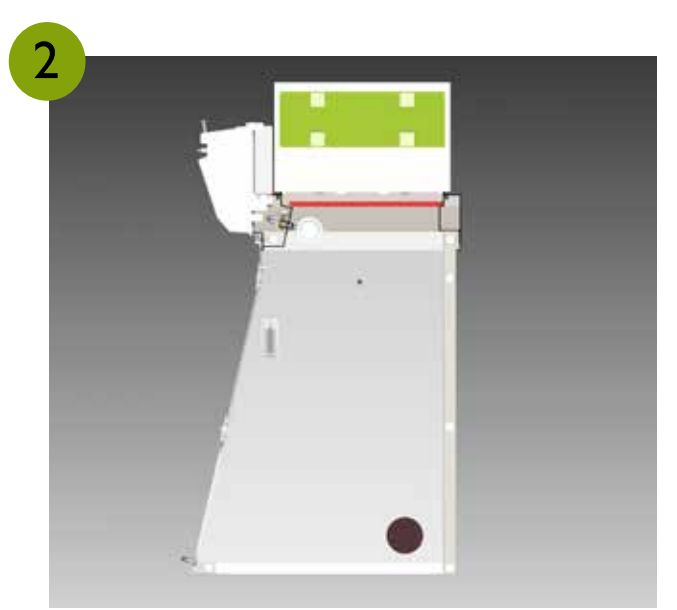

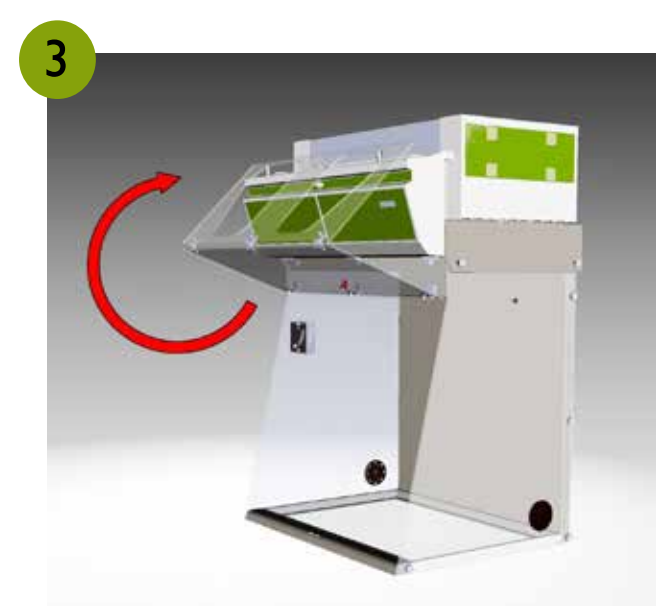

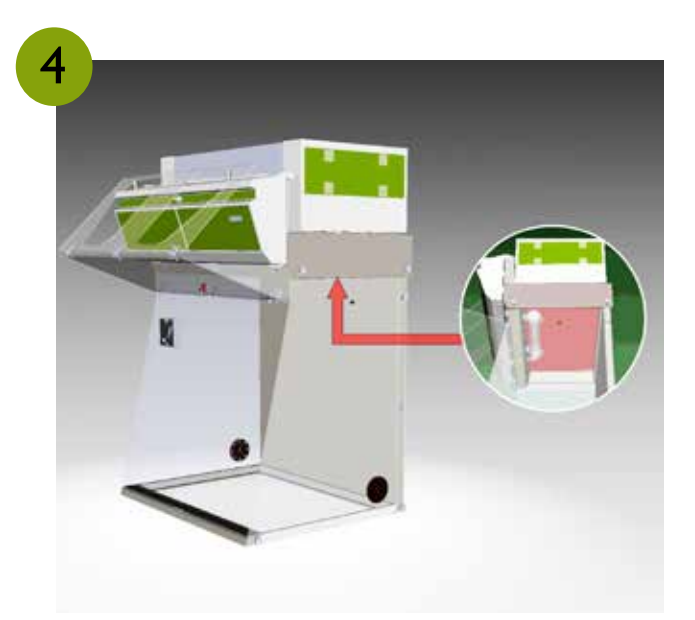

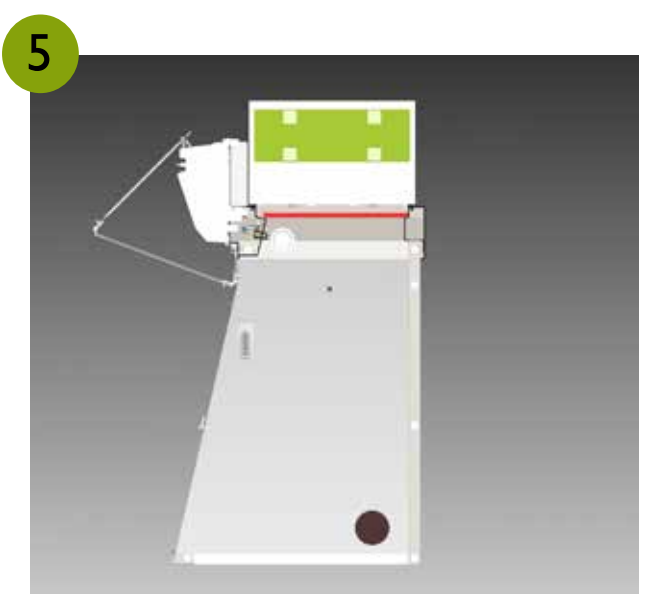

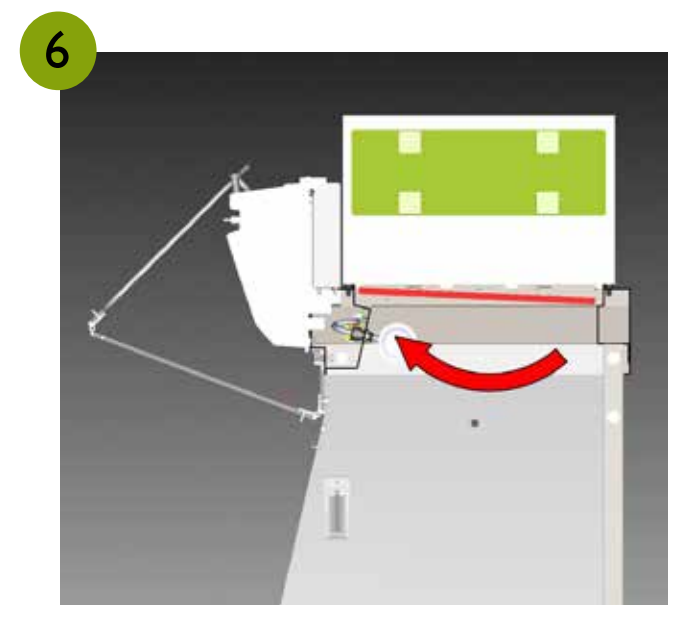

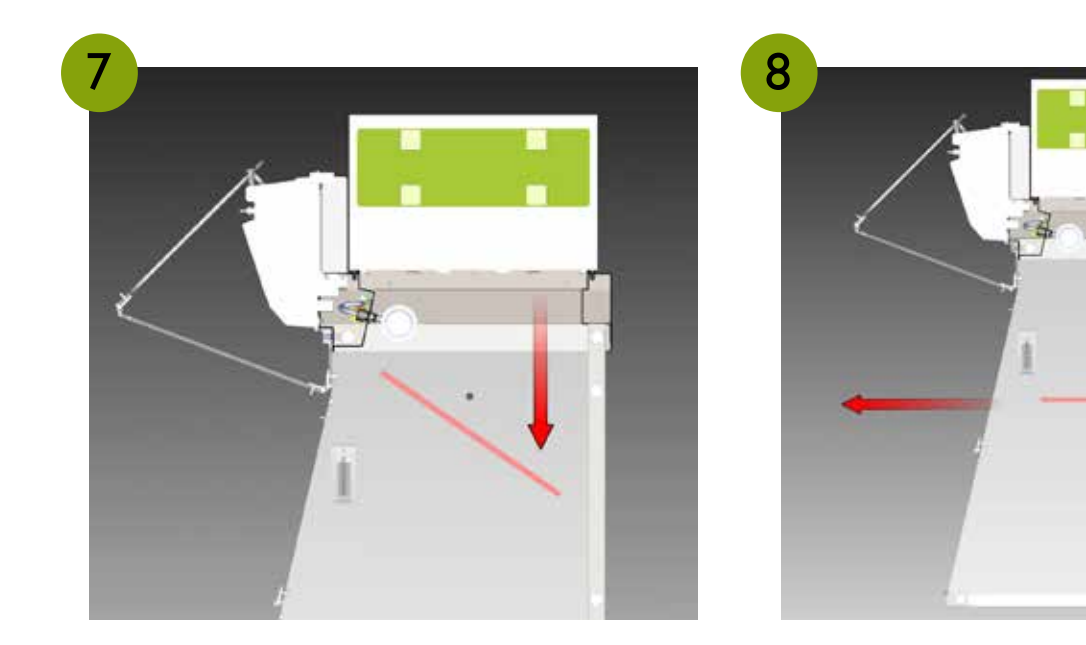

New prefilter installation

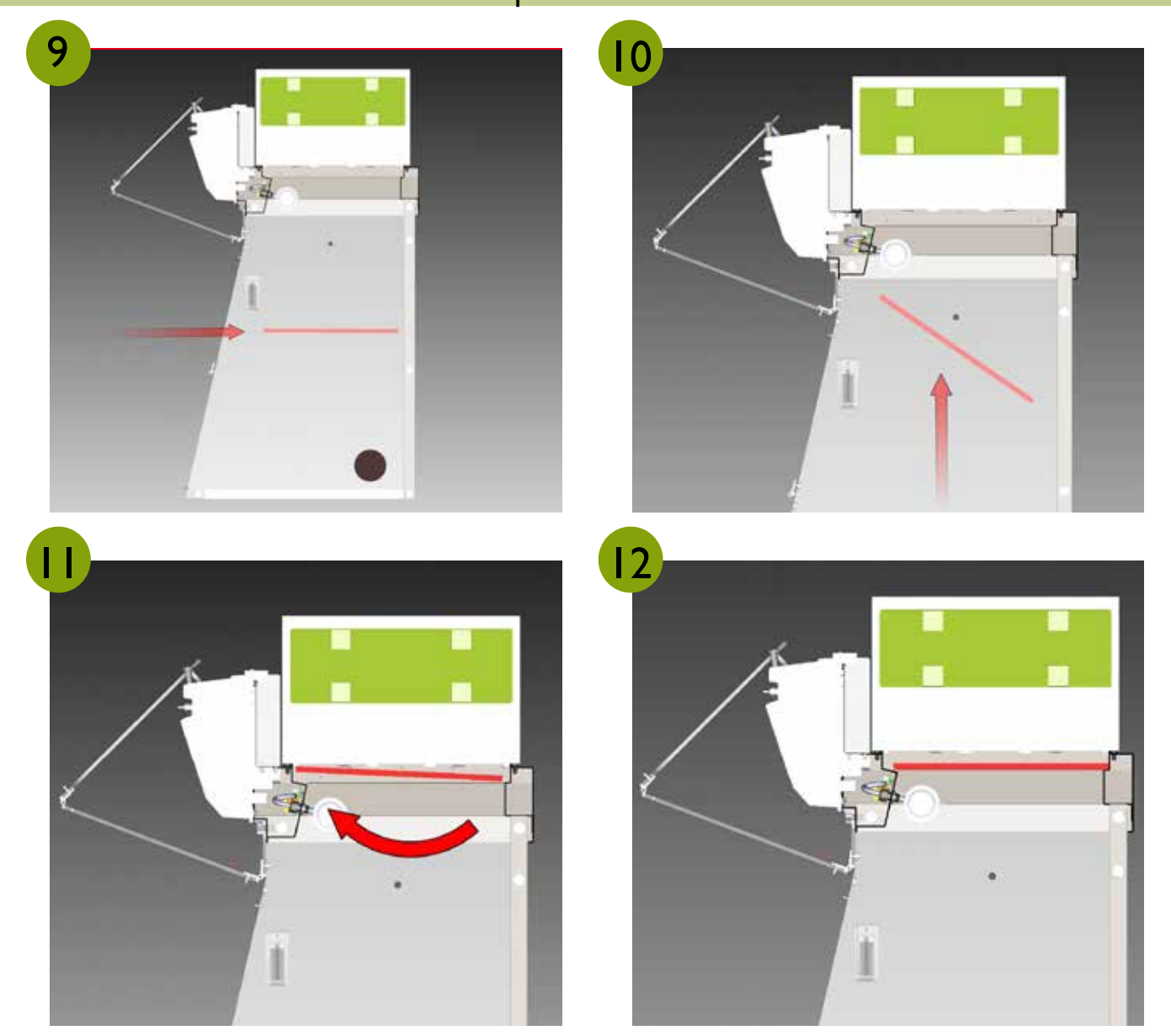

## CLEANING AND MAINTENANCE

#### **CHECKING THE MECHANICAL PARTS**

#### **Hinges:**

Hinges must be properly attached and should not jam; they must allow the front panel of the hood to be instantly and easily lifted upward.

#### **Acrylic parts:**

These parts must be clean; white streaks or spatters indicate rather heavy use of acid (hydrocholoric acid) or products handled at a high temperature. Ensuring the transparency of the panels is a part of regular maintenance for the enclosure.

#### **CLEANING THE ENCLOSURE**

**The enclosure must be cleaned on a regular basis.**

This can be done using several different methods:

- Using soapy water then rinsing with clean water and drying with a smooth, non-abrasive paper towel.

- Using a commercial pH neutralizer and drying with a smooth, non-abrasive paper towel.

- Using a commercial window cleaner.

#### **Metal-plated parts:**

These parts should be inspected and must be free from any sign of corrosion. Verify that there is no stagnant water in the retention tray. Clean the retention tray if necessary.

**Mcaptair** FI@X<sup>"</sup> M 321 - M 391 - M 481 User Manual

- Technical specifications
- Spare parts list
- Installing your hood

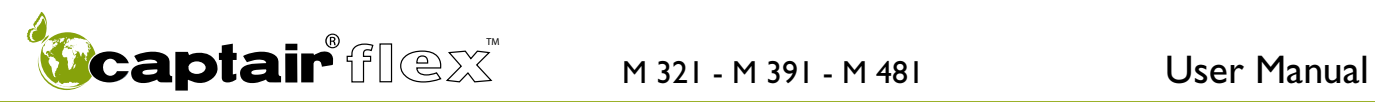

## **TECHNICAL SPECIFICATIONS M 321**

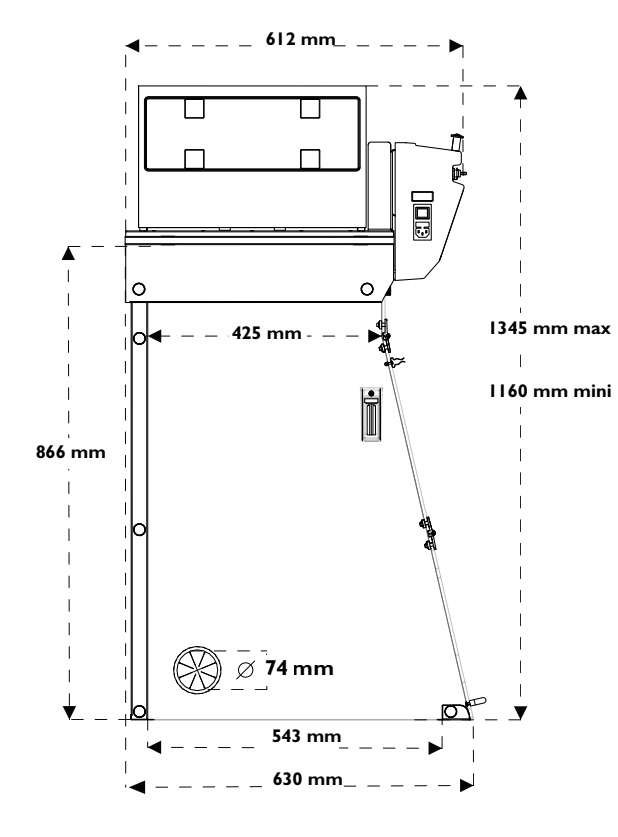

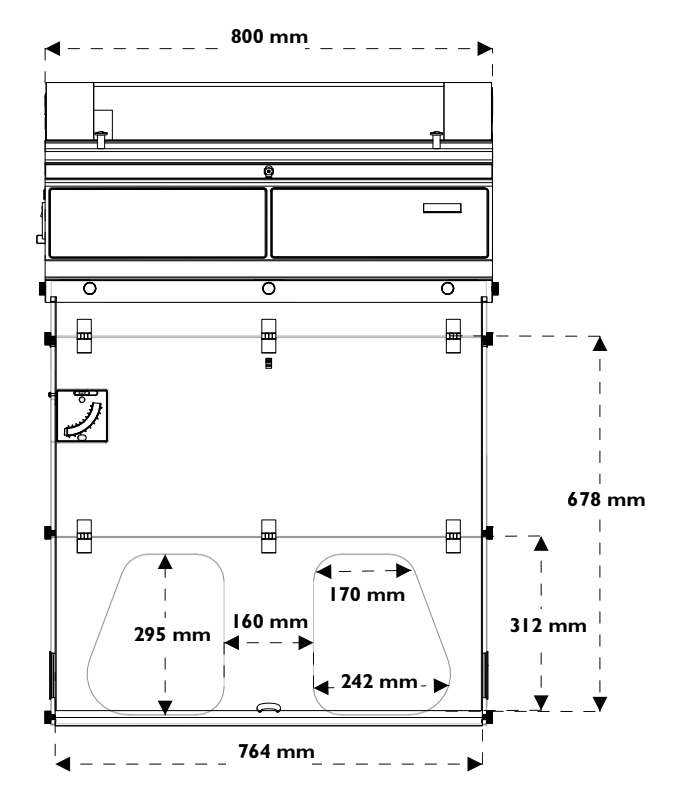

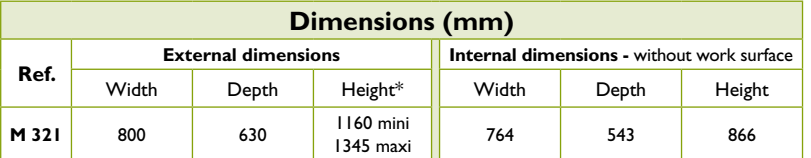

\*According to filtration column type

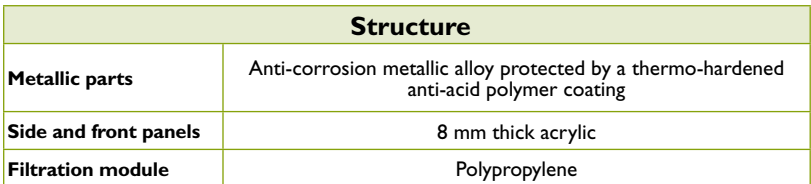

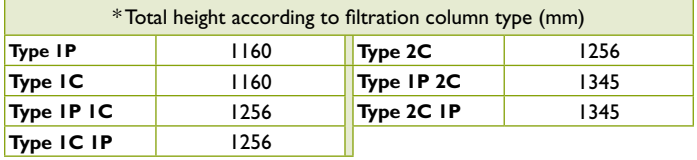

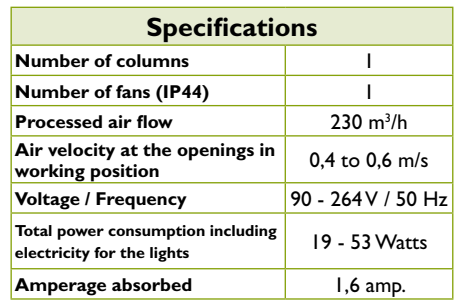

**Work surface N°1** Tempered glass work surface with seeled frame

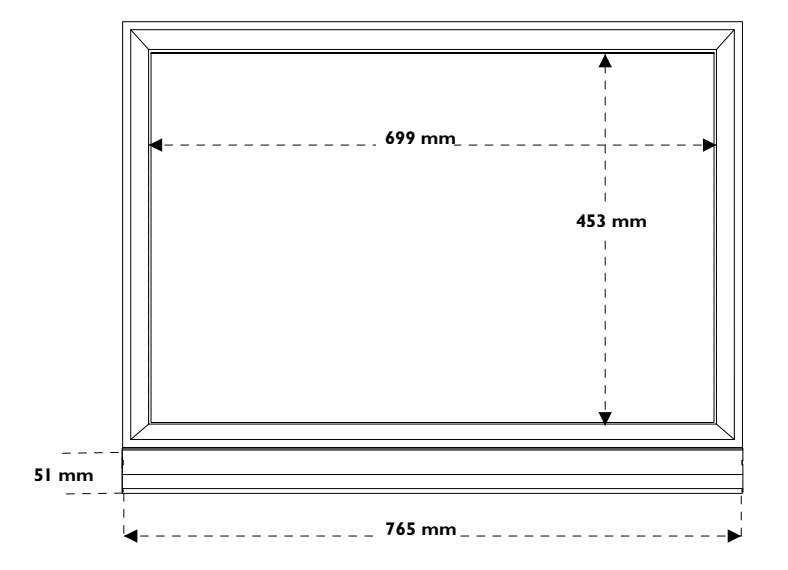

**Work surface N°2** In phenolic resin with built-in retention tray

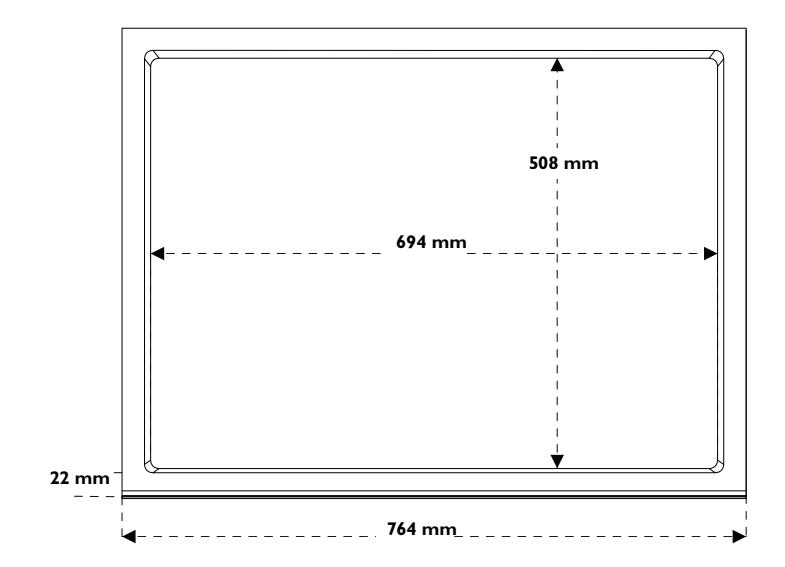

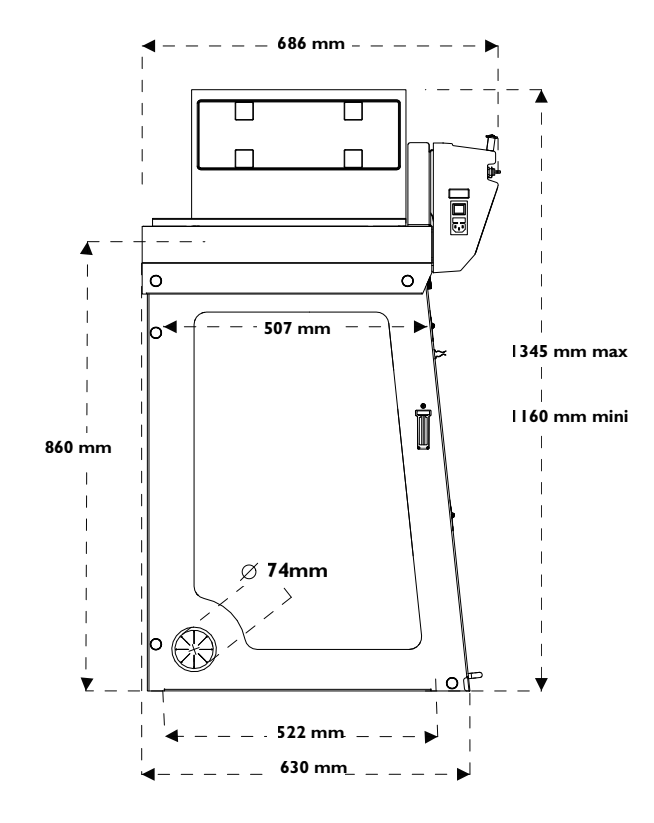

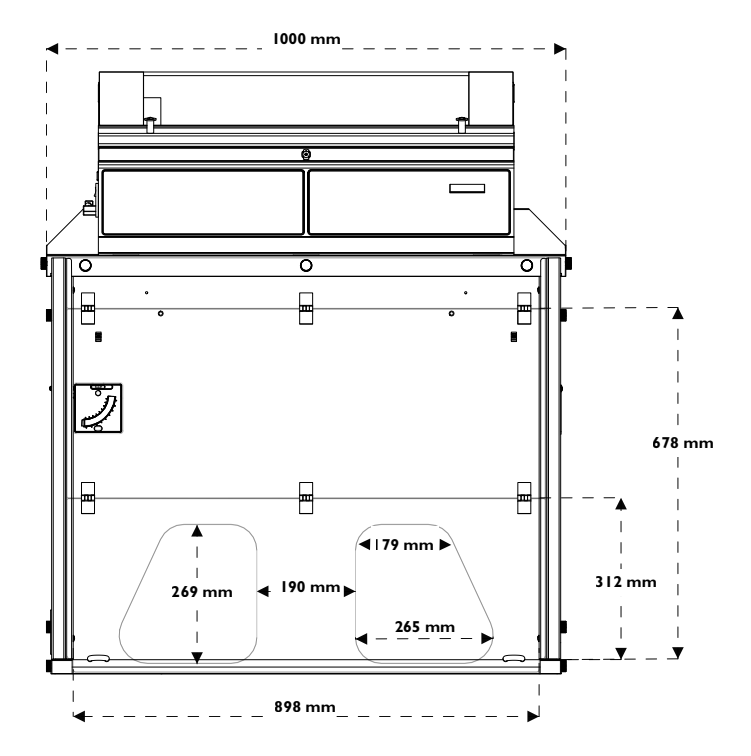

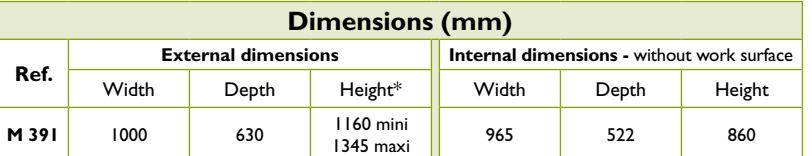

\*According to filtration column type

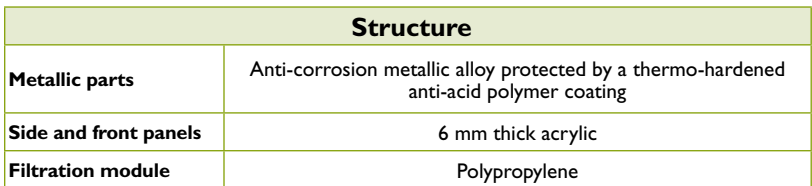

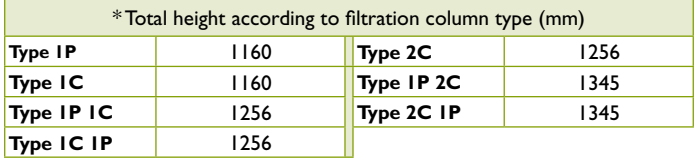

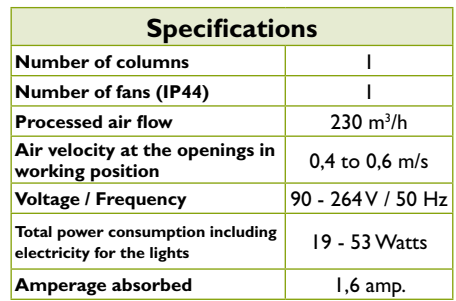

**Work surface N°1** Tempered glass work surface with seeled frame

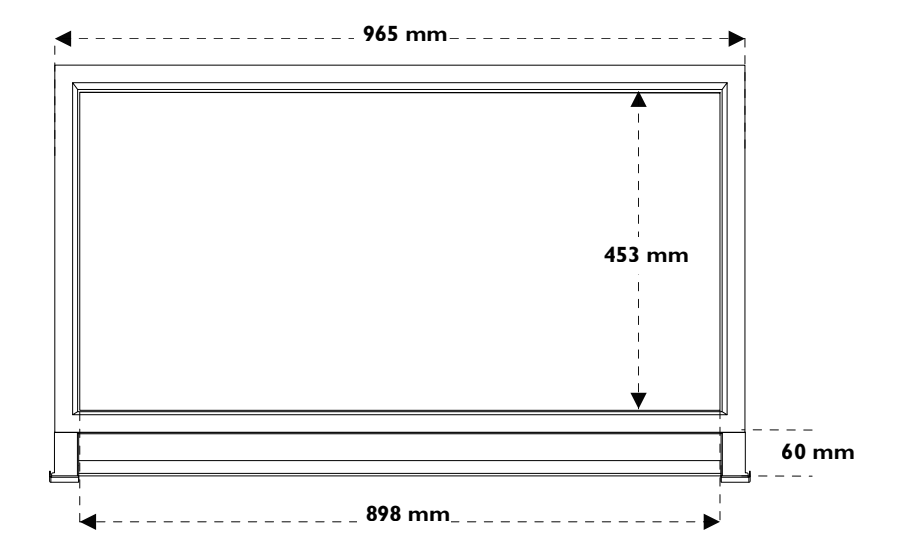

**Work surface N°2** In phenolic resin with built-in retention tray

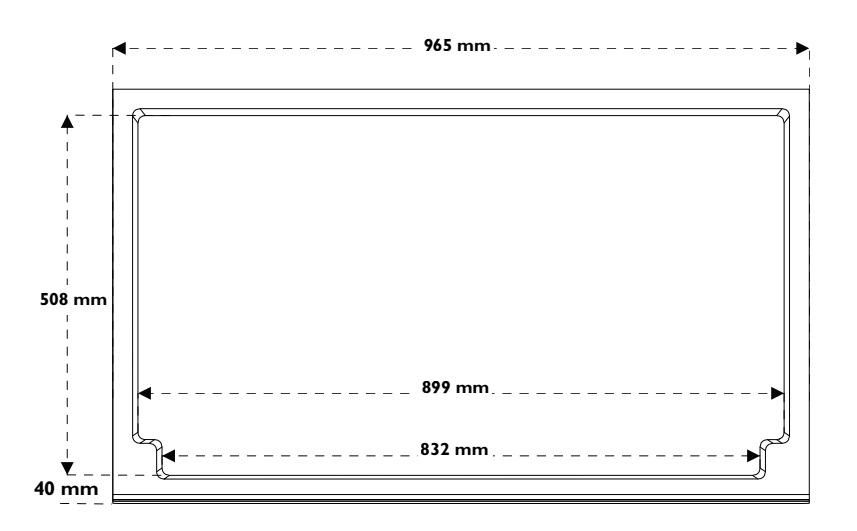

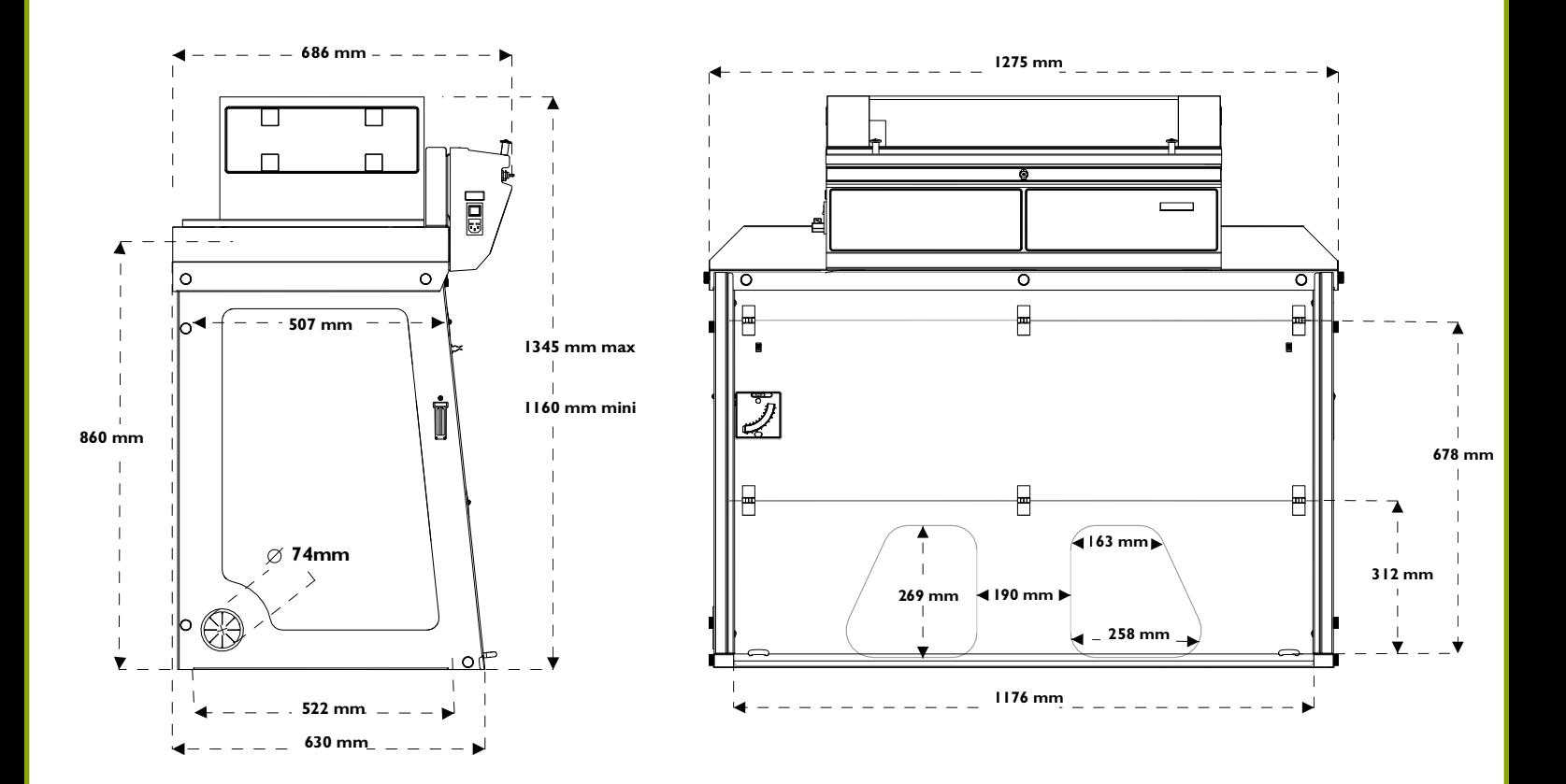

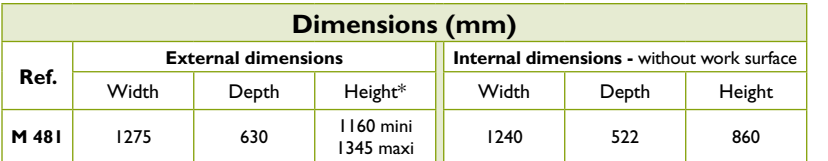

\*According to filtration column type

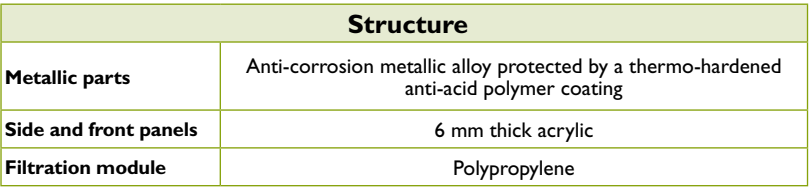

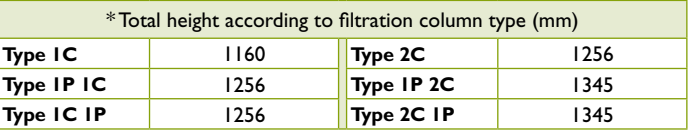

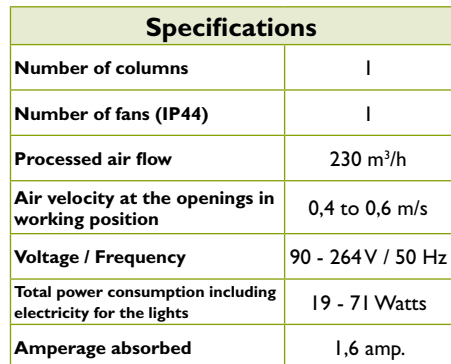

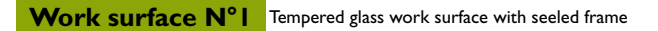

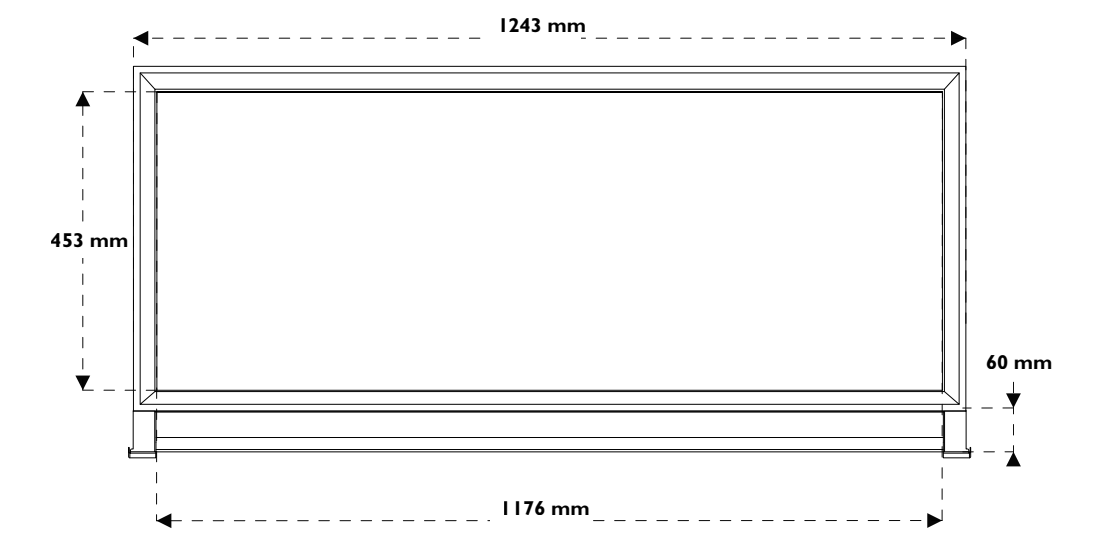

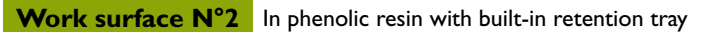

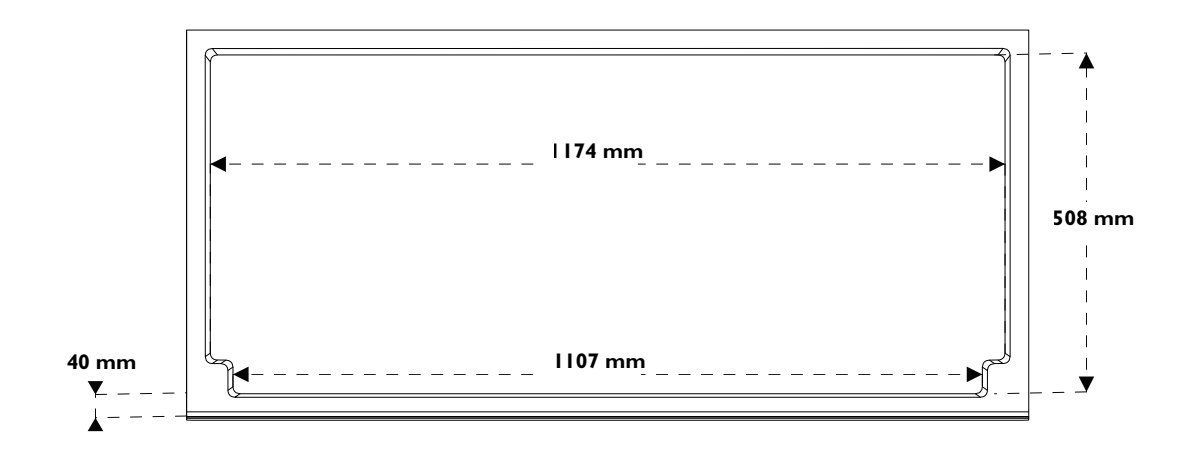

## **TECHNICAL SPECIFICATIONS M 321 - M 391 - M 481**

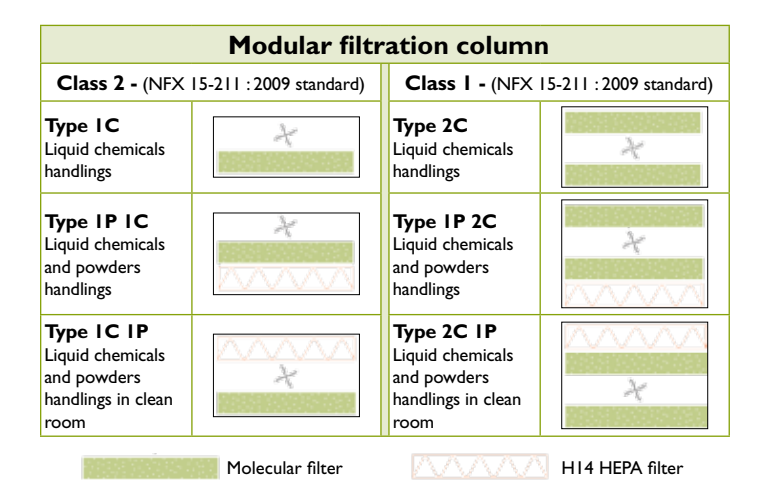

| <b>Modular filtration column</b> |  |
|----------------------------------|--|
| Type IP*<br>Powders handlings    |  |

<sup>\* :</sup> only for M 321 & M 391

#### **Equipments**

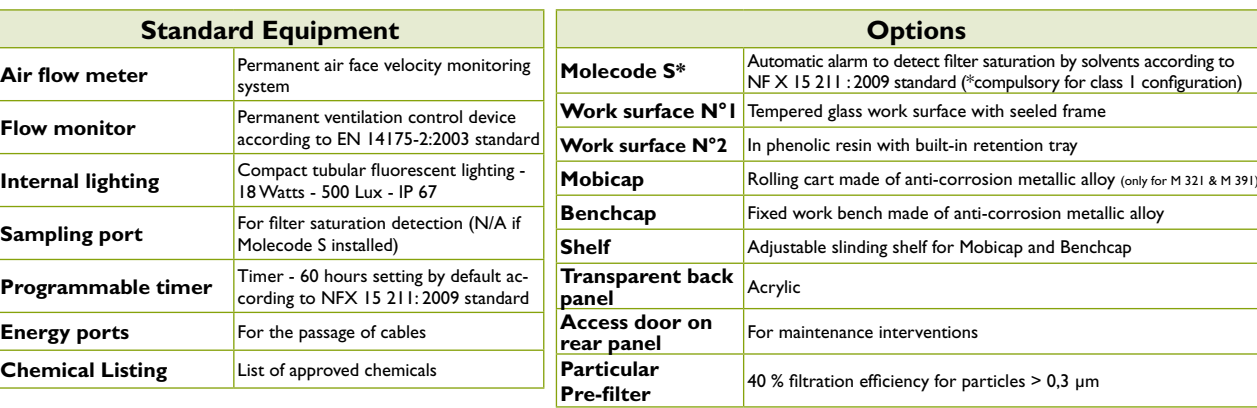

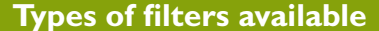

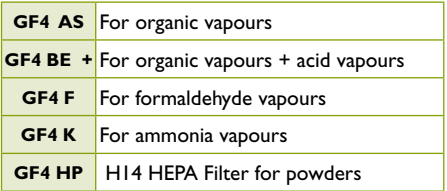

#### **Compliance to standards**

IAFNOR NF X 15-211:2009 - France ■ CE Marking

- ANSI/ASHRAE 110-1995 USA NF P.92.507 (Acrylic part)
	- **EN 1822 : 1998 (H14 HEPA filter)**
- BS 7258 England CSA Z316.5 - Canada

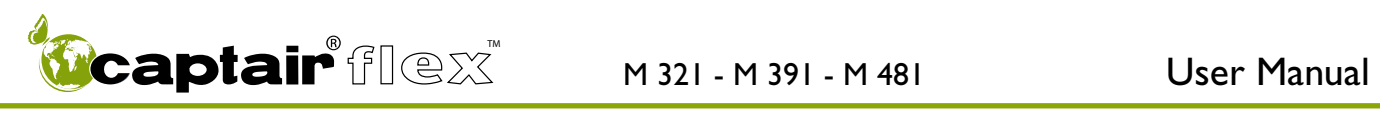

## SPARE PARTS LIST

## **M 321 - M 391 - M 481**

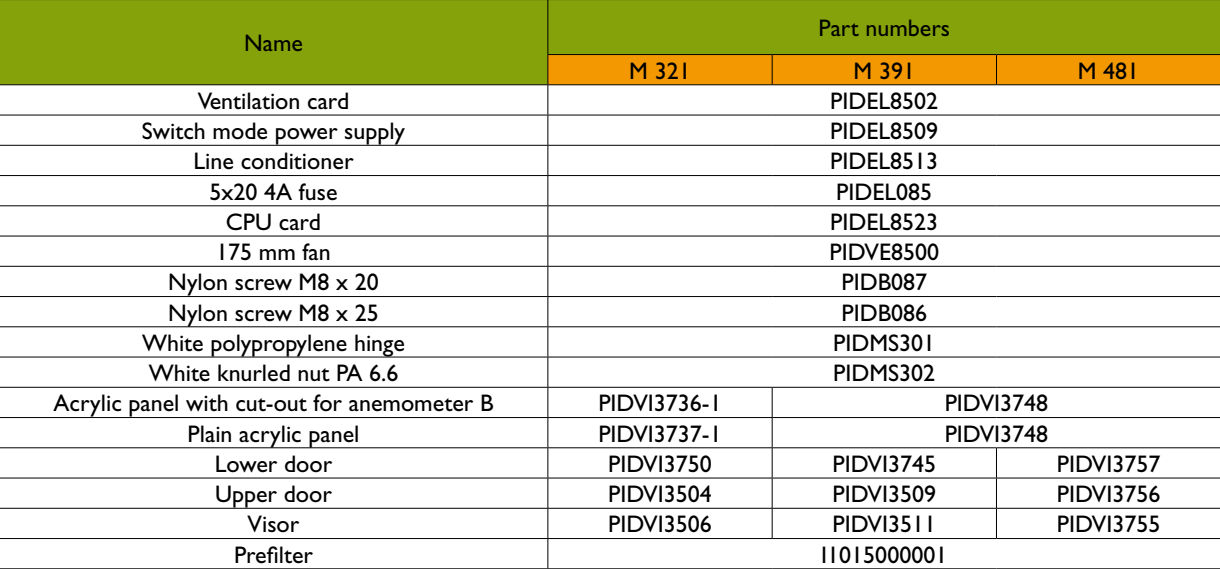

**Mcaptair** FIREX M 321 - M 391 - M 481 User Manual

# **WARNING**

64

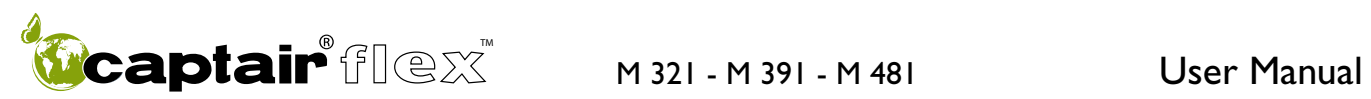

## **INSTALLING YOUR HOOD**

Recommendations: Required space and dimensions – in accordance with EN 14175: 2006 standard

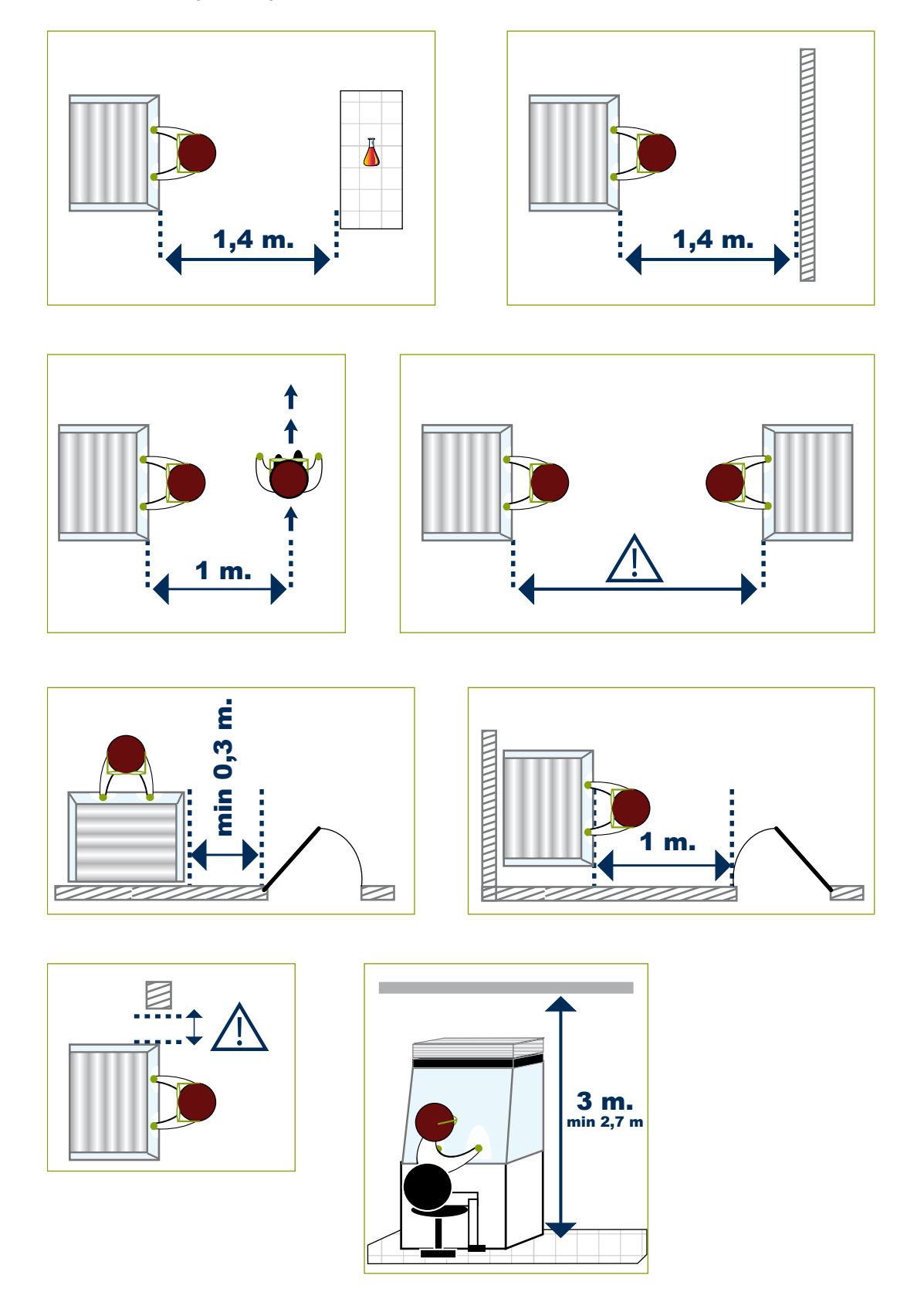

## **WARNING**

The E.S.P.® program (Erlab Safety Program) was established to guarantee your safety. We remind you of the need to verify the safety parameters before using the device for the first time and in the event of a new application.

Substances that are carcinogenic, mutagenic, or toxic for reproduction (CMRs) may be handled underneath a fume hood according to the French Labor Code. However, the nature of these chemicals requires special attention from their users.

The device is not designed to be used in an explosive environment. The filters delivered with this device must be removed from their packaging, positioned correctly, and must be suitable for the type of chemicals being handled in order to guarantee user safety.

Erlab® recommends testing for filter saturation on a regular basis.

Although the Timer™ alarm can be deactivated, Erlab® recommends keeping the alarm activated. This alarm is triggered after every sixty hours of operation.

Erlab® recommends regularly monitoring the air face velocity according to the values set forth by AFNOR NF X 15-211: 2009 standard.

The quantities of the chemicals handled in the enclosure should not be greater than those listed in the guide of approved chemicals (the Chemical Listing).

AFNOR NF X 15-211: 2009 standard specifies that only those chemicals with a TLV (Threshold Limit Value) should be handled in the enclosure. These chemicals must also be included in the exhaustive list of authorized substances provided by erlab®. In accordance with NF X 15-211: 2009 standard, it is only possible to carry out operations that can be immediately stopped in a class 2 enclosure. The fume hood's filter must also be replaced as soon as the presence of a chemical is detected downstream from the filter.

New filters must be stored in their packaging, laid flat, in a dry place.

Erlab® recommends keeping a log specific to this device that includes the chemicals handled, the frequency with which these chemicals are handled, as well as any operations related to device maintenance.

**Feel free to contact our company at any time with any questions related to the set-up, maintenance, or use of this device. Our team is at your disposal, providing you with clear and detailed responses in a timely manner.**

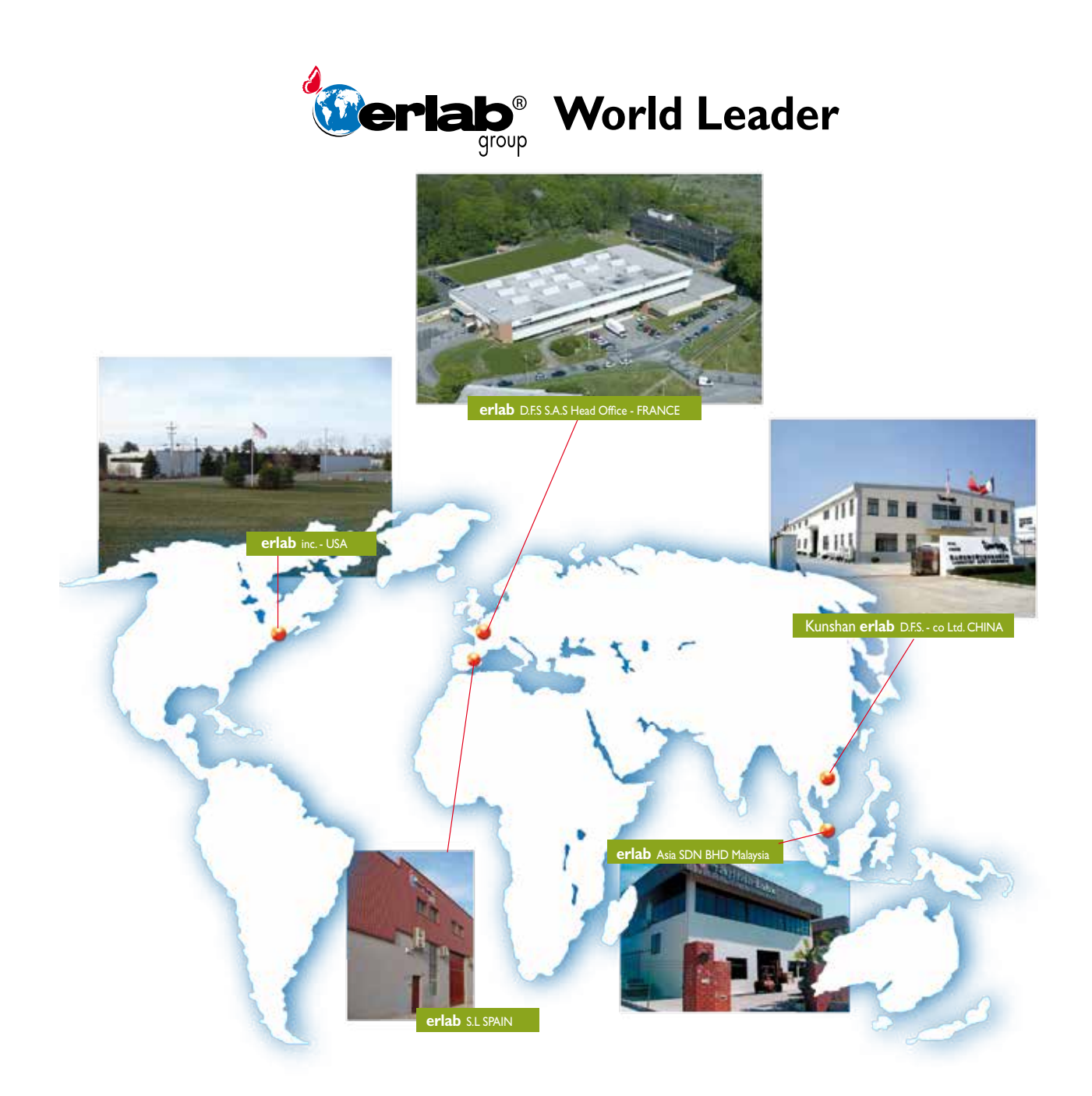

## **www.erlab.com**

#### **EUROPE**

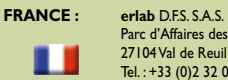

Parc d'Affaires des Portes BP 403<br>27104 Val de Reuil Cedex<br>Tel. : +33 (0)2 32 09 55 80 Fax.: +33 (0)2 32 09 55 90 E-Mail : Ventes@erlab.net

**U.K.: erlab** D.F.S. S.A.S.<br>
UK and Ireland representation office<br>
Home Farm Buildings / Home Farm<br>
Netherhampton - Salisbury - SP2 8PJ<br>
Tel. : +44 (0)1722 341 940<br>
Fax. : +44 (0)1722 341 950 E-Mail : SalesUK@erlab.net

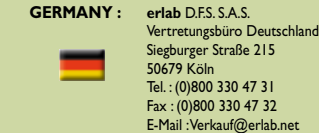

**ITALY : erlab** D.F.S. S.A.S. Ufficio di rappresentanza in Italia Via Leone XIII, 10 – 20145 Milano Tel.: +39 (0) 2 89 00 771 Fax. : +39 (0)2 72 097 812 E-Mail : Vendite@erlab.net **SPAIN : erlab** S.L. **International sales** sales@erlab.net

 Pol. Ind. Sur Passaje Newton 3A<br>08754 El Papiol-Barcelona<br>Tel. : +34 93 673 24 74 Fax. : +34 93 673 24 76 E-Mail : Ventas@erlab.net

#### **NORTH AMERICA**

**U.S.A.: erlab** inc.

**ASIA**

388 Newburyport Turnpike<br>Rowley, MA 01969<br>Tel : +1 (978) 948-2216 Fax : +1 (978) 948-3354 E-mail : captairsales@erlab.com

**CHINA :** Kunshan erlab D.F.S. co Ltd. 100 Liu Shi Jing, road<br>111 - Kunshan Development Zone<br>111 - Jiangsu Province Penglang - P.R. China 215333<br>Tel. : +86 (0) 512 5781 4085<br>Fax. : +86 (0) 512 5781 4082 E-mail : Sales.china@erlab.com.cn

#### **MALAYSIA : erlab asia** sdn bhd

25 Jalan Firma - /1 Kawasan Perindustrian<br>Tebrau - 81 100 Johor Bahru, Johor State<br>Tel. : +60 (0)7 3 555 724 Fax. : +60 (0)7 3 552 810 E-Mail : Erlab@tm.net.my